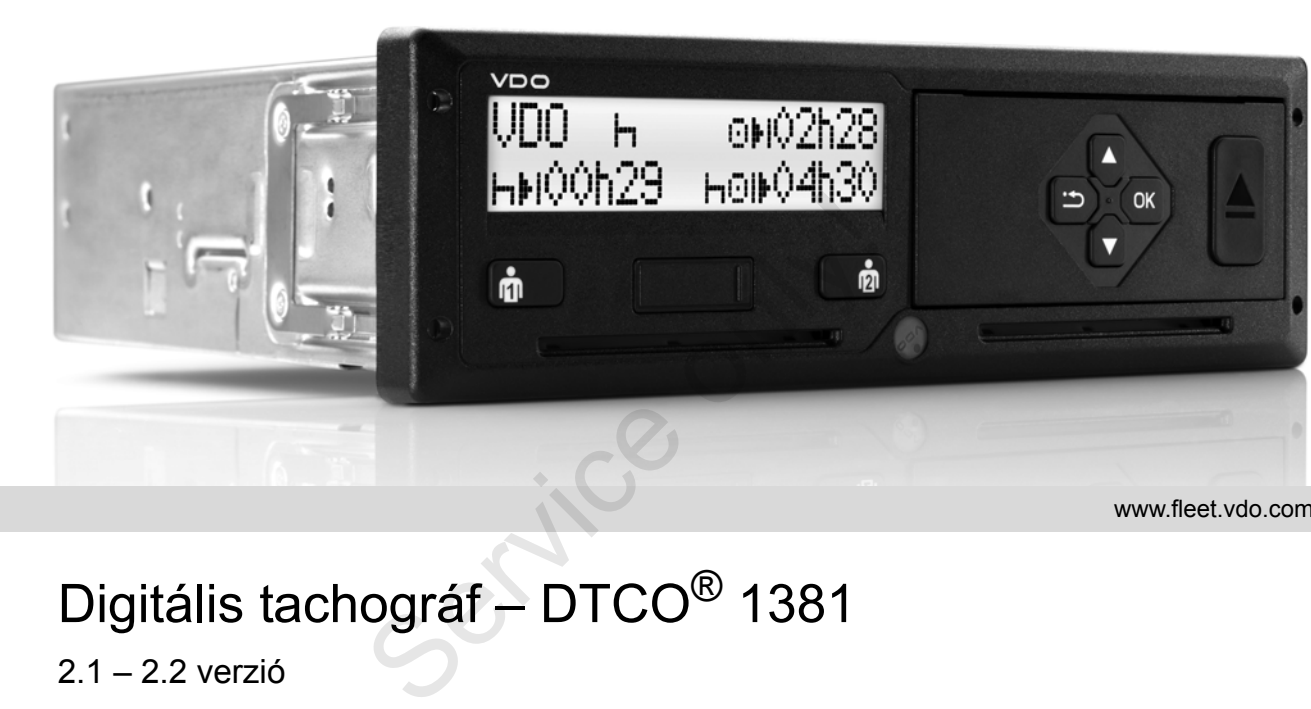

www.fleet.vdo.com

# Digitális tachográf – DTCO<sup>®</sup> 1381

2.1 – 2.2 verzió

 $\bigoplus$ **Használati utasítás vállalkozó & járm űvezető**

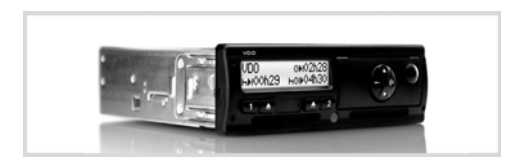

Tisztelt felhasználó,

a **D**igitális **T**a**c**h**o**gráf **DTCO 1381**, rendszerkomponenseivel együtt egy EKellenőrzőkészülék és megfelel a 3821/85 EGK rendelet I. B függelék specifikációjának.

A feldolgozott adatok támogatják a ...

- járművezetőt a szociális előírások betartásában a közforgalomban
- és hasznos adatokat nyújtanak a vállalkozónak (egy speciális szoftver segítségével) a járművezetőről és a jármű használatáról.

Ez a használati utasítás a **vállalkozó** és a **szakszemélyzet** számára fontos, és leírja a DTCO 1381 szakszerű, rendeletben megadott kezelését. Olvassák el figyelmesen ezt a tájékoztatást, barátkozzanak meg a DTCO 1381-gyel. Contractor a large de la constant de la constant de la constant<br>delgozott adatok támogatják a ...<br>Service tartásában a közforgalomban megyebre a latválatozónak (egy speciális szoftver latválatozónak (egy speciális szoftver

További információk a DTCO1381-ről és a kapcsolatfelvevő címek a **www.fleet.vdo.com** weboldalon.

Jó utat kívánunk önöknek minden időben.

*Continental Automotive GmbH*

#### © 04.15 by Continental Automotive GmbH

Illetékes a tartalomért: **Continental Automotive GmbH P.O. Box 1640 78006 Villingen-Schwenningen GERMANY**

Ezen használati utasítás műszaki részleteinek megváltoztatását a leírásokkal, adatokkal és ábrákkal szemben fenntartjuk magunknak. Utánnyomás, fordítások és sokszorosítások írásbeli engedélyezés nélkül nincsenek engedélyezve.

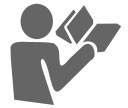

## **Tartalomjegyzék**

## **[Beszerzési tartalom ............................ 6](#page-5-0)**

**[1](#page-6-0)**

**2**

## **[Általános tudnivalók](#page-6-0)**

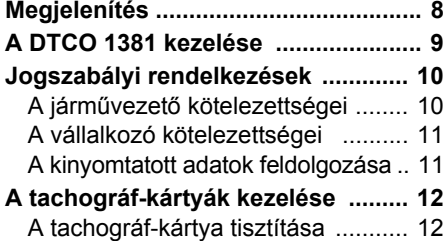

## **[Bevezetés](#page-12-0)**

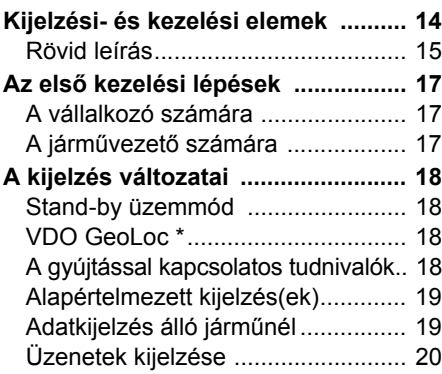

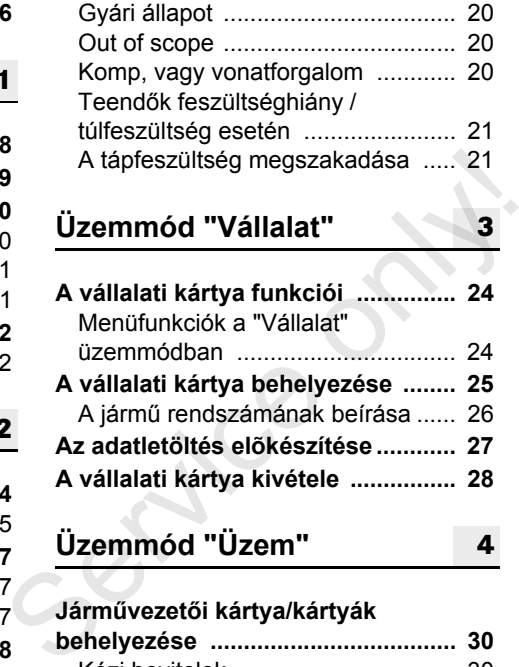

## **Járművezetői kártya/kártyák**

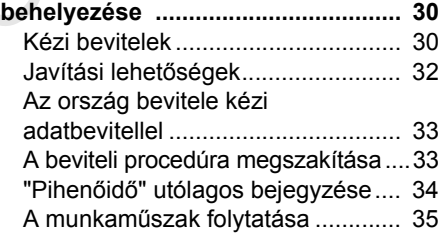

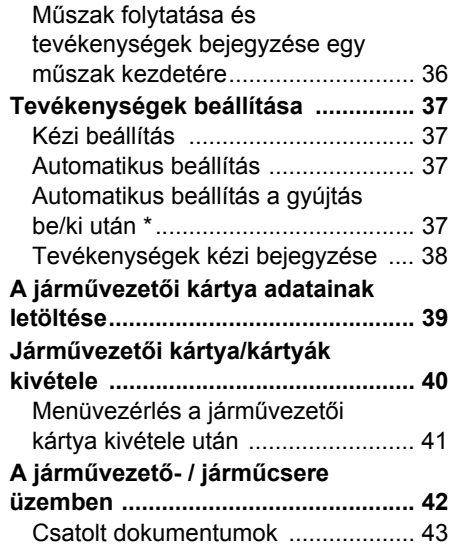

## **[Nyomtató kezelés](#page-44-0)**

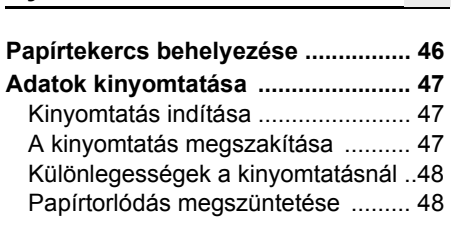

## **Tartalomjegyzék**

**[Menüfunkciók](#page-48-0)**

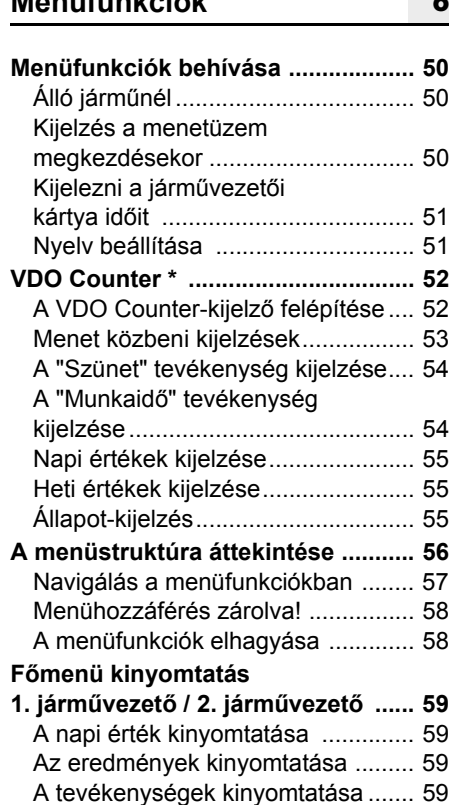

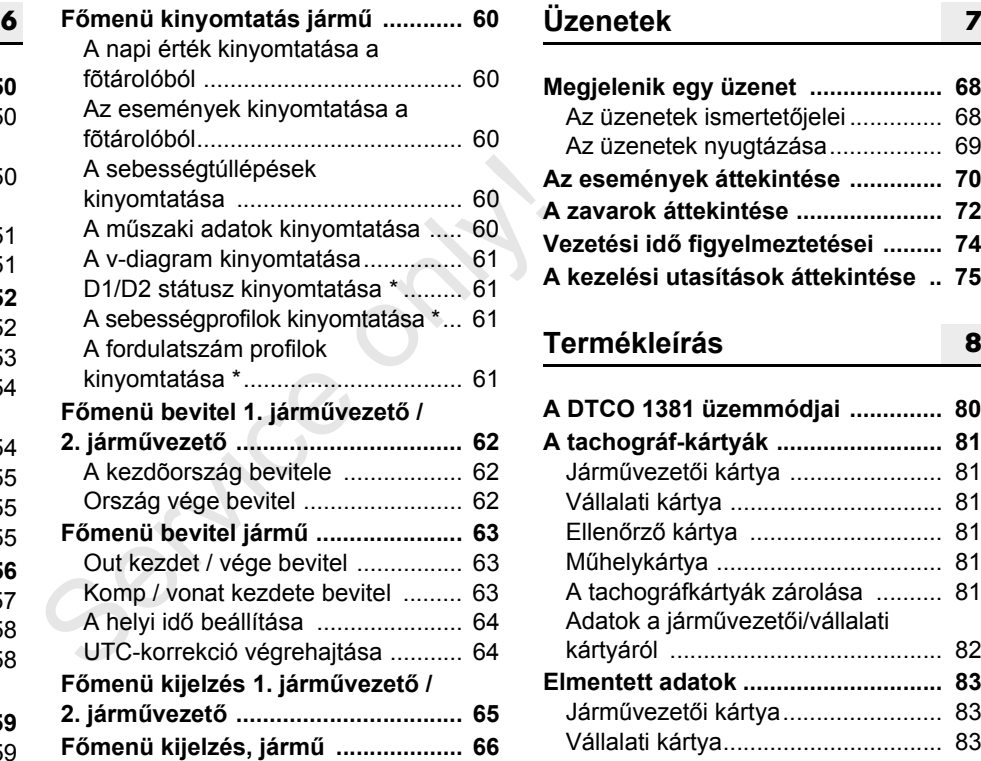

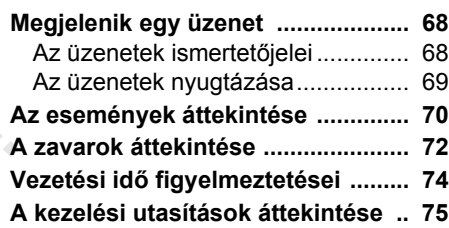

## **[Termékleírás](#page-78-0)**

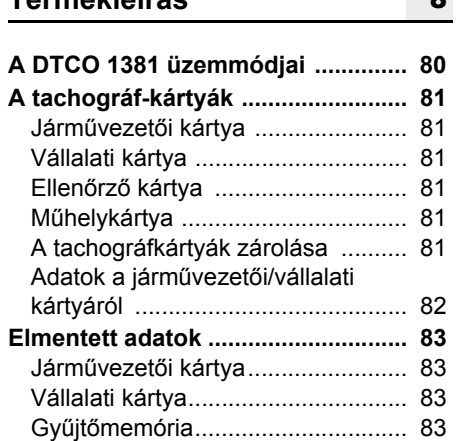

[VDO GeoLoc \\* ................................ 83](#page-82-4)

## **Tartalomjegyzék**

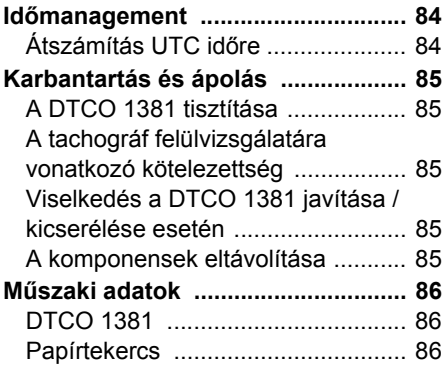

## **[Piktogramok és kinyom](#page-86-0) tatási példák**

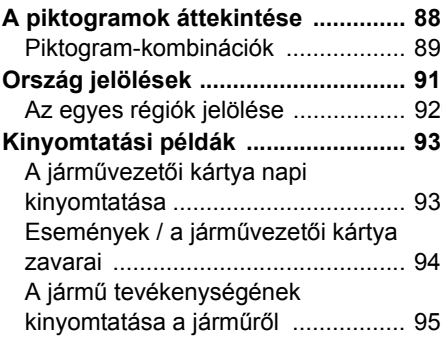

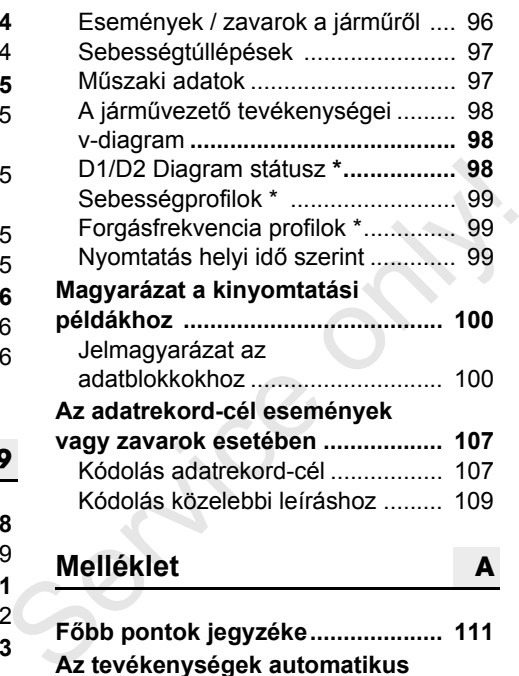

**Melléklet**

**9**

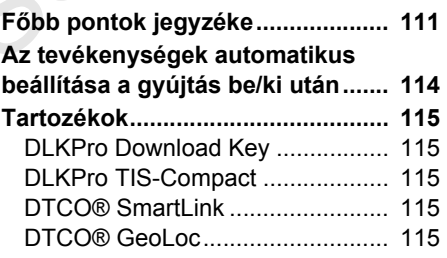

**A**

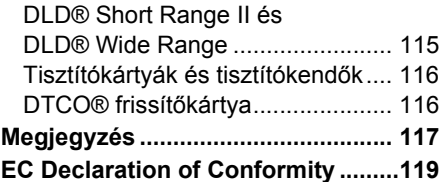

## <span id="page-5-0"></span>**Beszerzési tartalom**

Jelen jóváhagyott üzemeltetési útmutató a DTCO 1381 alábbi készülék-változataihoz használható:

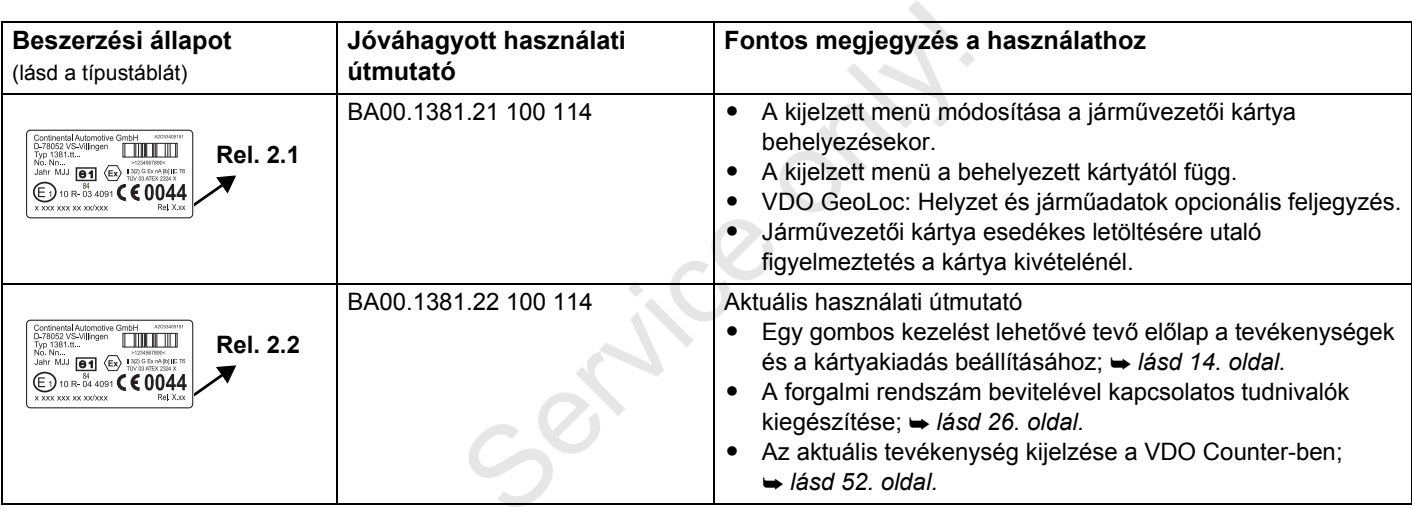

Rel. = verzió

Régebbi készülék-változatokhoz nem használható ez az üzemeltetési útmutató!

## **Általános tudnivalók**

<span id="page-6-0"></span>**Megjelenítés A DTCO 1381 kezelése Jogszabályi rendelkezések A tachográf-kártyák feldolgozása**

 $\mathcal{S}^{\mathcal{S}}$ 

## <span id="page-7-0"></span>**Megjelenítés**

Ebben a kezelési utasításbana következő kiemeléseket láthatja:

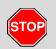

**1**

#### **Figyelmeztető tájékoztatás**

**Egy figyelmeztető tájékoztatás figyelmezteti önt lehetséges sebesülési- vagy baleseti veszélyekre.** 

## **Figyelem!**

Ez alatt a szimbólum alatt, vagy az mellett látható szöveg fontos információkat tartalmaz az adatvesztés elkerülésére, a készülék meghibásodásának megakadályozására, és a törvényi követelmények betartására.

#### **Tipp L**as

Ez a jel tanácsokat és információkat jelöl, melyek be nem tartása zavarokhoz vezethet.

E jel esetén a könyv egy másik dokumentumra utal.

#### **Kezelési lépések**

- 1. Ez a jel egy kezelési lépést jelent önnek valamit tennie kell, vagy lépésről lépésre vezetik a menün keresztül és adatbevitelre szólítják fel.
- 2. A következő kezelési lépések folytatólagosan vannak számozva.

#### **Szimbólumok**

**\*** A csillag egy speciális felszerelést ielent.

**Megjegyzés:** Vegye figyelembe a **ADR-változatra** "  $\circledcirc$ " valamint az "**Tevékenységek automatikus beállítása a gyújtás be/ki után**" opcióra vonatkozó útmutatásokat, mert az egyes funkciók a gyújtástól függenek. lépésről lépésre vezetik a menün<br>
keresztül és adatbevitelre szólítják fel.<br>
2. A következő kezelési lépések<br>
folytatólagosan vannak számozva.<br>
Folytatólagosan vannak számozva.<br>
Folytatólagosan vannak számozva.<br>
Folytatóla

A **VDO Counter** támogatja napi, heti tervezését, ha Ön éppen "úton van".

- $\rightarrow$  Ez a jel adja meg, hogy melyik oldalon találhatók további információk ehhez a témához.
- Ez a jel folytatást jelent a következő oldalon.

### **Menübemutatás**

 1. vezető **1** kezdő ország

A menükijelzésben villogó sorok, vagy jelek ebben a kezelési utasításban dõlt **(1)** betûkkel vannak bemutatva.

#### **Definíciók**

- **1. Járművezető** = Az a személy, aki jelenleg a járművet vezeti, vagy vezetni fogja.
- **2. Járművezető** = Az a személy, aki a járművet nem vezeti.

## <span id="page-8-0"></span>**A DTCO 1381 kezelése**

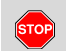

### **Balesetveszély**

Haladás közben a kijelzõn üzenetek jelenhetnek meg. Ugyancsak megtörténhet, hogy a járművezetői kártya automatikusan kidobódik.

**Emiatt a járművezető ne zavartassa magát, hanem teljes figyelmét mindenkor a közúti forgalomra összpontosítsa!**

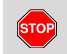

## **Sérülésveszély**

Ön és más személyek megsérülhetnek a nyitva hagyott nyomtatófiók miatt. A nyomtatófiókot csak a papírtekercs behelyezéséhez húzza ki!

A végrehajtott nyomtatási terjedelemtől függően, a termo nyomtatófej nagyon forró is lehet! Mielőtt egy új papírtekercset helyezne be, várni kell, amíg a nyomtatófej lehûlt.

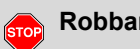

## **Robbanásveszély**

A DTCO 1381 ADR-változatokat \* robbanásveszélyes környezetben való működésre tervezték.

Tartsa be azokat az útmutatásokat, melyek a veszélyes anyagok robbanásveszélyes környezetben történő szállítására és kezelésére vonatkoznak. robbanasveszelyes környezetben<br>
való működésre tervezték.<br>
Tartsa be azokat az útmutatásokat,<br>
melyek a veszélyes anyagok<br>
robbanásveszélyes környezetben<br>
történő szállítására és kezelésére<br>
vonatkoznak.<br>
A DTCO 1381 meghi

**A DTCO 1381 meghibásodásának elkerülésére a következő utasításokat kell figyelembe venni!** 

- - A DTCO 1381-et arra feljogosított személyek szerelik be és plombálják le. **A készülék vagy a bevezető vezetékek manipulációja szigorúan tilos.**
- $\bullet$  A kártyanyílásba nem szabad más kártyákat, mint pl. hitelkártyát, dombornyomású írással ellátott

kártyát, vagy fémkártyákat stb. bedugni. Károsítják a DTCO 1381 kártyanyílását!

- $\bullet$  Csak a típusjóváhagyással rendelkező és a gyártó által ajánlott papírtekercset használja (VDO eredeti nyomtatópapír) Ügyeljen az engedélyezési jelre.
	- *[Lásd a "Papírtekercs" fejezetet](#page-85-3)  [a 86. oldalon.](#page-85-3)*
- $\bullet$  Ne kezelje a billentyűzetet éles, vagy hegyes eszközökkel, mint például golyóstoll.
- Tisztítsa a készüléket egy enyhén nedves kendővel, vagy mikroszálas törlőkendővel. (Kapható az Ön illetékes Continental VDO képviseleténél.)

 *[Lásd "Karbantartás és ápolás"](#page-84-5)  [fejezetet a 85. oldalon.](#page-84-5)*

**A DTCO 1381 plombája és a**  /!\ **pecsétje (2.2 változattól) nem lehet sérült. A DTCO 1381 állapota ilyenkor már nem felel meg az engedélynek és adataiban már nem lehet megbízni.** 

## <span id="page-9-0"></span>**Jogszabályi rendelkezések**

Aki a tachográfon vagy a tachográf  $\sqrt{N}$ 

**1**

adatrögzítését és tárolását befolyásoló jel-hozzávezetéseken változtatásokat eszközöl, különösképpen hamisítási célból, az büntetőjogi- ill. szabálysértési előírásokat sért meg.

A tachográf feljegyzéseinek, valamint a tachográf-kártyák és a kinyomtatott dokumentumok tartalmának hamisítása, csökkentése, vagy megsemmisítése szigorúan tilos.

## **A jogszabályi alap**

A tachográf alkalmazását jelenleg a 3821/85 EK rendelet mindenkor érvényes változata szabályozza az 561/2006 sz. (EK) rendelettel és a vonatkozó nemzeti jogszabályokkal összhangban. Ezek egy sor kötelezettséget és felelősséget ruháznak a járművezetőre és a jármû üzemeltetőjére (vállalkozó). A következő felsorolás teljességet és jogi érvényességet nem igényel.

## <span id="page-9-1"></span>**A járművezető kötelezettségei**

- $\bullet$  A járművezetőnek gondoskodnia kell a járművezetői kártya és a tachográf szabályszerű használatáról.
- $\bullet$  Teendők a tachográf hibás működése esetén:
- A járművezetőnek egy külön lapon vagy a papírtekercs hátoldalán fel kell jegyezni a tevékenységre vonatkozó és a tachográf által nem kifogástalanul regisztrált vagy kinyomtatott adatokat. szabályszerű használatáról.<br>
• Teendők a tachográf hibás működése<br>
esetén:<br>
– A járművezetőnek egy külön lapon<br>
vagy a papírtekercs hátoldalán fel<br>
kell jegyezni a tevékenységre<br>
vonatkozó és a tachográf által nem<br>
kifogás
	- *Lásd "Tevékenységek kézi bejegyzése" fejezetet a 38. oldalon.*
	- Amennyiben a visszatérés a vállalat székhelyére egy héten belül nem történik meg, akkor a tachográfot útközben meg kell javíttatni egy erre feljogosított szakműhellyel.
	- $\bullet$  Vegyes üzemnél (analóg és digitális tachográffal ellátott jármûvek) a szükséges dokumentumokat vezetni kell.
		- *[Lásd "A járm](#page-41-1)űvezető / járműcsere [üzemben" fejezetet a 42. oldalon.](#page-41-1)*

 A járművezetői kártya elvesztése, ellopása, meghibásodása vagy helytelen működése esetén a járművezetőnek a vezetés megkezdésekor és végeztével a DTCO 1381-ről egy napi kinyomtatást kell készítenie, és azt személyi adataival el kell látnia. Szükség esetén a készenléti időket és az egyéb munkaidőket kézírással ki kell egészíteni.

-

 *[Lásd "Tevékenységek kézi](#page-37-1)  [bejegyzése" fejezetet a 38. oldalon.](#page-37-1)*

- A járművezetői kártyát meghibásodnál vagy helytelen működésnél az illetékes hatóságnak át kell adni, illetve az elvesztést szabályszerűen be kell jelenteni. A tartalék kártyát hét naptári napon belül lehet megigényelni.
- - Járművezetői kártya nélkül 15 naptári nap időtartamig szabad a vezetést folytatni, ha a jármű visszavezetése a vállalat telephelyéig ezt megköveteli.

形

- $\bullet$  A járművezetői kártya megújítását, pótlását vagy kicserélését a tagállamok egy másik hatóságánál, az önök illetékes hatóságánál, pontosan megokolva, azonnal közölni kell.
- A járművezetői kártyát a járművezetőnek a kártya lejárta után még legalább 28 naptári napig a járműben kell őriznie (a Németországi Járművezetőkre vonatkozó rendelet alapján).

## <span id="page-10-0"></span>**A vállalkozó kötelezettségei**

- $\bullet$  Gondoskodjanak arról, hogy egy járműátvétele esetén egy jogosított műhely azillesztési adatokat, mint a tagállam forgalmi engedélyét és a forgalmi rendszámot azonnal kiegészítse.
- A vállalati kártya behelyezésekor a készülék esetleg felszólítja, hogy írja be a tagállamot és a jármű rendszámát a DTCO 1381-be.
	- *Lásd "A jármű [rendszámának](#page-25-1)  [beírása" fejezetet a 26. oldalon.](#page-25-1)*

 $\bullet$  Jelentse be a vállalatot a jármű használatának megkezdésekor a DTCO 1381-en, ill. a befejezéskor jelentse ki.

 *[Lásd a "A vállalati kártya](#page-24-1)  behelyezése" fejezetet a 25. oldalon.*

- $\bullet$  Biztosítani kell, hogy a járműben elegendő papírtekercs rendelkezésre álljon.
- $\bullet$  Ellenőrizni kell a tachográfok kifogástalan működését. Az intervallumokat, amelyek a tachográfok ellenőrzésére, a törvényes rendelkezéseknek megfelelően előírva vannak, be kell tartani. (Periodikus vizsgálatok legalább két évenként.) behelyezése" fejezetet a 25. oldalon.<br>
• Biztosítani kell, hogy a járműben<br>
elegendő papírtekercs rendelkezésre<br>
álljon.<br>
• Ellenőrizni kell a tachográfok<br>
kifogástalan működését. Az<br>
intervallumokat, amelyek a<br>
tachográfo
	- $\bullet$  Töltse le az adatokat a DTCO 1381 tömegtárolójáról, valamint a járművezetői kártyáról és mentse el az adatokat a törvényes rendelkezéseknek megfelelően.
	- $\bullet$  Javításokat és kalibrálásokat csak jogosított műhelyek végezhetnek el. *[Lásd a "Karbantartás és ápolás"](#page-84-5)  [fejezetet a 85. oldalon.](#page-84-5)*

 $\bullet$  Ellenőrizzék a tachográfok szabályszerű alkalmazását a járművezetők által. Rendszeres időköznként ellenőrizni kell a vezetőés a pihenőidőket, és rá kell mutatni az esetleges eltérésekre.

## <span id="page-10-1"></span> **A kinyomtatott adatok feldolgozása**

- $\bullet$  Gondoskodni kell arról, hogy a kinyomtatott adatok sem fény- vagy napfénybesugárzás által, sem nedvesség vagy hő behatásra, ne hibásodjanak meg (olvashatatlanság).
- $\bullet$  A kinyomtatott adatokat a járműüzemeltetőnek/vállalkozónak legalább egy évig meg kell őriznie.

### **A tachográf-kártyák kezelése** 1. Általános tudnivalók

## <span id="page-11-0"></span>**A tachográf-kártyák kezelése**

Egy tachográf-kártya birtoklása jogosít a DTCO 1381 használatára.

Tevékenységtartományok és hozzáférési jogok a törvényhozó által elő vannak írva. *[Lásd "A tachográf-kártyák" fejezetet](#page-80-6)  [a 81. oldalon.](#page-80-6)*

**1**

A járművezetői kártya személyre vonatkozik. Ezzel identifikálja magát a járművezető a DTCO 1381-avel szemben. **A járművezetői kártya nem átruházható!** 

A vállalati kártya járművek tulajdonosának vagy üzemeltetőjének, beépített digitális tachográfokkal, áll rendelkezésre és nem szabad "Másokra" átruházni.

**A vállalati kártya nem a vezetést szolgálja!** 

- ra Adatveszteség elkerülésére a tachográf-kártyát gondosan kell kezelni, és ügyelni kell a tachográfkártya kibocsájtó hatóság utasításaira is.
- - A tachográf-kártyát nem szabad sem meghajlítani, sem megtörni, vagy más célra használni.
- $\bullet$  Meghibásodott tachográf-kártyát nem szabad használni.
- Az érintkező felületet tisztán, szárazon, zsír- és olajmentesen kell tartani (mindig a védőburkolatban tartani). kártya kibocsájtó hatóság<br>
utasításaira is.<br>
• A tachográf-kártyát nem szabad sem<br>
meghajlítani, sem megtörni, vagy más<br>
célra használni.<br>
• Meghibásodott tachográf-kártyát nem<br>
szabad használni.<br>
• Az érintkező felületet
	- $\bullet$  Védje a közvetlen napsugárzástól (ne hagyja a műszerfalon).
	- - Nem tegye ki erős elektromágneses sugárzásnak.
	- Az érvényességi dátum lejárása után nem szabad használni, illetve a lejárás előtt időben újat kell kérelmezni.

### <span id="page-11-1"></span>**A tachográf-kártya tisztítása**

Tisztítsa a tachográf-kártya beszennyezett érintkezőit egy kissé nedves törlővel vagy mikroszálas törlőkendővel. (Kapható az Ön illetékes Continental VDO képviseleténél.)

A tachográf-kártya érintkezőinek /!` tisztításához ne használjon oldószert, mint pl. hígítót vagy benzint.

## **Bevezetés**

<span id="page-12-0"></span>**Kijelzési- és kezelési elemek Az első kezelési lépések A kijelzés változatai**

 $S_{\mathcal{S}}$ 

## <span id="page-13-1"></span><span id="page-13-0"></span>**Kijelzési- és kezelési elemek**

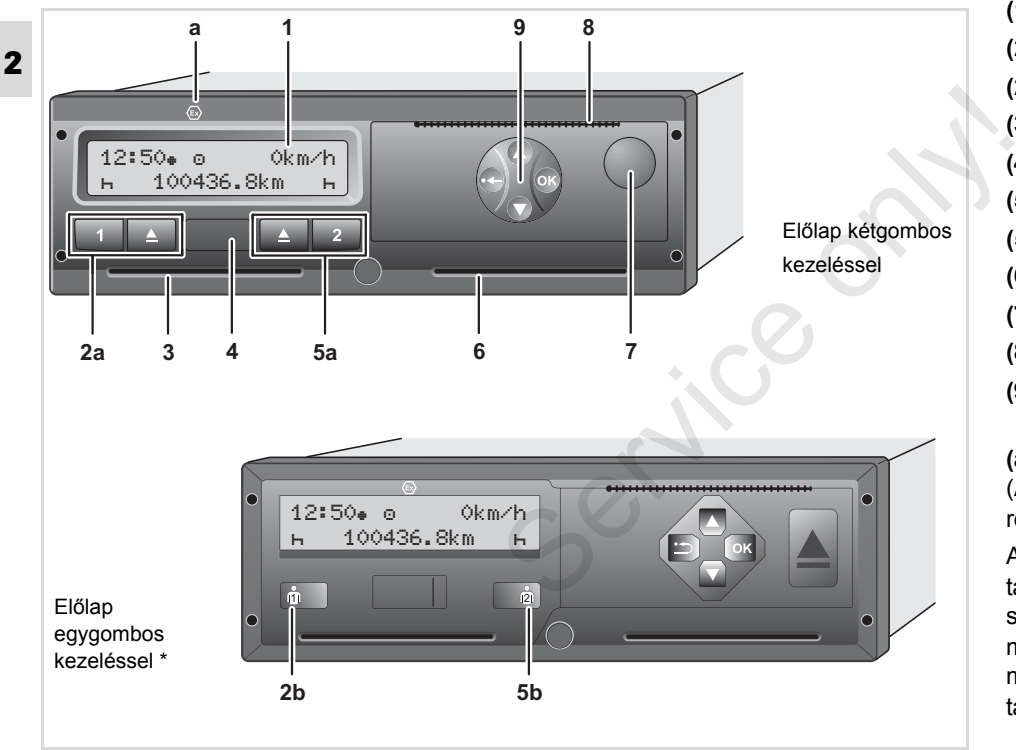

**(1)** Kijelző (display) **(2a)** Vezető-1 billentyűzet **(2b)** Vezető-1 kombinált gomb **(3)** Kártyanyílás-1 **(4)** Adatletöltõ csatlakozó **(5a)** Vezető-2 billentyűzet **(5b)** Vezető-2 kombinált gomb **(6)** Kártyanyílás-2 **(7)** Nyomtatófiók nyitógomb **(8)** Leszakító él **(9)** Menübillentyűk

**(a)** Az ADR-változat \* " <sup>®</sup> " jelölése (ADR = veszélyesáru közúti szállításának rendje).

A DTCO 1381 megfelelő tartozékkal távvezérelhető. A jogszabály szempontjából lényeges adatok módosítását (kártyakivétel, tevékenység módosítása stb.) a járművezetőnek a tachográfon kell jóváhagynia.

 $\overline{1}$ 

## <span id="page-14-0"></span>**Kijelző (display) (1)**

A jármű üzemállapotától függően különböző kijelzések jelennek meg, vagy adatok jeleníthetõk meg a kijelzőn.

 *[Lásd "A kijelzés változatai" fejezetet](#page-17-0)  [a 18. oldalon.](#page-17-0)*

## **Billentyűmező 1. járművezető (2a)**

 Tevékenységbillentyű az 1. járművezetőhöz

- *[Lásd a "Tevékenységek](#page-36-4)  [beállítása" fejezetet a 37. oldalon.](#page-36-4)*
- Kiadó billentyű kártyanyílás-1

## **Kombinált gomb Vezető-1 (2b)**

 Tevékenység- és kidobógomb -  $\dot{a}$ Vezető-1

> **A gomb rövid megnyomása**: A tevékenység módosul

 *[Lásd a "Tevékenységek](#page-36-4)  [beállítása" fejezetet a 37. oldalon.](#page-36-4)*

**A gomb lenyomva tartása (min. 2 mp.):** A behelyezett kártya kidobásra kerül.

## **Kártyaakna-1 (3)**

A járművet pillanatnyilag használni szándékozó 1. járművezető az 1. kártyanyílásba helyezi a vezetői kártyáját.

 *Lásd "Járművezetői kártya/kártyák behelyezése" a 30. oldaltól.*

## **Adatletöltõ csatlakozó (4)**

A burkolat alatt található a adatletöltõ csatlakozó. Az interfész hozzáférési jogosultságát a csatlakoztatott tachográfkártya határozza meg. Szarvanyílásba helyezi a vezetői kártyáját.<br>
Szarvanyílásba helyezi a vezetői kártyáját.<br>
Szarvanyílásba helyezi a vezetői kártya/kártyák<br>
behelyezése" a 30. oldaltól.<br>
A burkolat alatt található a adatletöltő<br>
csatlakozó.

 *Lásd a "Adatok a járművezetői/vállalati kártyáról" fejezetet a 82. oldalon.*

## **Billentyűmező 2. járművezető (5a)**

- **z** Tevékenységbillentyű a 2. járművezetőhöz
- Kidobó billentyű kártyaakna-2

## **Kombinált gomb Vezető-2 (5b)**

 Tevékenység- és kidobógomb - ்க் Vezető-2

## **A gomb rövid megnyomása:** A

tevékenység módosul

 *[Lásd a "Tevékenységek](#page-36-4)  [beállítása" fejezetet a 37. oldalon.](#page-36-4)*

#### **A gomb lenyomva tartása (min.**

**2 mp.):** A behelyezett kártya kidobásra kerül.

## **Kártyanyílás-2 (6)**

A járművet pillanatnyilag használni nem szándékozó 2. járművezető a 2. kártyanyílásba helyezi a vezetõi kártyáját. (team-üzemmód / "négykezes" üzemmód)

## **Nyomtatófiók nyitógomb (7)**

Ezzel a billentyűvel reteszelhető ki a nyomtatófiók, például papírtekercs behelyezéséhez.

## **Leszakító él (8)**

A leszakító él révén a rendszer részét képező (integrált) nyomtató által készített kinyomtatás leválasztható a papírtekercsről.

 $\overline{O}$ 

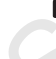

### **Menübillentyűk (9)**

**2**

Az adatok beviteléhez, kijelzéséhez, vagy kinyomtatásához a következő billentyűket használhatja:

- / A kívánt funkciót vagy kiválasztást lapozással váltogathatja. (A billentyű lenyomásával vagy tartásával auto-repeat-funkció lehetséges.)
- **63** Az kijelölt funkciót / kiválasztást visszaigazolni vagy nyugtázni az OK-gombbal kell.
- **G3** Megnyomva meg és lenyomva tartva lépésről lépésre az utolsó adatbeviteli mezőhöz ugorhat.
- Vissza az utolsó beviteli mezőhöz, ≏ ország-bevitel megszakítása, vagy a menüpont elhagyása.
- Az alábbi ábrákon amennyiben a **L**as változat a kezelés szempontjából közvetlenül nem releváns – a kétgombos kezelésű takarólemez látható.

## **ADR-változatok \* (a) Típustábla**

A veszélyes anyagok be- és  $\bigwedge$ kirakodásánál

- $\bullet$  zárva kell lenniea DTCO 1381 letöltési interfészén lévő takarófedélnek
- $\bullet$  nem szabad megnyomni a tachográf gombjait
- $\bullet$  nem szabad műhely-, ellenőrző- vagy vállalkozói kártyát behelyezni.
- Egyes funkciók, mint pl. a tachográfkártyák behelyezése és kivétele, adatok nyomtatása és megjelenítése, csak bekapcsolt gyújtás mellett lehetségesek! Ietöltési interfészén lévő<br>
takarófedélnek<br>
• nem szabad megnyomni a<br>
tachográf gombjait<br>
• nem szabad műhely-,<br>
ellenőrző- vagy vállalkozói<br>
kártyát behelyezni.<br>
Tag Egyes funkciók, mint pl. a<br>
tachográfkártyák behelyezés

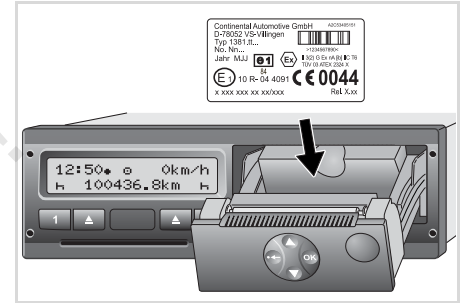

#### Típustábla

A nyomtatófiók kinyitása után láthatóvá válik a következő adatokat tartalmazó típustábla: a gyártómű neve és címe, a készülék változata, szériaszám, gyártási év és a vizsgálati-/engedélyezési jelölés, valamint a verzió állása.

A szoftverfrissítést követően a nyomtatófiókra ragasztott matricával jgazolhatja a hardver és a szoftver verzióját.

## <span id="page-16-0"></span>**Az első kezelési lépések**

#### <span id="page-16-1"></span>**A vállalkozó számára**

1. A vállalatot jelentkeztesse be a DTCO 1381-be. Helyezze be a vállalati kártyát egy tetszőleges kártyanyílásba.

 *[Lásd a "A vállalati kártya](#page-24-1)  [behelyezése" fejezetet a 25. oldalon.](#page-24-1)*

- **n** $\gg$  A vállalati kártya nem a menetüzem célját szolgálja!
- 2. Vegye ki a vállalati kártyát a kártyanyílásból az adatbevitelt vagy az adatletöltést követően.

 *[Lásd a "A vállalati kártya kivétele"](#page-27-1)  [fejezetet a 28. oldalon.](#page-27-1)*

## <span id="page-16-2"></span>**A járművezető számára**

1. A műszak kezdetekor (a munkanap kezdetekor) dugja be a vezetői kártyáját a kártyanyílásba.

 *Lásd "Járművezető[i kártya/kártyák](#page-29-2)  [behelyezése" a 30. oldaltól.](#page-29-2)*

- 2. "Kézi adatbevitellel" kiegészítheti a tevékenységeket a járművezetői kártyán.
	- *[Lásd "Kézi bevitelek" a 30. oldaltól.](#page-29-3)*
- 3. A tevékenység-billentyűvel állítsa be azt a tevékenységet, amelyet pillanatnyilag végre kíván hajtani. e*k" a 30. oldaltól.*<br>ttyűvel állítsa be<br>amelyet<br>síván hajtani.<br>ségek beállítása"<br>n.<br>elyi idő szerint.
	- *[Lásd a "Tevékenységek beállítása"](#page-36-4)  [fejezetet a 37. oldalon.](#page-36-4)*
- 4. Állítsa be az órát a helyi idő szerint. *Lásd a "A helyi idő beállítása" fejezetet a 64. oldalon.*
- A DTCO 1381 üzemkész állapotban van!
- 5. **Fontos!** Megszakítás, vagy pihenőidő esetében a tevékenységet feltétlenül "H"-re kell beállítani.
- 6. A készüléken vagy a rendszerkomponenseken bekövetkezett esetleges zavarok a megjelennek a kijelzõn. A kijelzést nyugtázni kell.  $\rightarrow$  *Lásd a "A helyi idő be fejezetet a 64. oldalon.*<br>
A DTCO 1381 üzemkész áll<br>
5. Fontos! Megszakítás, var esetében a tevékenység "n"-re kell beállítani.<br>
6. A készüléken vagy a rendszerkomponenseke bekövetkezett ese
	- *[Lásd "Megjelenik egy üzenet" a 68.](#page-67-2)  [oldaltól.](#page-67-2)*
- 7. A műszak végén (a munkanap végén) vagy járműcsere esetén vegye ki a vezetői kártyáját a kártyanyílásból és kövesse a menüvezérlést.
	- *[Lásd "A járm](#page-38-1)űvezetői kártya [adatainak letöltése" a 39. oldaltól.](#page-38-1)*
- 8. Az előző napok tevékenységeit, valamint a letárolt eredményeket, stb. a menüfunkción keresztül kinyomtathatja, vagy a megjelenítheti a kijelzőn.
	- *[Lásd "Menüfunkciók behívása"](#page-49-3)  [a 50. oldaltól.](#page-49-3)*
- Az egyes országokban érvényes  $\sqrt{N}$ (ország specifikus) törvényi előírások ebben a kezelési utasításban nem szerepelnek, így azokat az itt leírtak mellett szintén figyelembe kell venni!

## <span id="page-17-0"></span>**A kijelzés változatai**

## **Általános adatok**

A kijelzés piktoramokat és szöveget

- **2** tartalmaz, ahol a nyelv az alábbiak szerint automatikusan beáll:
	- $\bullet$  A kijelzett nyelvet az a vezetői kártya határozza meg, amely az 1. kártyanyílásba van behelyezve, illetve a DTCO 1381-be utolsóként kerül behelyezésre,
	- $\bullet$  vagy egy magasabb rendű tachográfkártya, például vállalati kártya, ellenőri kártya, amely behelyezésre kerül.

## **Nyelv kiválasztása**

A tachográf-kártya által automatikusan beállított nyelv alternatívájaként egyénileg be lehet állítani egy előnyben részesített nyelvet. *[Lásd a "Nyelv beállítása"](#page-50-2)  [fejezetet a 51. oldalon.](#page-50-2)*

## <span id="page-17-1"></span>**Stand-by üzemmód**

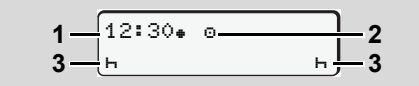

Stand-by üzemmód kijelzése

A ... " üzemmódban a DTCO 1381 az alábbi feltételek fennállása esetén kb. 5 perc elteltével (2.2 változattól kb.1 perc) készenlétbe kapcsol:

- a jármű gyújtása kikapcsolva,
- semmilyen aktív üzenet nincs.

Az idő **(1)** és üzemmód **(2)** mellett megjelennek a beállított tevékenységek **(3)**. További 3 perc elteltével (a vevő által meghatározott érték) a kijelzõ kialszik. készenlétbe kapcsol:<br>
• a jármű gyújtása kikapcsolva,<br>
• semmilyen aktív üzenet nincs.<br>
Az idő (1) és üzemmód (2) mellett<br>
megjelennek a beállított tevékenységek (3).<br>
További 3 perc elteltével (a vevő által<br>
meghatározott

Stand-by üzemmód visszavonva.

- $\bullet$ ha ön a gyújtást bekapcsolja,
- $\bullet$ bármelyik billentyűt működteti,
- $\bullet$  vagy ha a DTCO 1381 valamilyen eseményt vagy zavart jelez.

## <span id="page-17-2"></span>**VDO GeoLoc \***

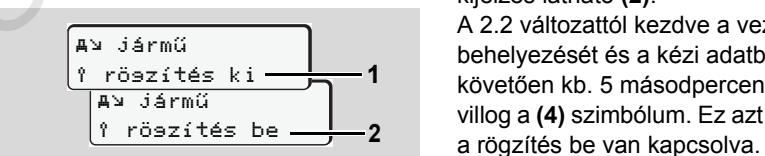

VDO GeoLoc

A helyzet és járműadatokat opcionálisan

be- **(2)** vagy kikapcsolhatja **(1)**.

## <span id="page-17-3"></span> **A gyújtással kapcsolatos tudnivalók**

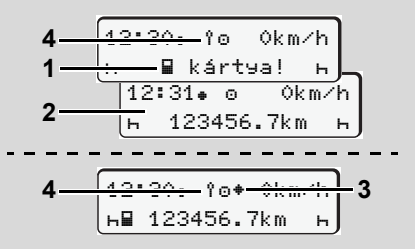

A gyújtással kapcsolatos tudnivalók

**Gyújtás be:** Ha nincs tachográf-kártya a 1. kártyanyílásban, akkor körülbelül 20 másodpercre megjelenik a tájékoztatás **(1)**, ezt követően pedig az alapértelmezett kijelzés látható **(2)**.

A 2.2 változattól kezdve a vezető-kártya behelyezését és a kézi adatbevitelt követően kb. 5 másodpercen keresztül villog a **(4)** szimbólum. Ez azt jelenti, hogy

#### 2. Bevezetés **A kijelzés változatai**

**2**

**Gyújtás ki:** A szimbólum **(3)** rendelkezésre álló IMS funkciót mutat. (IMS = Independent Motion Signal / független mozgásjel). A **(4)** szimbólum a VDO GeoLoc funkció bekapcsolt állapotát jelzi.

## <span id="page-18-0"></span>**Alapértelmezett kijelzés(ek)**

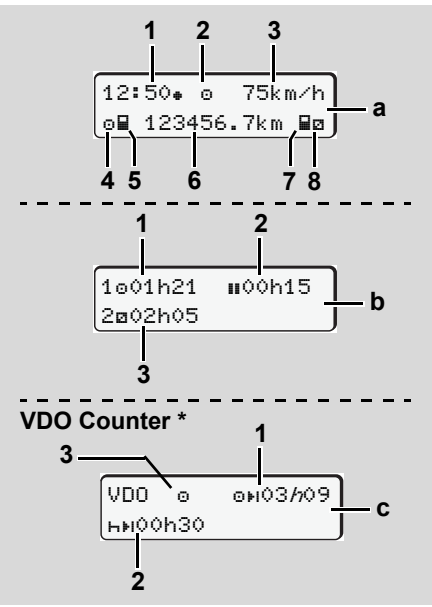

Az előzetesen beállított alapkijelzés jelenik meg, ha az autó úton van, és nem látható üzenet.

Tetszés szerinti menügomb megnyomásával válthat át a kívánt **(a)**, **(b)** vagy **(c)** alapkijelzések között. nagy (c) alapkijelzések között.<br>
Alapértelmezett kijelzés (a):<br>
(1) Óra<br>
Szimbólummal " $\bullet$ " = helyi idő<br>
Szimbólum nélkül " $\bullet$ " = UTC-idő<br>
(2) Üzemmód szimbóluma "Üzem"<br>
(3) Sebesség<br>
(4) Tevékenység 1. járművezető<br>
(5)

## **Alapértelmezett kijelzés (a):**

**(1)** Óra

Szimbólummal "+" = helyi idő

- Szimbólum nélkül "#" = UTC-idő
- **(2)** Üzemmód szimbóluma "Üzem"
- **(3)** Sebesség
- **(4)** Tevékenység 1. járművezető
- **(5)** Kártyaszimbólum 1. járművezető
- **(6)** Össz-kilométerállás
- **(7)** Kártyaszimbólum 2. járművezető
- **(8)** Tevékenység 2. járművezető

## **Alapértelmezett kijelzés (b):**

- **(1)** Járművezető 1 "" vezetési ideje az utolsó érvényes szünetidő óta.
- **(2)** Érvényes szünetidő "**II**" legalább 15 perces rész-megszakításokkal és az azokat követő 30 perccel, az 561/2006 számú (EK) rendelet értelmében.
- **(3)** A 2. járművezető idői: Jelenlegi tevékenység készenléti idő "a" és a tevékenység ideje.
- Hiányzó járművezetői kártya esetén  $\mathbb{R}$ olyan idők jelennek meg, amelyek a mindenkori "1" vagy "2" kártyaaknához vannak hozzárendelve.

## **Opció: VDO Counter \* (c)**

- **(1)** Fennmaradó vezetési idő "o»i" ("h" villog = ez a kijelző-rész jelenleg aktív).
- **(2)** Következő érvényes szünetidő / napi vagy heti "h»l" pihenőidő.
	- *[Lásd a "VDO Counter \\*" fejezetet](#page-51-2)  [a 52. oldalon.](#page-51-2)*
- **(3)** A 2.2. kiadástól kezdve a beállított tevékenység látható.

## <span id="page-18-1"></span>**Adatkijelzés álló járműnél**

Álló járműnél és a vezetői kártya bedugott állapotában a kártyáról más adatokat is lehívhat.

 *[Lásd "Menüfunkciók behívása"](#page-49-3)  [fejezetet a 50. oldalon.](#page-49-3)*

Alapértelmezett kijelzések menetüzem közben

### **A kijelzés változatai** 2. Bevezetés

## <span id="page-19-0"></span>**Üzenetek kijelzése**

Az üzenetek elsőbbséggel kerülnek kijelzésre függetlenül attól, hogy pillanatnyilag melyik kijelzés jelenik meg és hogy a jármű áll, vagy halad.

 *[Lásd "Megjelenik egy üzenet" fejezetet](#page-67-2)  [a 68. oldalon.](#page-67-2)*

## <span id="page-19-1"></span>**Gyári állapot**

**2**

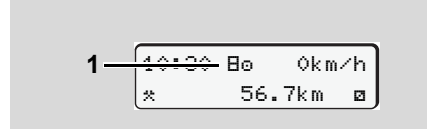

#### A gyári állapot kijelzése

Ha a DTCO 1381 ellenőrző készülékként még nincsen aktiválva, akkor megjelenik a "Gyári állapot", szimbólum "B" (1). A műhelykártyán kívül a DTCO 1381 semmilyen más tachográf-kártyát nem fogad el!

<u>/!\</u>

**hogy a DTCO 1381-et egy feljogosított szakműhely előírás szerint helyezze üzembe.** 

## <span id="page-19-2"></span>**Out of scope**

12:10 75km/h  $2 - 001$  123456.7km

Standard kijelzés (a): Out of scope kijelzés A jármű a rendelet érvényességi körén kívül halad, szimbólum "OUT" **(2)**.

Ez a funkció a menün keresztül állítható be.

 *Lásd "Out kezdet / vége bevitel" fejezetet a 63. oldalon.*

A következő járatok lehetnek az érvényességi körön kívül:

- $\bullet$ Nem-közúti járatok.
- $\bullet$ EU-tagországokon kívüli járatok.
- $\bullet$  Olyan járatok, amelyek esetében jármű össztömegére vonatkozóan nem kötelező a DTCO 1381 használata a szabályzat szerint. Standard kij[e](#page-62-3)lzés (a): Out [o](#page-62-3)f scope kijelzés<br>
A jármű a rendelet érvényességi körén<br>
kívül halad, szimbólum "OUT" (2).<br>
Ez a funkció a menün keresztül állítható be.<br>
Cásd "Out kezdet / vége bevitel"<br>
Fejezetet a 63. oldal

Tetszés szerinti menügomb megnyomásával a **(b)** vagy **(c)** \* alapkijelzésekhez léphet, *[lásd 19. oldal.](#page-18-0)* **Kérjük, gondoskodjanak arról,**  *[lásd 19. oldal.](#page-18-0)*

### <span id="page-19-3"></span>**Komp, vagy vonatforgalom**

$$
\fbox{12:40* o} \quad \qquad \underbrace{\bullet}_{\text{h} \blacksquare \ 123456.7 \text{km} \ \blacksquare \blacksquare} \text{3}
$$

Standard kijelzés (a): Komp vagy vonatforgalom kijelzés

A jármű egy kompon vagy vonaton van, szimbólum "è" (3).

Ez a funkció a menün keresztül állítható be. *[Lásd "Komp / vonat kezdete bevitel"](#page-62-4)  [fejezetet a 63. oldalon.](#page-62-4)*

ræ Ügyeljen arra is, hogy a jármű szállítási célú felrakodása előtt be legyen kapcsolva ez a funkció és aktuális tevékenysége.

Tetszés szerinti menügomb megnyomásával a **(b)** vagy **(c)** \* alapkijelzésekhez léphet,

**2**

<span id="page-20-0"></span>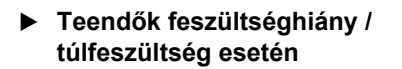

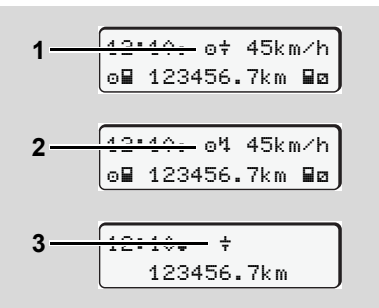

Standard kijelzés (a): Tápfeszültség-hiba A DTCO 1381 túlzottan alacsony vagy

magas aktuális tápfeszültségét az **(a)** így ielzi:

**1. eset:**  $\circ \dot{}^+$ **" (1)** Feszültséghiány vagy ... **2. eset: "o'!" (2) Túlfeszültség** A DTCO 1381 továbbra is tárolja a tevékenységeket. Az adatok kinyomtatása vagy kijelzése, valamint a tachográfkártya behelyezése/kivétele funkciók nem hajthatók végre!

```
3. eset: "\neq" (3)
```
Ez az eset a tápfeszültség megszakításnak felel meg. Automatikusan megjelenik az **(a)** alapkijelzés. A DTCO 1381 nem tudja teljesíteni az ellenőrző készülék feladatát! A járművezető tevékenységei nem kerülnek regisztrálásra.

## <span id="page-20-1"></span>**A tápfeszültség megszakadása**

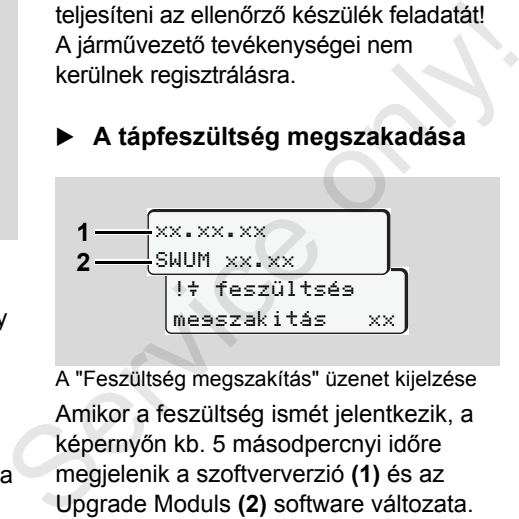

A "Feszültség megszakítás" üzenet kijelzése Amikor a feszültség ismét jelentkezik, a képernyőn kb. 5 másodpercnyi időre megjelenik a szoftververzió **(1)** és az Upgrade Moduls **(2)** software változata. A következőkben a DTCO 1381 jelzi a

"tápfeszültség megszakadását".

Amennyiben kifogástalan (korrekt) fedélzeti feszültség mellett folyamatosan megjelenik a kijelzésben a " $\ddagger$ " szimbólum, akkor fel kell keresni egy megfelelően kvalifikált szakműhelyt! A DTCO 1381 meghibásodása esetén az ön kötelezettsége az, hogy a tevékenységeket kézírással rögzítse.

 *Lásd "Tevékenységek kézi [bejegyzése" fejezetet a 38.](#page-37-1)  [oldalon.](#page-37-1)*

Service on

## **Üzemmód "Vállalat"**

<span id="page-22-0"></span>**A vállalati kártya funkciói A vállalati kártya behelyezése Az adatletöltés előkészítése A vállalati kártya kivétele** Service on the Avenue

## <span id="page-23-0"></span>**A vállalati kártya funkciói**

A vállalat gondoskodik a vállalati  $\bigwedge$ kártya (kártyák) előírásszerű alkalmazásáról.

Kérjük, vegye figyelembe az ön országára érvényes törvényi

A vállalati kártya azonosít egy vállalatot, és az első behelyezéskor bejelenti a vállalatot a DTCO 1381-be. Ezzel biztosítottak a vállalathoz rendelt adatokhoz való hozzáférési jogok.

A behelyezett vállalati kártya önt a következő funkciókra jogosítja fel:

- $\bullet$  A vállalat be- és kijelentkezése ezen DTCO 1381- ra/ről, például a jármű eladása esetén, a jármú bérszerződésének lejártakor, stb.
- $\bullet$  Esetleg be kell írnia (egyetlen alkalommal) a tagállamot és a jármű rendszámát.
- $\bullet$  Hozzáférés a tömegtár adataihoz és speciálisan azon adatokhoz, amelyek csak ehhez a vállalathoz vannak hozzárendelve.
- $\bullet$  Hozzáférés egy bedugott járművezetői kártya adataihoz.
- $\bullet$  Az adatok kijelzése, kinyomtatása vagy letöltése a letöltõ interfészen keresztül.
- rendelkezéseket!  $R^3$  A vállalati kártya kizárólag a vállalati adatok kezelésére van kialakítva, és nem szolgál menetüzemre! Ha a vállalati kártyával vezet, egy figyelmeztetés jelenik meg. vagy letöltése a letöltő interfészen<br>
keresztül.<br>
figye A vállalati kártya kizárólag a vállalati<br>
adatok kezelésére van kialakítva, és<br>
nem szolgál menetüzemre! Ha a<br>
vállalati kártyával vezet, egy<br>
figyelmeztetés jelenik

Egyes tagállamokban fennáll az adatok rendszeres letöltésének kötelezettsége. A következő esetekben ajánlatos az adatokat a fõtárolóból letölteni:

- $\bullet$ a jármű eladása,
- a jármű (végleges) leállítása,
- $\bullet$  a DTCO 1381 kicserélése meghibásodás esetén.

### <span id="page-23-1"></span> **Menüfunkciók a "Vállalat" üzemmódban**

A menüfunkciókon belüli navigálás elvileg mindig ugyanazon rendszer szerint történik.

 *[Lásd "Menüfunkciók behívása"](#page-49-3)  [fejezetet a 50. oldalon.](#page-49-3)*

Ha viszont például a vállalati kártya a 2. kártyanyílásban van, akkor letiltva marad az összes azon főmenü, amelyek a 2. kártyanyíláshoz vannak hozzárendelve.

 *[Lásd "Menühozzáférés zárolva!"](#page-57-2)  [fejezetet a 58. oldalon.](#page-57-2)*

Ebben az esetben csak az 1. kártyanyílásba behelyezett járművezetői kártya adatainak kijelzése, kinyomtatása és letöltése lehetséges. *[Lásd "A menüstruktúra áttekintése"](#page-55-1)  [fejezetet a 56. oldalon.](#page-55-1)*

## <span id="page-24-1"></span><span id="page-24-0"></span>**A vállalati kártya behelyezése**

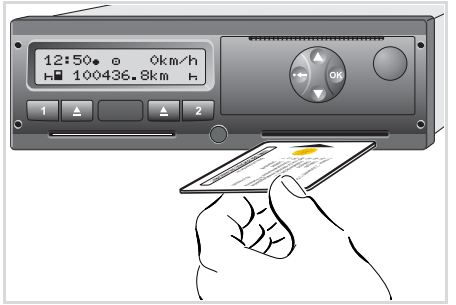

A vállalati kártya behelyezése

- 1. Kapcsolja be a gyújtást. (Csak a ADR-változatnál \* szükséges.)
- 2. A vállalati kártyát chippel felfelé és a nyíllal előrefelé – egy tetszőleges kártyanyílásba be kell helyezni.
- **R**<sup>2</sup> A vállalati kártya meghatározza akommunikáció nyelvét. Ettõl függetlenül egy másik előnyben részesített nyelv is beállítható.

 *[Lásd "Nyelv beállítása" fejezetet](#page-50-2)  [a 51. oldalon.](#page-50-2)*

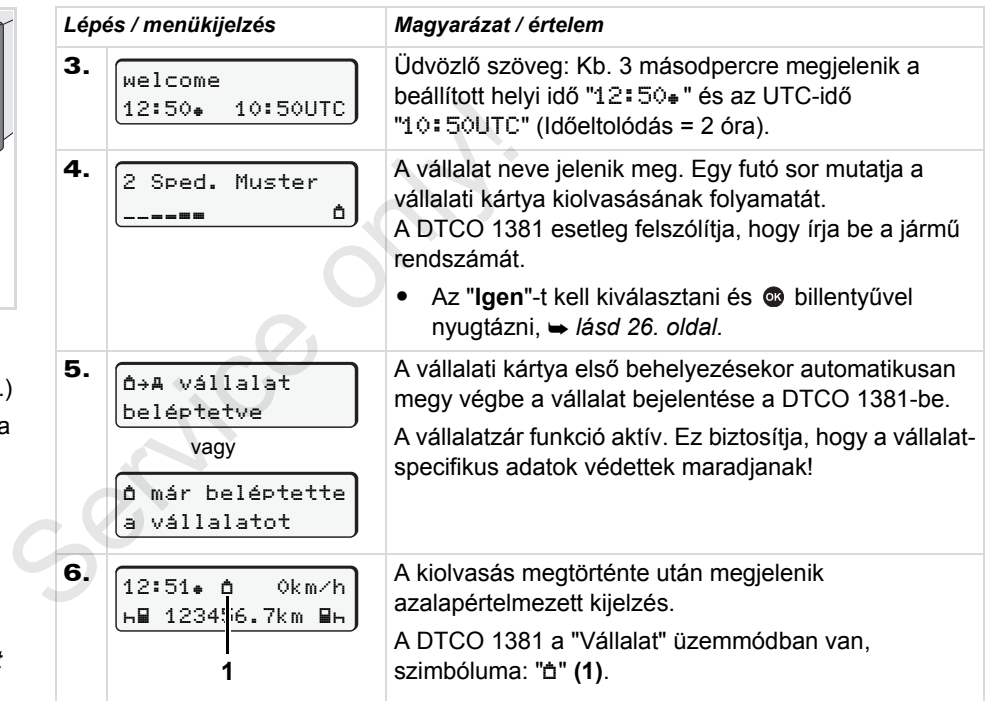

### <span id="page-25-1"></span><span id="page-25-0"></span>**A jármű rendszámának beírása**

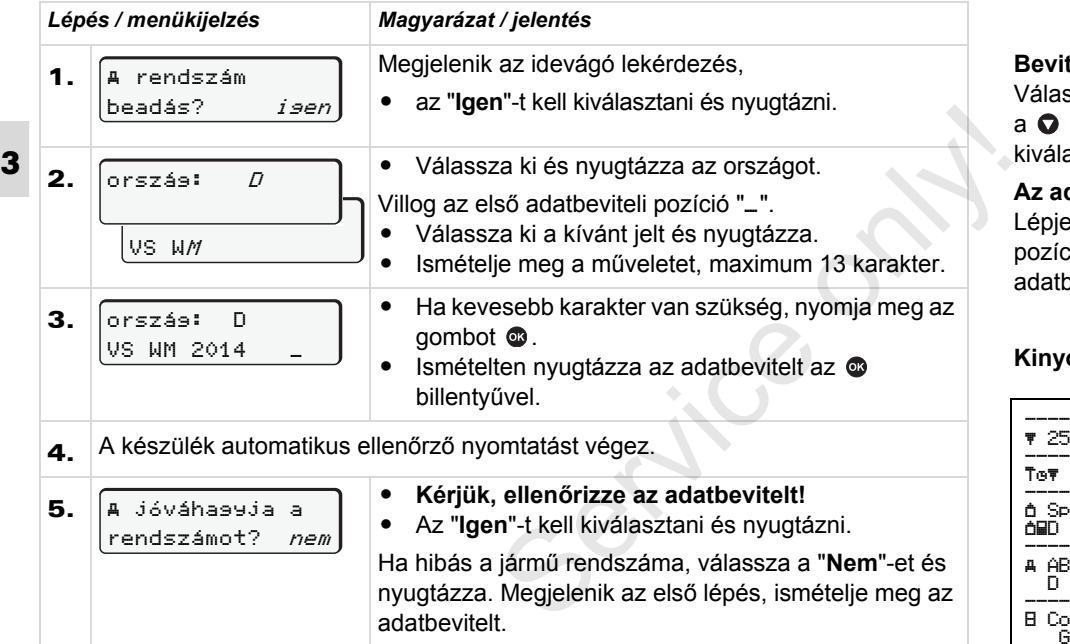

**Megjegyzés:** A rendszámot csak egyszer lehet beírni. A DTCO 1381 készülékében járműve tényleges forgalmi rendszámának megfelelően, pontosan kell megadni a rendszámot. Minden további módosítást kizárólag felhatalmazott szakszerviz végezhet, szervizkártya segítségével.

#### **Bevitel:**

ssza ki a kívánt funkciót a  $\bullet$  vagy a billentyűvel és nyugtázza a asztást az @ billentyűvel.

#### **Az adatbevitel javítása:**

en vissza a **billentyűvel az előző** cióra és ismételje meg az hevitelt

#### **Kinyomtatás: Műszaki adatok**

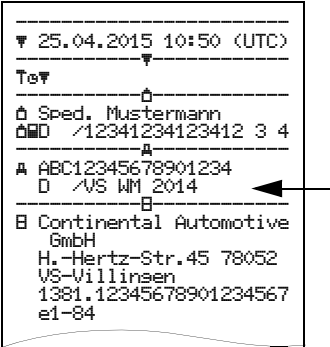

STOP

## <span id="page-26-0"></span>**Az adatletöltés elõkészítése**

## **Robbanásveszély**

Tartsa be azokat az útmutatásokat, melyek a veszélyes anyagok robbanásveszélyes környezetben történő szállítására és kezelésére vonatkoznak.

#### **A veszélyes anyagok be- és kirakodásánál …**

- **takarófedél legyen zárva (1)**
- $\bullet$  **és nem megengedett az adatok letöltése.**

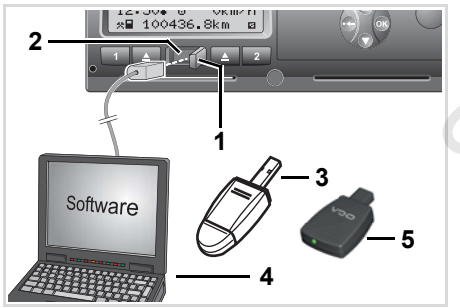

Csatlakozás a letöltõ interfészre

- 1. A takarófedél **(1)** jobb oldalát benyomva nyissa ki.
- 2. Csatlakoztassa a laptop-ot **(4)** a letöltõ interfészhez **(2)**.
- 3. Indítsa el a kiolvasó szoftvert.
- 4. Vagy helyezze be a Download Key-t **(3)** a letöltõ csatlakozóba. szoftvert.<br>Download Key-t<br>zóba.<br>gítségével a<br>g bluetooth-
- A SmartLink **(5)** segítségével a DTCO 1381 egység bluetoothképes készülékkel tud kommunikálni.

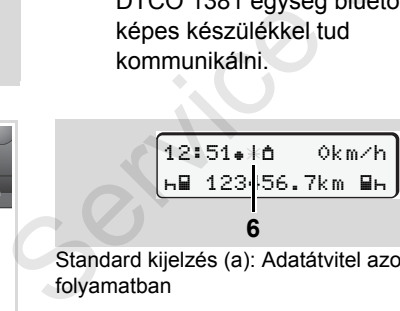

Standard kijelzés (a): Adatátvitel azonosítása folyamatban

Az adatátvitel alatt megjelenik az **(6)** szimbólum.

A letöltõ interfésszel ne szakítsa  $R \gg 1$ meg a kapcsolatot. Az ADR-változat \* esetében hagyja a gyújtást bekapcsolva.

5. A takarófedelet az adatok letöltése után feltétlenül zárja be **(1)**.

## **Az adatok aláírása (azonosítója)**

Az adatok letöltése előtt a DTCO 1381 a másolt adatokat egy digitális aláírással (azonosítóval) látja el. A szóban forgó aláírás (azonosító) alapján férhetőek hozzá a DTCO 1381 adatai, egyúttal hiánytalanságuk és valódiságuk is ellenőrizhető.

## **Az adatok távletöltése \* (Remote Download)**

A járműpark menedzsment-rendszerrel le lehet tölteni távolról az adatokat, a vállalati kártyával való beazonosítás után.

 Részletes információkat a kiolvasó szoftver a mindenkori dokumentációja tartalmaz.

#### **A vállalati kártya kivétele** 3. Üzemmód "Vállalat"

## <span id="page-27-1"></span><span id="page-27-0"></span>**A vállalati kártya kivétele**

A vállalati kártya csak a jármű álló  $\mathbb{R}$ helyzetében vehető ki a kártyanyílásból!

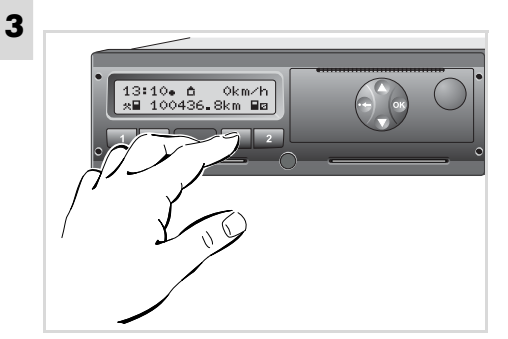

A vállalati kártya kivétele

- 1. Kapcsolja be a gyújtást. (Csak a ADR-változatnál \* szükséges.)
- 2. Dobassa ki az 1., vagy a 2. kártyanyílásból a kártyát; *[lásd 14.](#page-13-1)  [oldal.](#page-13-1)*

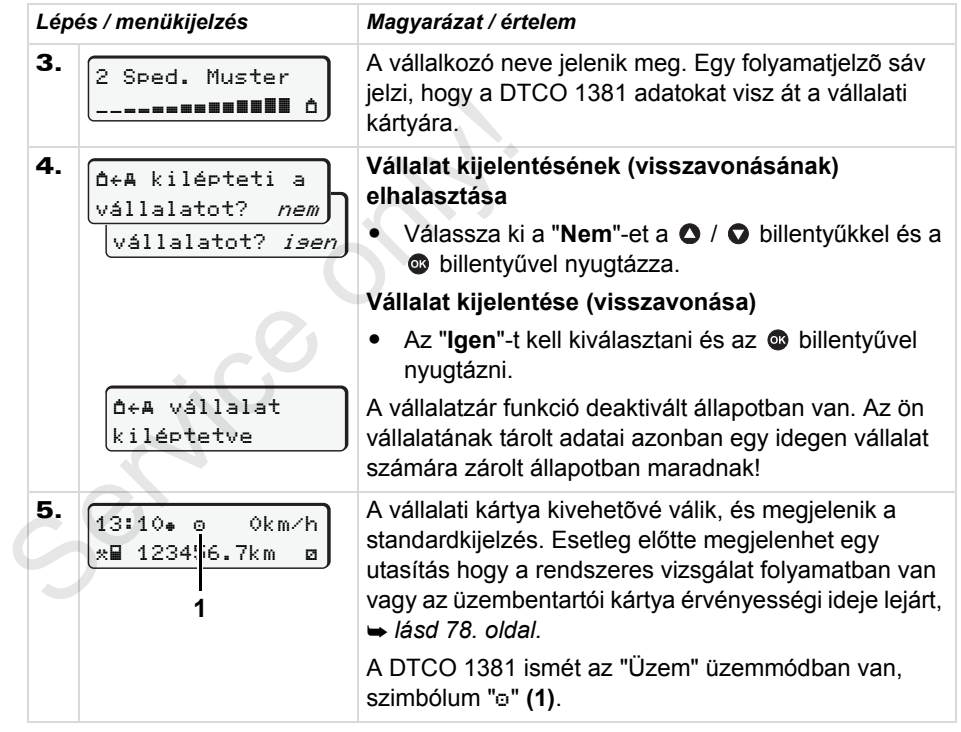

 $R\otimes$ **Figyelem:** A 2. kártyanyílásból történő kártyakiadási folyamat nyitott állapotú nyomtatófióknál zárolva van!

## **Üzemmód "Üzem"**

<span id="page-28-0"></span>**Járművezetői kártya/kártyák behelyezése Tevékenységek beállítása A járművezetői kártya adatainak letöltése Járművezetői kártya/kártyák kivétele A járművezető/jármű cseréje üzemben** A járművezetői kár<br>Járművezetői<br>A járművezető/ja<br>Service only a járművezető/ja<br>Service only a járművezető/ja

**Járművezetői kártya/kártyák behelyezése** 4. Üzemmód "Üzem"

## <span id="page-29-2"></span><span id="page-29-0"></span>**Járművezetői kártya/kártyák behelyezése**

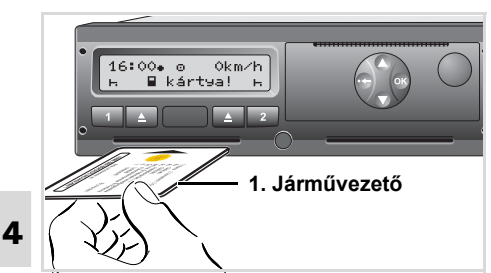

Figyelmeztetés a gyújtás bekapcsolása után: az 1. kártyanyílásban nincs járművezetői kártya.

> **A rendelet szerinti helyes eljárás és a közlekedésbiztonság érdekében arra kérjük önöket, hogy a járművezetői kártyát/ kártyákat csak álló járműnél helyezzék be!**

A járművezetői kártya behelyezése menet közben is lehetséges, ám a készülék ezt az eljárást eseményként értelmezi és elmenti!

 *[Lásd "Az események áttekintése"](#page-69-1)  [fejezetet a 70. oldalon.](#page-69-1)*

- 1. Kapcsoliák be a gyújtást. (Csak a ADR-változatnál \* szükséges.)
- 2. A járművet használó **1. járművezető** járművezetői kártyáját – chippel felfelé és nyíllal előrefelé – helyezze be az 1. kártyanyílásba.
- 3. Az ezt követő folyamat menüvezérléssel megy végbe, *lásd 31. oldal.*
- 4. Mihelyt az 1. járművezető kártyája beolvasásra került, a **2. járművezető** a 2. kártyanyílásba helyezze be saját járművezetői kártyáját.

#### **Megjegyzés**

A menüvezérlés a járművezetői kártyán rögzített nyelven történik. Ettõl függetle nül egy másik, előnyben részesített nyelvet is be lehet állítani. A járművezetői adatok kijelzésére és nyomtatására szolgáló menüfunkciók kizárólag a megfelelő kártya behelyezését követően állnak rendelkezésre. Ennek megfelelően, pl. a "nyomtatás 1. vezető" menüpont csak akkor jelenik meg, ha a 2. kártyanyílásba járművezetői járművezetői kártyáját – chippel felfelé<br>
és nyíllal előrefelé – helyezze be az<br>
1. kártyanyílásba.<br>
3. Az ezt követő folyamat<br>
menüvezérléssel megy végbe,<br>
→ *lásd 31. oldal.*<br>
4. Mihelyt az 1. járművezető kártyája<br>
beol

kártyát helyeztek. *[Lásd "Nyelv](#page-50-2)  [beállítása" fejezetet a 51. oldalon.](#page-50-2)*

- <span id="page-29-3"></span><span id="page-29-1"></span> **Kézi bevitelek**
	- A rendelet értelmében a járművezetői kártyán nem rögzíthető tevékenységeket manuálisan kell utólag beírni. (A tevékenységekkel kapcsolatos részleteket *[lásd 37. oldal.](#page-36-0)*)

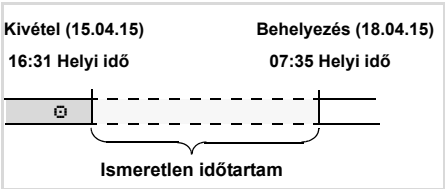

Példa ismeretlen időtartamra

A járművezetői kártya minden behelyezése után a következő adatok rögzíthetőek:

- Pihenőidő "h" utólagos bejegyzése; 1. példa, **→ [lásd 34. oldal.](#page-33-0)**
- Műszak folytatása; 2. példa, **→ [lásd 35. oldal.](#page-34-0)**  $\overline{D}$

- 4. Üzemmód "Üzem" **Járművezetői kártya/kártyák behelyezése**
- $\bullet$  Műszak folytatása, befejezése és/vagy tevékenységek műszak kezdetére való helyezése: 3. példa. **→ [lásd 36. oldal.](#page-35-0)**

#### **Alapvető műveletek**

- Válassza ki a kívánt funkciót, tevékenységet vagy számértéket a /  $\bullet$  billentyűkkel az adatbeviteli mezőben.
- A kiválasztást az @ billentyűvel kell nyugtázni.

1. welcome 07:35. 05:35UTC

Üdvözlő szöveg: Kb. 3 másodpercre megjelenik a beállított helyi idő "07:35. és az UTC-idő "05:35UTC" (Időeltolódás = 2 óra).

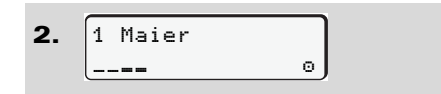

Megjelenik a járművezető családi neve. Egy folyamatjelzõ sáv mutatja a járművezetõi kártya beolvasását.

3. utolsó kivétel 15.04.15 16:31

Kb. 4 másodpercig megjelenik az utolsó kártyakivétel dátuma és időpontja helyi idő szerint (" $\bullet$ " szimbólum).

4. adatbeadás? *nem* adatbeadás? igen 1M kézi **SERVIGHTER CONTROLLED ACTS AND SERVICE ACTS AND SERVICE AT A CONSIDENT (1918)**<br> **4.**  $\frac{1 \text{M } k \text{ } \text{ } k \text{ } \text{ } n \text{ } \text{ } s \text{ } \text{ } n \text{ } \text{ } s \text{ } \text{ } n \text{ } \text{ } s \text{ } \text{ } n \text{ } \text{ } s \text{ } \text{ } n \text{ } \text{ } s \text{ } \text{ } n \text{ } \text{ } s \text{ } \text{$ 

- $\bullet$  Ha nem kíván utólagos tevékenységeket bejegyezni, válassza a "**Nem**"-et; lépjen tovább a 9. lépésre.
- $\bullet$  Ha az "**Igen**"-t választja, a DTCO 1381 felszólítja, hogy manuálisan vigye be az adatokat.

5. M 15.04.15 16:31  $4.18.04.15$  07:35

"M" = Kézi bevitel;

"h" = villog a tevékenység adatbeviteli mezeje

Megjelenik a kártyakivétel (1. sor) és kártyabehelyezés (2. sor) között eltelt időtartam, helyi idő szerint.

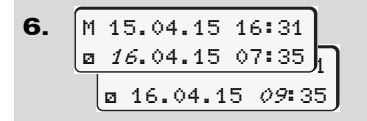

2. sor = adatbeviteli blokk

A logikailag lehetséges változó értékeket a következő sorrendben viheti be (villogó beviteli mezők):

"*Tevékenység* - *nap* - *hónap* - *év* - *óra perc*".

A folyamat akkor ér véget, amikor a kártya behelyezésének időpontjához ér.

Az alábbi kérés a manuális bevitel jóváhagyása előtt jelenik meg.

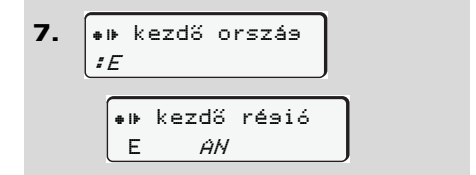

- $\bullet$ Válassza ki és nyugtázza az országot.
- $\bullet$  Adott esetben válassza ki és nyugtázza a régiót.
- $\bullet$ A  $\bullet$  billentyűvel meg tudja szakítani az ország bevitelt.  $\overline{D}$

## **Járművezetői kártya/kártyák behelyezése** 4. Üzemmód "Üzem"

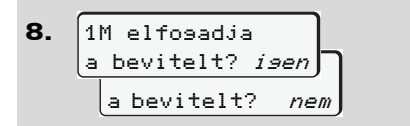

- $\bullet$ Nyugtázza az adatbevitelt "**Igen**"-nel.
- $\bullet$  A "**Nem**" kiválasztása.
	- *[Lásd "Javítási lehet](#page-31-0)őségek"*
- *[fejezetet a 32. oldalon.](#page-31-0)*

**4**

9. 07:36 0km/h 123456.7km

Megjelenik a standard kijelzés **(a)**. A kártya előzőleg megjelent szimbólumainak jelentése:

- $\bullet$ "..." A járművezetői kártya a kártynyílásban van.
- $\bullet$ ". " Megkezdhetik a menetüzemet, releváns adatok beolvasásra kerültek.
- **n** $\gg$  A járművezetői kártya olvasása közben néhány funkció átmenetileg szünetel:
	- A menü-funkciók lehívása
	- $\bullet$ Tachográfkártya igénylése

Ha egy menübillentyűt vagy a kidobó billentyűt megnyomják, megjelenik egy üzenet.

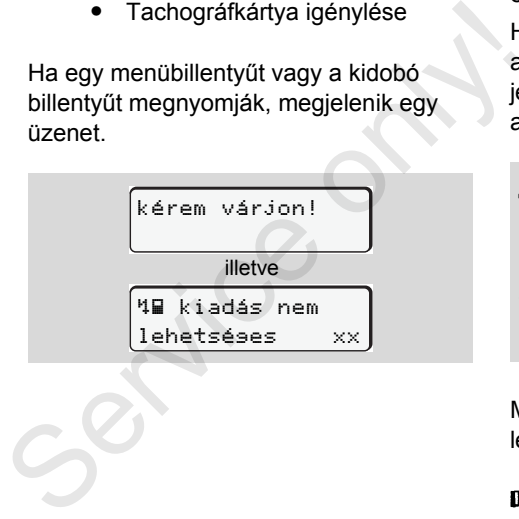

## <span id="page-31-0"></span>**Javítási lehetőségek**

A lehetséges változókat közvetlenül az adatbeviteli blokkban választhatja és javíthatja ki a **b**illentyű s(visszalépés) egítségével.

Ha nemmel válaszol a "Nyugtázza az M adatbevitelt?" kérdésre, előbb a 4. lépés jelenik meg, majd az első teljes adatbeviteli blokk (5. lépés).

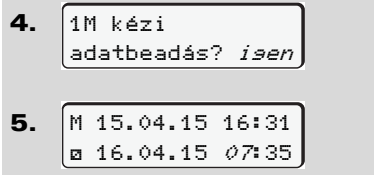

Most egymás után kijavíthatja a lehetséges változókat.

n az **co** billentyűt megnyomja és lenyomva tartja, a következő adatbeviteli mezőhöz, illetve a következő teljes adatbeviteli blokkhoz ugrik.

<span id="page-32-0"></span> **Az ország bevitele kézi adatbevitellel**

1. ? cél ország :<sup>D</sup>  $\n *n* 07.11.15 14:00\n$ ? cél ország M 28.10.15 17:45

- Válassza ki és nyugtázza az első adatbeviteli mezőben "H" az "kie? cél ország" szimbólumot. (Csak akkor lehetséges, ha az első manuális bevitel ideje nem egyezik meg az utolsó kártya-kivételnél eszközölt országbevitel idejével.)
- Válassza ki és nyugtázza az országot. Vagy:

2.  $\overline{\bullet}$   $\overline{\bullet}$   $\overline{\$ :  $\hat{H}$  $\n *n* 07.11.15 14:00\n$ ? kezdő ország M 07.11.15 12:10

- Válassza ki és nyugtázza az " $\approx$  kezdő ország" szimbólumot.
- $\bullet$ Válassza ki és nyugtázza az országot.

#### **Az országok kiválasztása**

Az utoljára bevitt ország jelenik meg először. A ● / ● billentyűkkel ezután megjelenik az utoljára bevitt négy ország. Jelölés: Kettőspont az ország jel előtt ":B". Az utoljára bevitt ország jelenik meg<br>
először. A **O** / **O** billentyűkkel ezután<br>
megjelenik az utoljára bevitt négy ország.<br>
Jelölés: Kettőspont az ország jel előtt<br>
": E".<br>
A további kiválasztás az "A" betűtől<br>
kezdve AB

A további kiválasztás az "A" betűtől kezdve ABC-sorrendben történik:

- $\bullet$ a  $\bullet$  billentyűvel A, Z, Y, X, W, ...stb.;
- $\bullet$ a  $\bullet$  billentyűvel A, B, C, D, E, ... stb.

 *Lásd "Ország jelölések" fejezetet a 91. oldalon.*

 $\mathbb{R}$  A  $\bullet$  /  $\bullet$  billentyű lenyomásával és tartásával a kiválasztás felgyorsul (auto-repeat-funkció).

## <span id="page-32-1"></span> **A beviteli procedúra megszakítása**

Ha a beviteli procedúránál bevitelre nem kerül sor, akkor 30 másodperc után megjelenik a következő kijelzés.

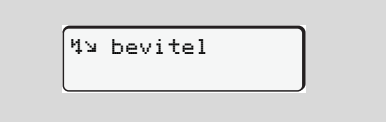

Ha 30 másodpercen belül megnyomja az  $\bullet$  billentyűt, folytathatia az adatbevitelt.

A fenti idő lejárta után, vagy a menetüzem megkezdésekor befejeződik a járművezetői kártya olvasása és megjelenik a standard kijelzés **(a)**. 2.1 kiadás: A már @ billentyűvel nyugtázott beviteleket a DTCO 1381 tárolja.

**2.2 kiadás:** A már bevitt adatok elvetésre kerülnek és minden adatok jóvá kell hagyni. Ez a DTCO 1381 egység távoli adatbevitelére, valamint a közvetlen adatbevitelre is vonatkozik.

Manuális adatbevitel megszakítása a járművezető-kártya kérésével.

 *[Lásd a "Kártyakérés manuális](#page-39-1)  [adatbevitelnél" fejezetet a 40. oldalon.](#page-39-1)*

#### **Járművezetői kártya/kártyák behelyezése** 4. Üzemmód "Üzem"

<span id="page-33-0"></span>**"Pihenőidő" utólagos bejegyzése**

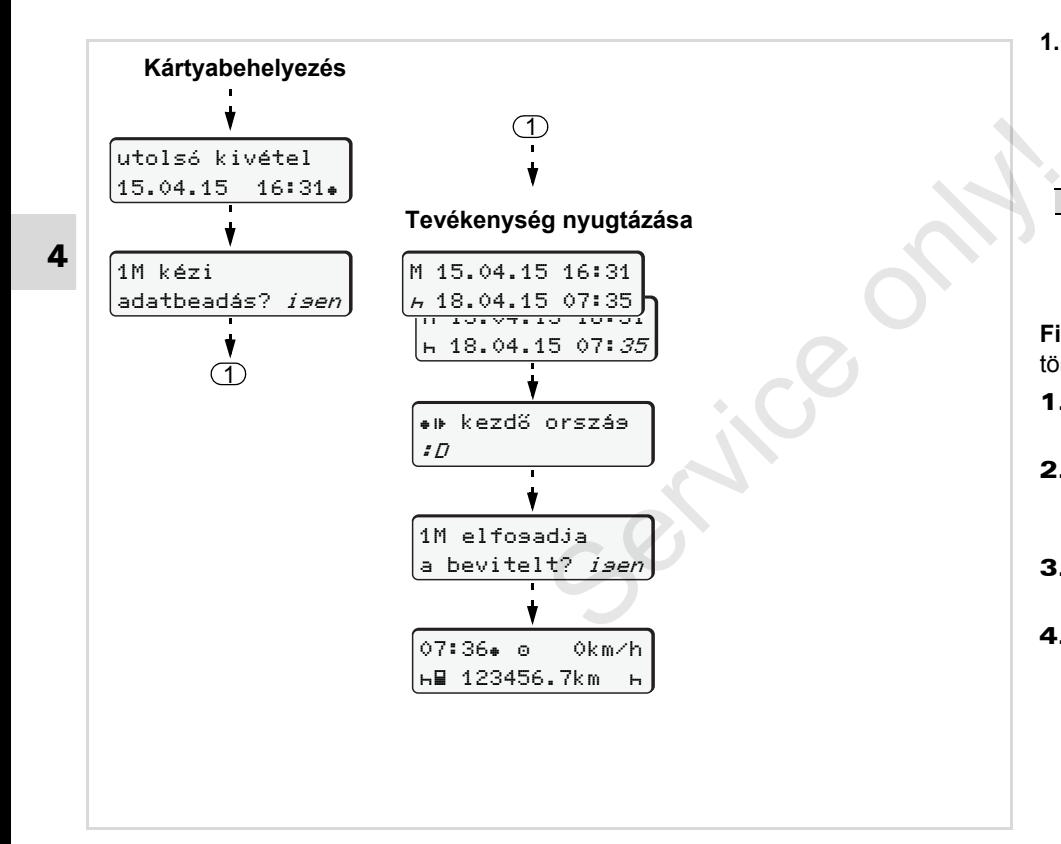

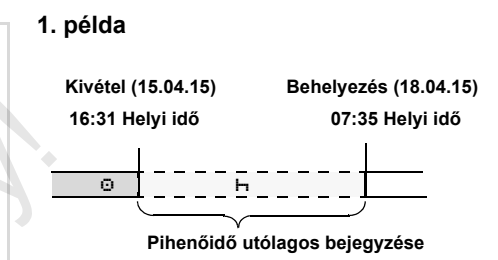

**Figyelem:** Az adatbevitel helyi idő szerint történik.

- 1. Nyomja meg és tartsa lenyomva az **ox** billentyűt.
- 2. Automatikus ugrás az utolsó adatbeviteli mezőbe (a perc kijelző villog).
- 3. Nyugtázza az adatbevitelt az **billentyűvel.**
- 4. Kövesse a menü lépéseit.

## 4. Üzemmód "Üzem" **Járművezetői kártya/kártyák behelyezése**

### <span id="page-34-0"></span>**A munkaműszak folytatása**

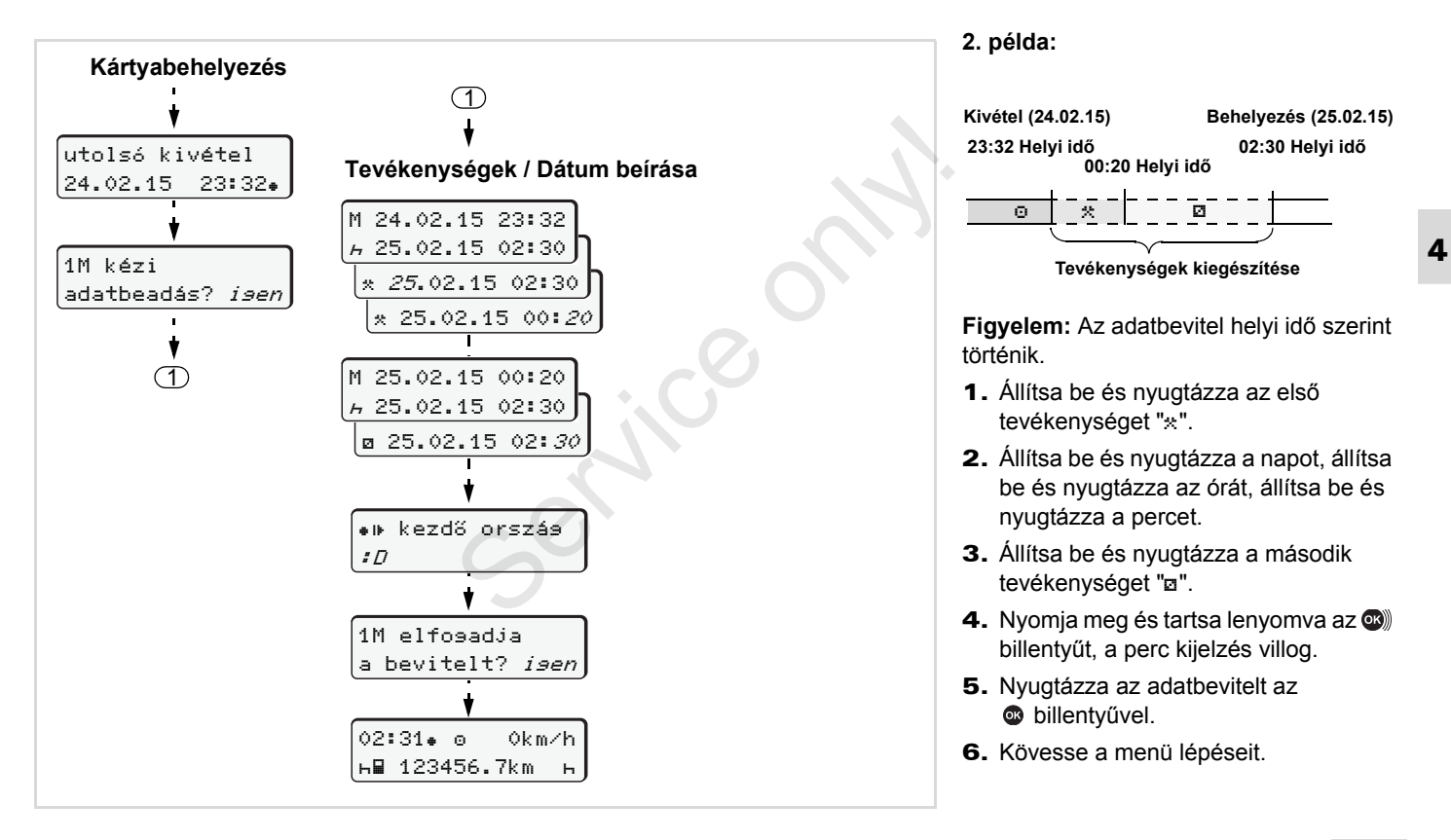

<span id="page-35-0"></span>**Műszak folytatása és tevékenységek bejegyzése egy műszak kezdetére**

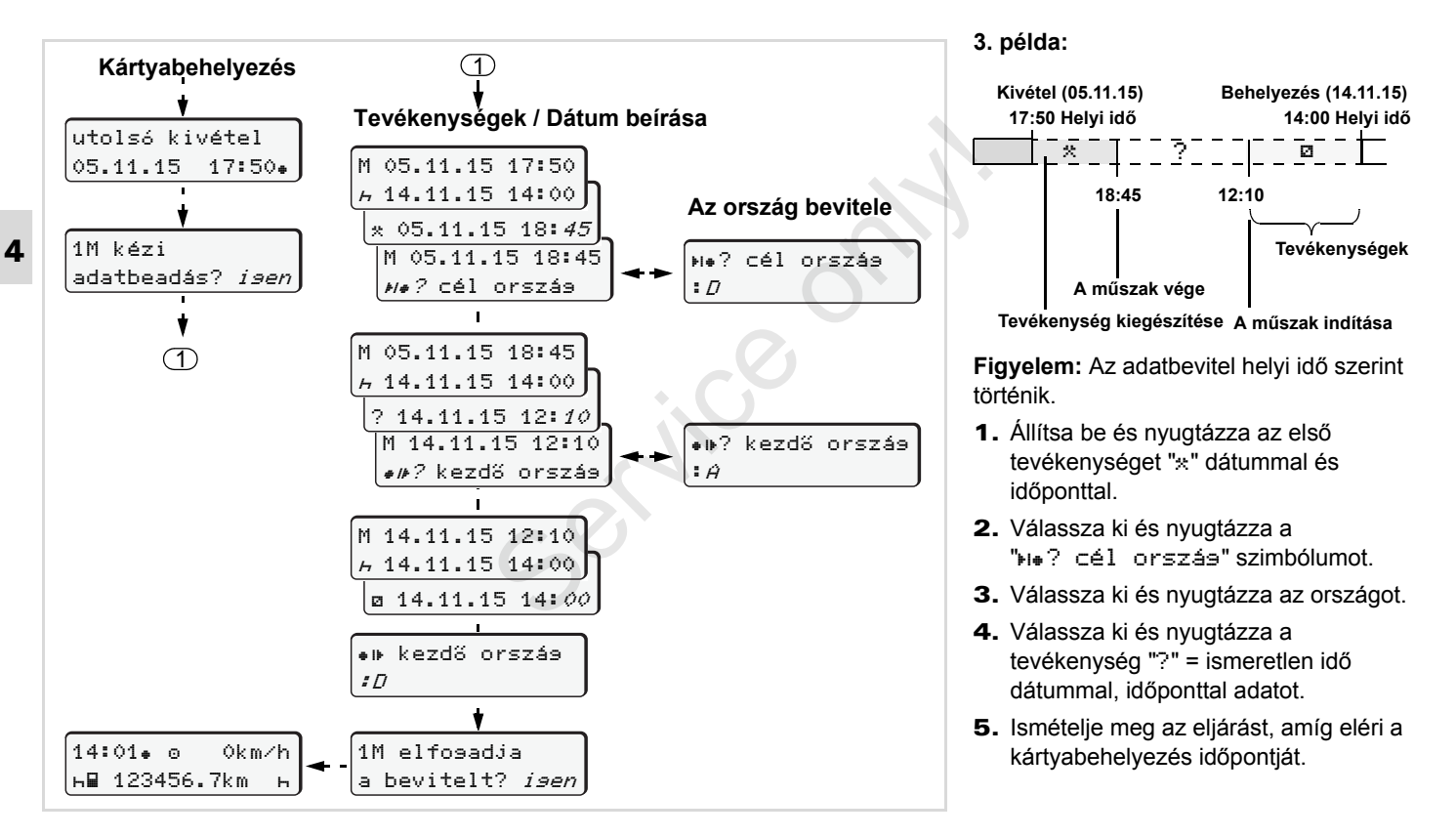
# **Tevékenységek beállítása**

- = Vezetési idő (automatikus menet közben)
- $\ast$  = Összes egyéb munkaidők
- = Készenléti idők (várakozási idők, kísérői idő, alvókabinban töltött idő menet közben a 2. járművezető esetében)
- $H =$  Szünetek és pihenési idők

# **Kézi beállítás**

- A tevékenység beszüntetése csak ræ álló járműnél lehetséges!
- 1. Vezetőként nyomja meg a **Vezető-1** műveleti gombját; *[lásd 14. oldal.](#page-13-0)* Megjelenik a standard kijelzés **(a)**.

12:50 0km/h **1** 100436.8km

2. A billentyűt annyiszor kell megnyomni, amíg meg nem jelenik a kijelzőn (display-n) **(1)** a kívánt tevékenység

 $(h, a \times)$ . Kb. 5 másodperc elteltével megjelenik az előző kijelzés.

- 3. Másodvezetőként nyomia meg a **Vezető-2** műveleti gombját;
	- *lásd 14. oldal.*

## **Automatikus beállítás**

A DTCO 1381 automatikusan a következő tevékenységekre kapcsol:

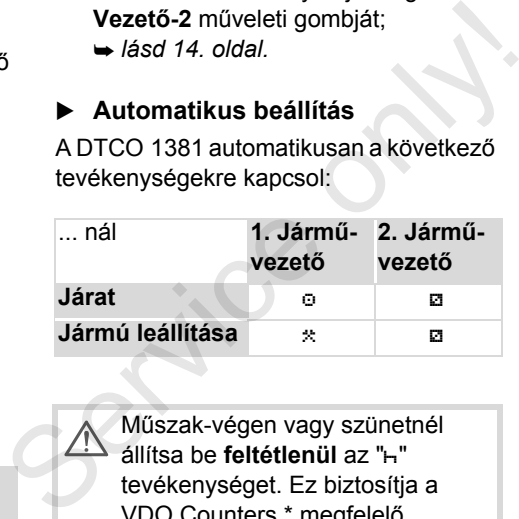

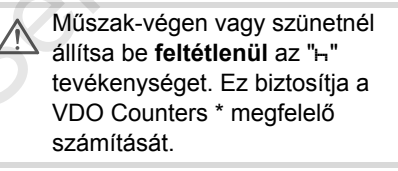

### **Automatikus beállítás a gyújtás be/ki után \***

Gyújtás be/kikapcsolása után a DTCO 1381 egy meghatározott aktivitásra kapcsolhat: például "h".

A gyújtás be vagy ki segítségével kiválasztott **(1)** és/vagy 2 tevékenység az **(a)** alap-kijelzőn jelenik meg, és kb. 5 másodpercen keresztül villog. Et követően az előző kijelzés jelenik meg.

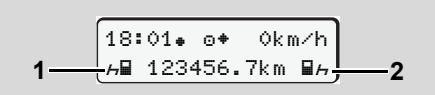

Az (a) alapkijelző tevékenységei villognak

Szükség esetén változtassa meg a ⊮क्ष beállított tevékenységet a jelenlegi tevékenységének megfelelően.

形

# **Megjegyzés**

Egy felhatalmazott műhely a vevő kívánsága szerint beprogramozhatja azt, hogy a gyújtás be/ki után a DTCO 1381 milyen tevékenységet állít be automatikusan; *[lásd 114. oldal.](#page-113-0)*

# <span id="page-37-0"></span>**Tevékenységek kézi bejegyzése**

**4** A rendelet szerint ön, mint járművezető az alábbi esetekben a tevékenységeket kézírással köteles bejegyezni; például:

- $\bullet$ A DTCO 1381 meghibásodása esetén.
- $\bullet$  A járművezetői kártya elvesztése, ellopása, megsérülése vagy hibás működése esetén a vezetés megkezdésekor és befejezésekor a DTCO 1381-ről egy napi kinyomtatást kell készíteni. Szükség esetén a készenléti időket és az egyéb munkaidőket kézírással ki kell elégíteni.

A papírtekercs hátoldalán lehetőség van a tevékenységek kézírással történő bejegyzésére **(2)** és a nyomtatásnak személyes adatokkal **(1)** történő kiegészítésére.

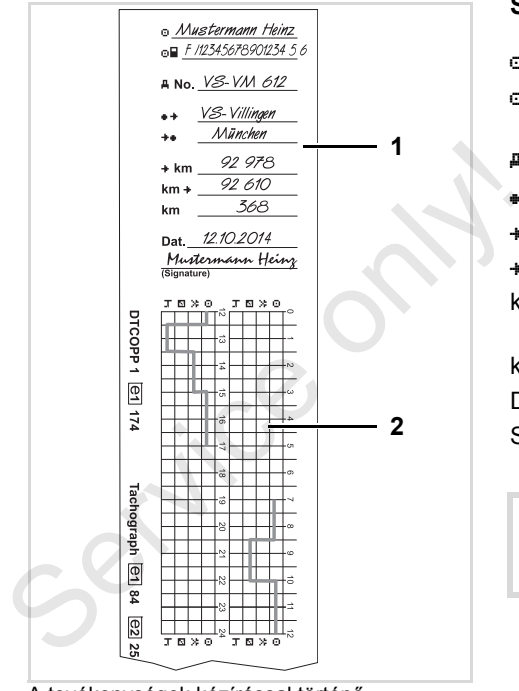

A tevékenységek kézírással történő bejegyzése

# **Személyi adatok**

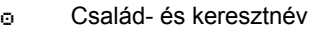

- A járművezetői kártya vagy a jogosítvány száma
- No. A jármű rendszáma
- $\leftrightarrow$  A műszak megkezdésének helye
- A műszak befejezésének helye
- km Km-óra állása a műszak végén
- km Km-óra állása a műszak megkezdésekor
- km Megtett kilóméter
- Dat. Dátum
- Sig. Sajátkezű aláírás

Kérjük, vegye figyelembe az ön országára érvényes törvényi rendelkezéseket!

# **A járművezetői kártya adatainak letöltése**

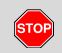

# **Robbanásveszély**

Tartsa be azokat az útmutatásokat, melyek a veszélyes anyagok robbanásveszélyes környezetben történő szállítására és kezelésére vonatkoznak.

**A veszélyes anyagok be- és kirakodásánál …**

- $\bullet$ **a borítófedelet be kell zárni (1)**
- $\bullet$  **és nem megengedett az adatok letöltése.**

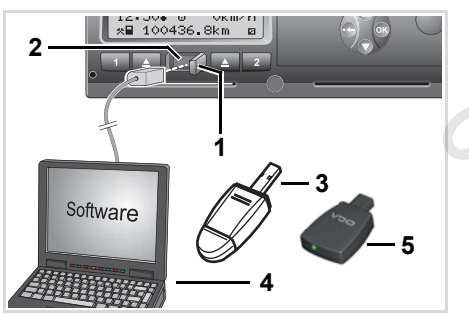

Csatlakozás a letöltõ interfészre

- Figyeljen arra, hogy csak egyetlen  $\mathbb{R}$ járművezetői kártya legyen a készülékben! Egyébként nem történik meg az adatátvitel.
- 1. A takarósapkát **(1)** jobbra kell billenteni.
- 2. Csatlakoztassa a laptop-ot **(4)** a letöltõ interfészhez **(2)**. atátvitel.<br>bbra kell<br>top-ot (4) a letöltő<br>ó szoftvert
- 3. Indítani kell a kiolvasó szoftvert.
- 4. Vagy helyezze be a be a Download Key-t **(3)** a letöltõ interfészbe.
- A SmartLink **(5)** segítségével a DTCO 1381 egység bluetoothképes készülékkel tud kommunikálni. 3. Indítani kell a kiolvasó sz<br>4. Vagy helyezze be a be a<br>Key-t (3) a letöltő interfé:<br>Fig. 13. A SmartLink (5) segíts<br>DTCO 1381 egység bl<br>képes készülékkel tud<br>kommunikálni.

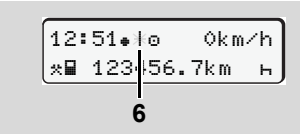

Standard kijelzés (a): Adatátvitel azonosítása folyamatban

Az adatátvitel alatt megjelenik az **(6)** szimbólum.

- Ne szakítsa meg semmi esetre sem **L**ater a kapcsolatot a letöltõ interfészszel. A ADR-változat \* esetében hagyja a gyújtást bekapcsolva.
- 5. Az adatok letöltése után feltétlenül ismét zárni kell a borítófedelet **(1)**.

# **Az adatok megjelölése (azonosítója)**

A készülék az adatokat digitális szignatúrával (azonosítóval) látja el. A szóban forgó szignatúra (azonosító) alapján az adatok hozzárendelhetőek a járművezetői kártyához és ellenőrizhető hiánytalanságuk és valódiságuk.

 Részletes információkat a kiolvasó szoftver mindenkori dokumentációja tartalmaz.

**4**

# **Járművezetői kártya/kártyák kivétele**

Műszak-végen alapvetően a kártyanyílásban maradhat a járművezetői kártya - állítsa be az "h" tevékenységet.

Járművezető- vagy járműcserénél a járművezetői kártyát ki lehet húzni a kártyanyílásból.

- *Lásd "A járművezető / jármű[csere üzemben" fejezetet](#page-41-0)  [a 42. oldalon.](#page-41-0)*
- A járművezetői kártya csak a jármű 咚 álló helyzetében vehető ki a kártyaaknából!

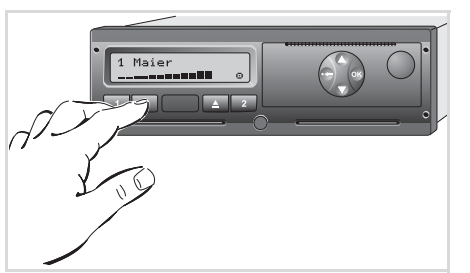

A járművezetői kártya kikérése

- 1. Kapcsoliák be a gyújtást. (Csak a ADR-változatnál \* szükséges.)
- 2. Állítsák be a megfelelő tevékenységet: például a műszak végén "h".
- 3. Dobassa ki a kártyanyílás-1 vagy a kártyanyílás-2 alól a kártyát; *lásd 14. oldal.* Az ezt követő folyamat menüvezérléssel megy végbe, **→ lásd 41. oldal**.
- A kártyaakna-2-ből történő kidobási folyamat nyitott állapotú nyomtatófióknál reteszelve van! A következő kezelési tájékoztató erre hívja fel a figyelmet. például a műszak végén "h".<br>
3. D[o](#page-40-0)bassa ki a kártyanyílás-1 vagy a<br>
kártyanyílás-2 alól a kártyát;<br>
→ *lásd 14. oldal.* Az ezt követő<br>
folyamat menüvezérléssel megy<br>
végbe, → *lásd 41. oldal.*<br>
1. Service only végbe, → *lá*

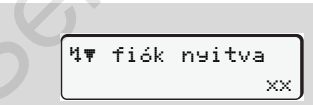

Mihelyt a nyomtatófiók zárásra kerül, végbemegy a kiadási folyamat.

# **Kártyakérés manuális adatbevitelnél**

- 1. Dobassa ki a kártyanyílás-1 vagy a kártyanyílás-2 alól a kártyát; *[lásd 14. oldal.](#page-13-0)*
- 2. Az ezt követő kérdéseket válassza ki és nyugtázza le "**Nem**" segítségével.

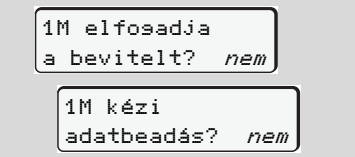

### **3.** Tovább, **→** *[lásd 41. oldal.](#page-40-0)*

A manuális adatbevitel megszakad és meghatározatlan ideig a DTCO 1381 a "?" tevékenységet jegyzi fel.

# <span id="page-40-0"></span>**Menüvezérlés a járművezetői kártya kivétele után**

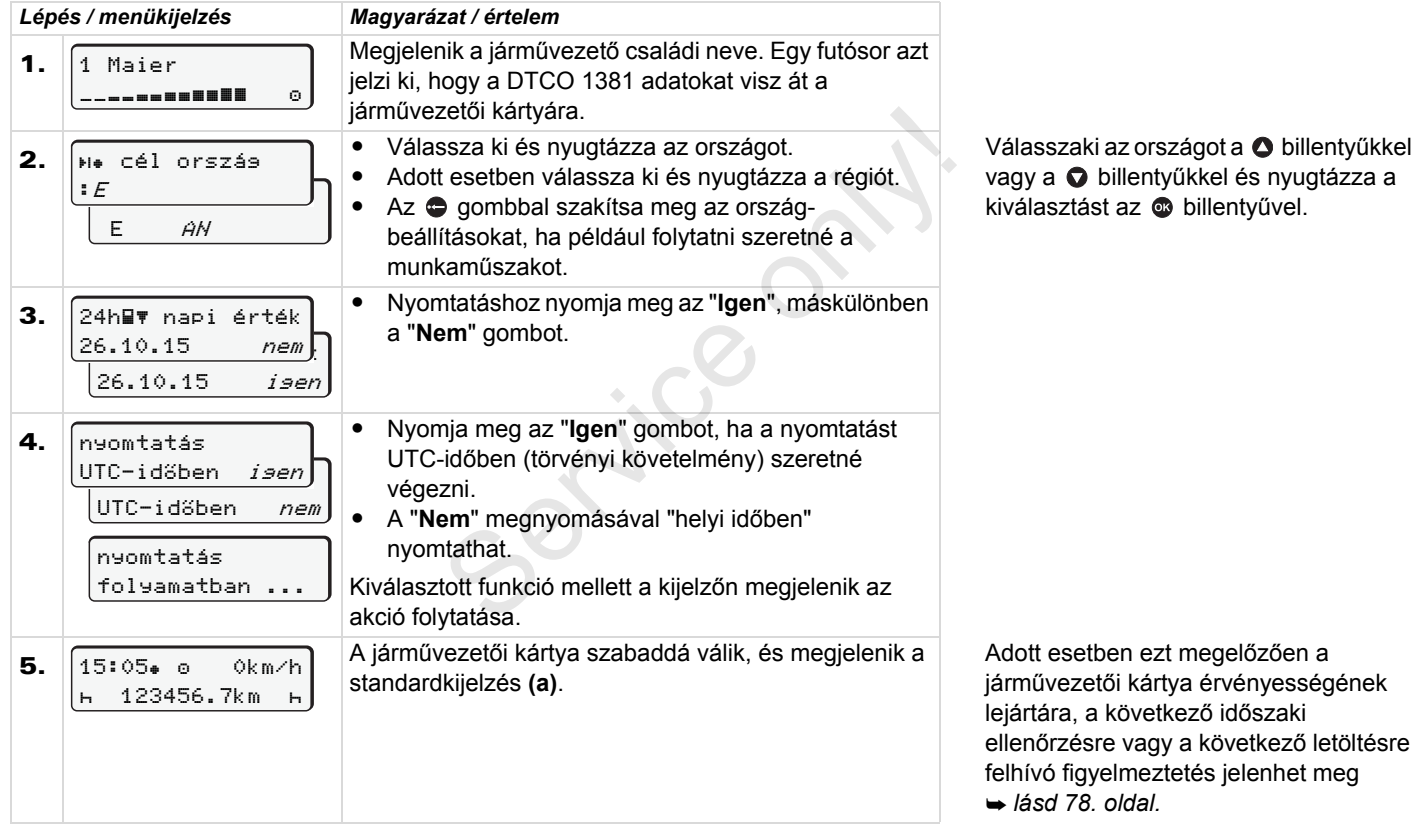

# <span id="page-41-0"></span>**A járművezető- / járműcsere üzemben**

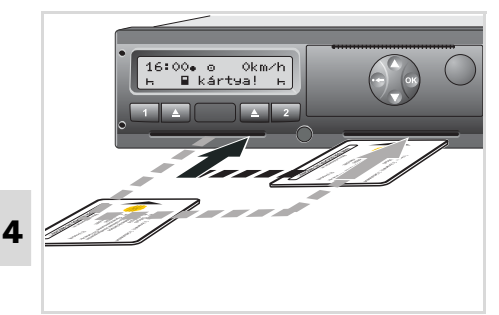

Járművezetői kártya/kártyák cseréje

## **1. eset: A személyzet egymás között váltja magát, a 2. járművezetőből 1. járművezető lesz**

- 1. A járművezetői kártyákat a kártyanyílásból ki kell venni és a másik kártyanyílásba be kell helyezni. A 2. járművezető (**most 1. járművezető**) járművezetői kártyáját először az 1. kártyanyílásba, az 1. járművezető (**most 2. járművezető**) pedig kártyáját a 2. kártyanyílásba helyezi
- 2. A kívánt tevékenység beállítása.

# **2. eset: Az 1. járművezető és/vagy a 2. járművezető elhagyja a járművet**

- 1. Az érintett fél kér egy járművezetői kártyát, szükség esetén készít egy napi nyomtatást és kiveszi a járművezetői kártyát a DTCO 1381 ből.
- 2. A jármű új személyzete a járművezetői kártyát – a funkciótól függően (1. járművezető vagy 2. járművezető) – bedugja a kártyaaknába. kártyát, szükség esetén készít egy<br>
napi nyomtatást és kiveszi a<br>
járművezetői kártyát a DTCO 1381-<br>
ből.<br>
2. A jármű új személyzete a járművezetői<br>
kártyát – a funkciótól függően (1.<br>
járművezető vagy 2. járművezető) –<br>
b

# **3 eset - vegyes üzem: Menetüzem különböző tachográf-típusokkal**

- - Például tachográfok diagramlapos regisztrálással vagy ...
- - Digitális tachográfok járművezetői kártyával a 3821/85 számú Európai Közösségi Rendelet (EKG) IB melléklete szerint, mint például DTCO 1381.

Egy ellenőrzés során a járművezetőnek a folyó hétre és az elmult 28 napra a következőket kell bemutatnia:

a járművezetői kártyát **(1)**,

- a lényeges napi kinyomtatásokat a digitális tachográfokból **(2)**, például a járművezetői kártya megsérülésénél vagy hibás működésénél,
- a regisztrálást tartalmazó diagramlapokat **(3)**,
- valamint adott esetben az aktivitások kézzel írott feljegyzéseit.

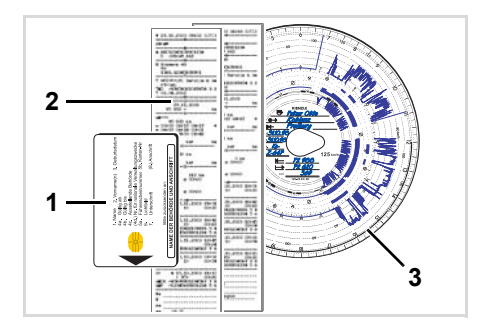

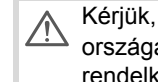

Kérjük, vegye figyelembe az ön országára érvényes törvényi rendelkezéseket!

# **Csatolt dokumentumok**

### **Beteg- / pihenő-szabadság:**

Az Európai Bizottság 2006/22/EG irányelvei alapján a járművezetőnek be kell mutatnia egy igazolást a következő helyzetről az utóbbi 28 napra:

- $\bullet$  Időtartam, amelyben a járművezető betegszabadságon volt.
- $\bullet$  Időtartam, amelyben a járművezető pihenőszabadságon volt.
- $\bullet$  Időtartam egy olyan járatra vonatkozóan amely a EK 561/2006 sz. és az AETR rendelet használati területén kívül volt elvégezve.
- **Az űrlap kikinyomtatási verziója az** interneten **ec.europa.eu** cím alatt található.

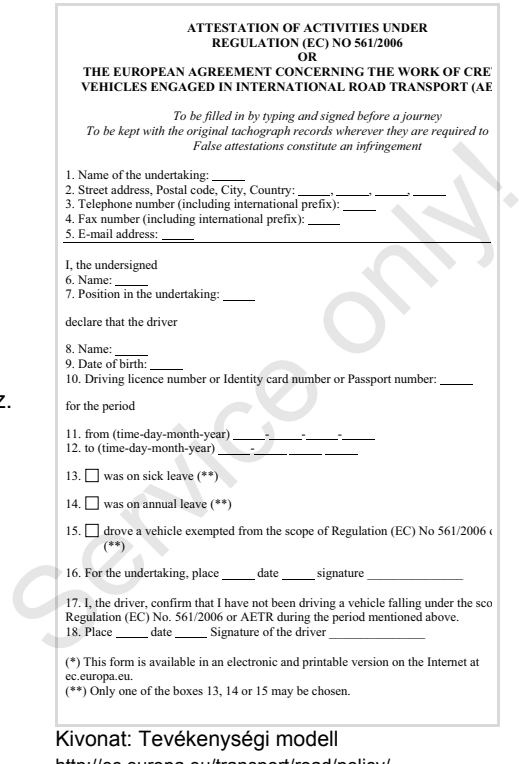

http://ec.europa.eu/transport/road/policy/ social\_provision/doc/forms/ attestation\_of\_activities\_en.pdf

## **Rendkívüli esetek:**

Az emberek, a jármű és a szállítmány biztonsága érdekében adott esetben szükségessé válhat a hatályos törvényi rendelkezésektől való eltérés. Ilyen esetekben a járművezető legkésőbb a következő megfelelő megállóhelyen köteles kézírással rögzíteni az eltérés fajtáját és típusát:

- $\bullet$ például tachográf-korongra,
- $\bullet$ egy DTCO 1381 nyomatra
- vagy a munkaidő-beosztásra.

Service only

# **Nyomtató kezelés**

**Papírtekercs behelyezése**

**Adatok kinyomtatása**

Service on

# <span id="page-45-0"></span>**Papírtekercs behelyezése**

#### **Kérjük, vegye figyelembe a**  LL S **következőket.**

Csak olyan papírtekercseket (eredeti VDO nyomtatópapír) szabad használni (megrendelni), amelyeken a következő jelölések láthatók:

- $\bullet$  Tachográf-típus (DTCO 1381) a " en 84" vizsgálati jellel
- - $\acute{e}$ s a " $\textdegree$ 174" vagy a " $\textdegree$ 189" engedélyezési jellel

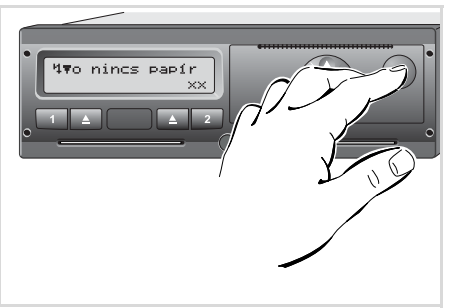

Megnyomni a kireteszelő billentyűt

1. Megnyomni a kireteszelő billentyűt; a nyomtatófiók kinyílik.

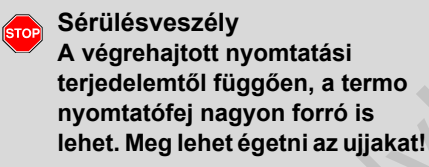

A papírtekercset figyelmesen kell behelyezni, vagy meg kell várni a nyomtatófej lehűlését.

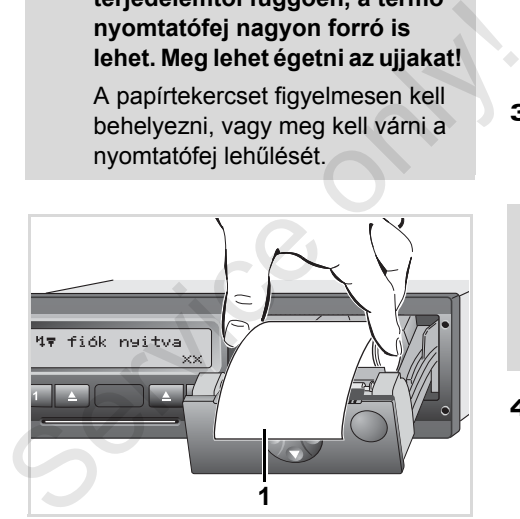

Papírtekercset behelyezni

2. Az új papírtekercset az ábrának megfelelően kell behelyezni.

- Ügyeljen arra, hogy a  $\mathbb{R}$ nyomtatófiókban a papírtekercs ne legyen beszorulva és a papírkezdet **(1)** ne kerüljön a nyomtatófiók peremén kívülre!
- 3. A nyomtatófiókot középen kell betolni. A nyomtató automatikusan megindít egy papír-előtolást.

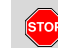

### **Sérülésveszély**

Ügyeljenek arra, hogy a nyomtatófiók mindig zárva legyen. Máskülönben Ön, vagy mások megsérülhetnek.

4. A nyomtató üzemképes állapotban van.

Meg lehet indítani egy kinyomtatást, illetve egy megszakított kinyomtatás (a papír végénél) automatikusan folytatódik.

# **Adatok kinyomtatása**

# **Kinyomtatás indítása**

- Kinyomtatás csak akkor lehetséges, **LAS**  $ha...$ 
	- $\bullet$  a jármû áll és a gyújtás be van kapcsolva (csak a ADRváltozatnál \* szükséges),
	- $\bullet$  a nyomtatófiók zárva van és a papírtekercs be van helyezve,

**1**

**2**

- semmi más zavar nem akadályozza a kinyomtatást.

24h napi érték 26.10.15 igen

 1. vezető !x esemény

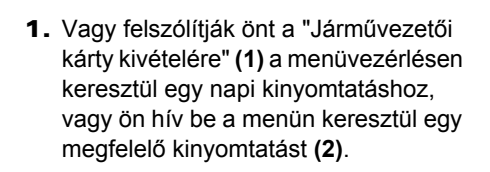

- *[Lásd "Menüfunkciók behívása"](#page-49-0)  [fejezetet a 50. oldalon.](#page-49-0)*
- 2. Hagyja jóvá a menükijelzést a gomb segítségével.
- 3. Válassza ki és hagyja jóvá a kívánt nyomat-típust (UTC- vagy helyi idő).
- 4. Kezdődik a nyomtatás. Várjon, amíg a kinyomtatásnak vége van.
- Service only in the service of the service of the service of the service of the service of the service of the service of the service of the service of the service of the service of the service of the service of the servic

A kinyomtatást le kell választani a papírtekercsről

5. A kinyomtatást a leszakító élen – felfelé vagy lefelé húzva – kell a papírtekercsről leszakítani.

- 6. A kinyomtatást szennyezõdéstõl, fénytõl és napsugárzástól védve tárolja.
- <span id="page-46-0"></span>**A kinyomtatás megszakítása**
- 1. A kinyomtatás folyamán nyomja meg még egyszer a **c** billentyűt, a következő lekérdezés jelenik meg.

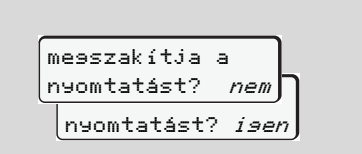

2. A kívánt funkciót a  $\bullet$  /  $\bullet$  billentyűkkel válassza ki és az @ billentyűvel nyugtázza; a kinyomtatás folytatódik, vagy megszakad.

#### **Adatok kinyomtatása** 5. Nyomtató kezelés

### **Különlegességek a kinyomtatásnál**

- $\bullet$  Amennyiben a műszakkezdet UTC-idő 00:00 előtt volt, kinyomtatja a DTCO 1381 a "Járművezetői kártyakivétele" után automatikusan az elmúlt nap és az aktuális nap napi értékét.
- $\bullet$  A papír végének közeledtét egy szines jelölés **(1)** jelzi a kinyomatás hátoldalán.
- **5**  $\bullet$  A papírvégnél megjelenik a következő üzenet.

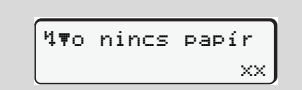

- - Ha egy órán belül egy másik papírtekercset helyezzünk be, a DTCO 1381 automatikusan folytatja a kinyomtatást.
- $\bullet$  A következő nyomtatás **(3)** két első sorában megjelenik egy utasítás.

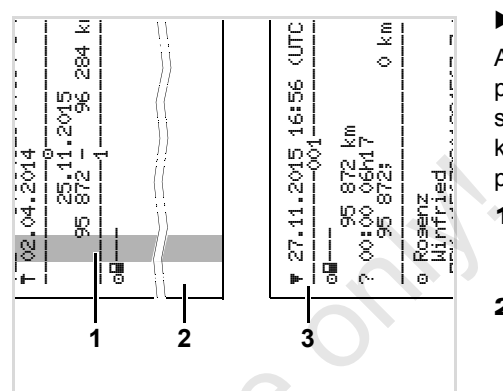

A kinyomtatás folytatása papírvégnél

- **(1)** Színes megjelölés (a hátoldalon)
- **(2)** Vége a megszakított kiyomtatásnak
- **(3)** A megszakított kinyomtatás folytatása
	- 1. sor: A kinyomtatás indítási ideje
- 2. sor: A folytatott kinyomtatás számlálója A kinyomtatás folytatása papírvégi<br>
(1) Színes megjelölés (a hátolo<br>
(2) Vége a megszakított kiyom<br>
(3) A megszakított kinyomtatás<br>
1. sor: A kinyomtatás indítá<br>
2. sor: A folytatott kinyomtatás<br>
számlálója<br>
[§<br>
Az 1. kiny
	- **RAZ 1. kinyomtatás egyéni sorait** esetleg meg lehet ismételni a 2. kinyomtatásnál!

# **Papírtorlódás megszüntetése**

A papírtorlódás akkor léphet fel, ha például a kinyomtatást nem szabályszerűen szakították le, ami által a következő kinyomtatás továbbítása a papírnyílásban akadályozva van.

- 1. A nyomtatófiók kinyitása
	- *[Lásd "Papírtekercs behelyezése"](#page-45-0)  [fejezetet a 46. oldalon.](#page-45-0)*
- 2. A gyűrött papírt leválasztani a papírtekercsről, és a papírmaradványokat eltávolítani a nyomtatófiókból.
- 3. A papírtekercset ismét behelyezni, és a nyomtatófiókot bezárni.
- **Kérjük, vegyék figyelembe a STOP felsorolt figyelmeztetéseket!**  *Lásd "Papírtekercs [behelyezése" fejezetet a 46.](#page-45-0)  [oldalon.](#page-45-0)*

# **Menüfunkciók**

**Menüfunkciók beszólítása VDO Counter \* A menüstruktúra áttekintése Főmenü kinyomtatás 1. járművezető / 2. járművezető Főmenü kinyomtatás jármű Főmenü bevitel 1. járművezető / 2. járművezető Főmenü bevitel jármű Főmenü kijelzés 1. járművezető / 2. járművezető Főmenü kijelzés jármű** A mer<br>Főmenü kinyomtatás 1. jármű<br>Főmenü bevitel 1. jármű<br>Főmenü kijelzés 1. jármű

# <span id="page-49-0"></span>**Menüfunkciók behívása**

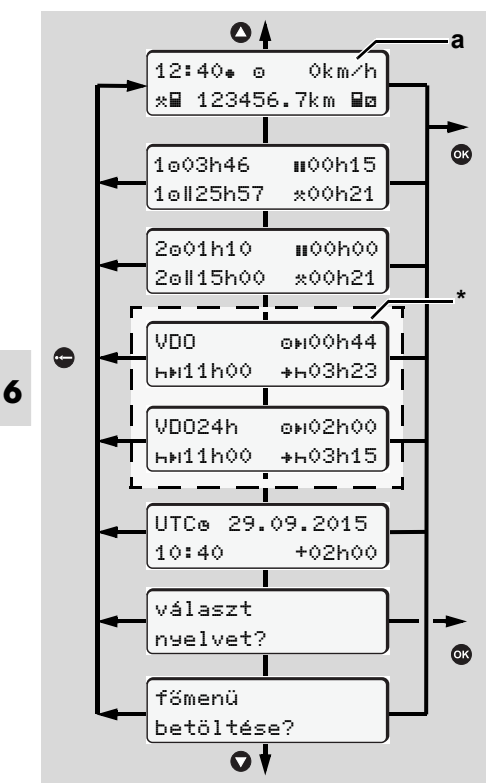

Navigálás az első menüszinten

A járművezetői adatok kijelzésére  $\mathbb{R}$ és nyomtatására szolgáló menüfunkciók kizárólag a megfelelő kártya behelyezését követően<br>
állnak rendelkezésre. Ennek<br>
megfelelően, pl. a "n-vomtatás 1.<br>
vezető" menüpont csak akkor<br>
jelenik meg, ha a 2. kártyanyílásba<br>
fárművezetői kártyát helyeztek.<br> **A lió járműnél<br>
Az** első me kártya behelyezését követően állnak rendelkezésre. Ennek megfelelően, pl. a "nyomtatás 1. vezető" menüpont csak akkor jelenik meg, ha a 2. kártyanyílásba járművezetői kártyát helyeztek.

# **Álló járműnél**

Az első menüszinten a  $\bullet$  /  $\bullet$  billentyűk segítségével a következő információkat hívhatia le:

- $\bullet$  A behelyezett járművezetői kártya/ák időtartamainak részletes kijelzése.
- $\bullet$  Támogató intézkedések VDO Counter \* segítségével végzett napi-/heti tervezéshez.
- $\bullet$ *Lásd "VDO Counter \*" a 52. oldaltól.*
- $\bullet$  A dátummal ellátott UTC idő és a helyi időhöz történő igazodáshoz szükséges időeltolódás (ofszet).
- $\bullet$  A kívánt nyelv beállítására szolgáló menü.
- *[Lásd "Nyelv beállítása" fejezetet](#page-50-0)  [a 51. oldalon.](#page-50-0)*
- A  $\bigcirc$  gombbal közvetlenül az alapkijelzésre **(a)** léphet vissza.
- A **c** billentyű megnyomásával részletes menüfunkciók.

 *[Lásd "A menüstruktúra áttekintése"](#page-55-0)  [fejezetet a 56. oldalon.](#page-55-0)*

# **A tevékenység cseréje**

- 1. Nyomja meg az "1"/ "2" tevékenységgombot, és az alapértelmezett kijelzés **(a)** jelenik meg.
- 2. Szükség esetén módosítsa az éppen kijelzett tevékenységet. 5 másodperc múlva a DTCO 1381 ismét visszakapcsol az előzőleg beállított kijelzőre.

## **Kijelzés a menetüzem megkezdésekor**

Az járat indulásakor az utolsó alkalommal beállított **(a)**, **(b)** vagy **(c)** alap-kijelzés jelenik meg,

 *[Lásd a "Alapértelmezett kijelzés\(ek\)"](#page-18-0)  [fejezetet a 19. oldalon.](#page-18-0)*

 **Kijelezni a járművezetői kártya időit** 

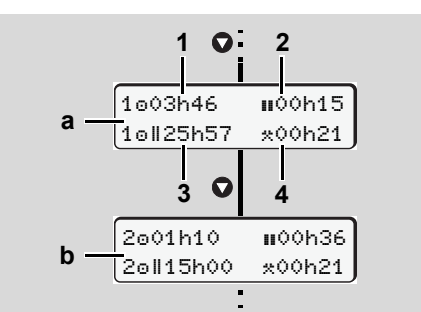

- Az 1. és 2. járművezető adatainak kijelzése
- **(a)** Az 1. járművezető idői
- **(b)** Az 2. járművezető idői
- **(1)** Járművezető 1 "" vezetési ideje az utolsó érvényes szünetidő óta.
- **(2)** Érvényes szünetidő "" legalább 15 perces rész-megszakításokkal és az azokat követő 30 perccel, az 561/2006 számú (EK) rendelet értelmében.
- **(3)** A kettős hét összesített vezetési ideje
- **(4)** A beállított tevékenység időtartama

Hiányzó járművezetői kártya esetén rङ olyan idők (a 3. pozició kivételével) jelennek meg, amelyek a mindenkori "1" vagy "2" kártyaaknához vannak hozzárendelve.

## <span id="page-50-0"></span>**Nyelv beállítása**

- e a "A nyelvbeállí-<br>zdést, hogy a<br>nt nyelvet ideigle-<br>re. Vegyék figyelembe a "A nyelvbeállír≅ tás tárolása" bekezdést, hogy a DTCO 1381 a kívánt nyelvet ideiglenesen megjegyezze.
- 1. Hívják meg a **O** / **O** billentyűkkel a "választ nyelvet?" funkciót és nyomják meg a billentyűt. 1. Hívják meg a **O** / **O** bill<br>
"választ nyelvet?" funkci<br>
meg a **®** billentyűt.<br>
2. 2.Válassza ki a billentyűl<br>
kívánt nyelvet és nyugtá.<br>
kiválasztást az **®** billent
	- 2. 2. Válassza ki a billentyűkkel @ / @ a kívánt nyelvet és nyugtázza a kiválasztást az @ billentyűvel.

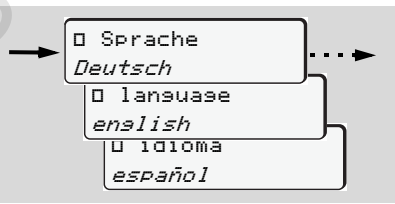

Válassza ki a kívánt nyelvet

3. 3 másodpercig jelzi a DTCO 1381 a végrehajtott akciót a kiválasztott nyelven.

## **A nyelvbeállítás tárolása**

Ha a nyelvbeállítás időpontjában az1. kártyanyílásban csupán az ön járművezetői kártyája vagy a vállalati kártya van, akkor a DTCO 1381 megjegyzi az ön kártyaszáma alatt az előnyben részesített nyelvet.

A tachográf-kártya következő kivételénél / bedugásánál a menüvezérlés, valamint minden kijelzett szöveg a kiválasztott nyelven történik.

A DTCO 1381 öt tároló helyig tud tartalékolni. Ha mindegyik tároló hely foglalt, akkor felülírja a legrégebben tárolt értéket.

⇨

# <span id="page-51-0"></span>**VDO Counter \***

#### **Kérjük, vegye figyelembe a következőket!**

A nemzeti ellenőrző-hatóságok adott esetben eltérően értelmezhetik az 561/2006/EU rendelet és az AETR előírásait, és nem zárhatók ki további rendszer-korlátozások sem. A hatályos előírások betartása érdekében éppen ezért a VDO Counter nem menti fel a a felhasználót a gépjárművezetési-, pihenő-, készenléti idejének és más jellegű munkaidejének rögzítése illetve kiértékelése alól.

A VDO Counter-rel szemben nem merülhet fel igény a törvényi előírások általános érvényű, hibátlan kijelzésére. A VDO Counter-rel kapcsolatos további információkat itt találhatja meg: **www.fleet.vdo.com**.

A VDO Counter akkor mutat a **L**as célnak megfelelő információkat, ha az adatelemzés eleget tesz az alábbi követelményeknek:

- - Tevékenységei maradéktalan rögzítése jármű-kártyáján.
- $\bullet$  Az aktuális tevékenység helyes beállítása - nincs hibás kezelése. Például az "\*" munkaidő-tevékenység helyes beállítása az "x" napi pihenőidő helyett!
- $\bullet$  A komp/vonat és az aktuális tevékenység beállítás

# **A VDO Counter-kijelző felépítése**

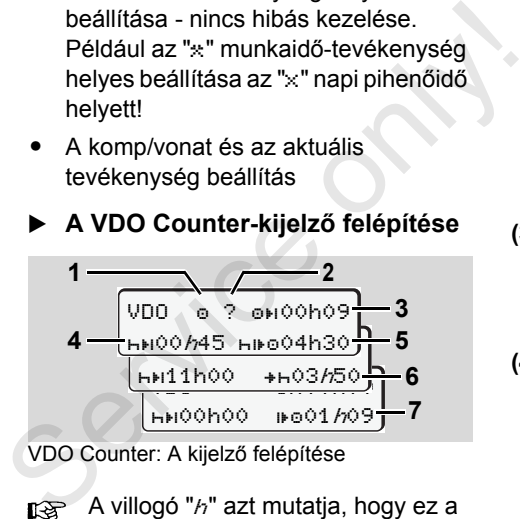

VDO Counter: A kijelző felépítése

 $\mathbb{R}$  A villogó "h" azt mutatia, hogy ez a kijelző-rész éppen aktív.

# **(1) Az éppen beállított tevékenység**

**(2)** "?" = **Felhasználói figyelmeztetés** A járművezetői kártyán az ismeretlen "?" jelzéssel, vagy nem megfelelő

adatokkal elmentett tevékenységet jegyzett fel a készülék (például új járművezetői kártya használata esetén). A VDO Counter olyan hiányzó tevékenységeket jelez, mint például az "h" tevékenység. A vezetői tevékenység releváns időátfedésének észlelése esetén a kijelzőn a "?" szimbólum helyett a "! ss"szimbólum, valamint a vezető tevékenysége látható.

### **(3) Fennmaradó vezetési idő "<sup>DH</sup>"**

Menet közben kijelzi, hogy még meddig vezethet. (00h00 = Vezetési idő befejezve)

- **(4) Fennmaradó szünet-idő "HEI"** A következő szünet-/pihenőidő. Beállított "h" tevékenységnél a fennmaradó szünet- /pihenőidő visszaszámlálásra kerül.  $(hH)$ 0h00 = Szünet befejezve)
- **(5) Következő vezetési időszak** "" Az ajánlott szünet-/pihenőidőt követő vezetési idő.

**(6) Legkésőbb a napi pihenőidő** kezdetén "+**-**"

A beállított "\*" tevékenységnél például a szükséges napi pihenőidő kezdetéig még hátralévő idő jelenik meg.

**(7) A következő napi vezetési idő kezdete** "bo"

A következő vezetési periódust csak ezt követően kezdheti meg.

**Menet közbeni kijelzések**

Vegye figyelembe a munkaidőre  $\sqrt{N}$ vonatkozó ország-specifikus rendelkezéseket!

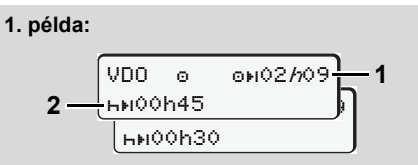

- " $\circ$ " tevékenység; " $h$ " = aktív kijelzés
- **(1)** Fennmaradó vezetési idő.
- **(2)** Legkésőbb a vezetési idő **(1)** befejezését követően szünetet kell beiktatni, vagy folytatni kell a kumulált szünetet.

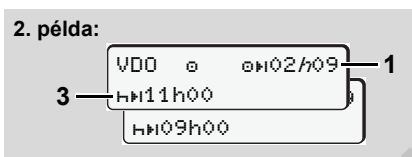

- "" tevékenység; "/" = aktív kijelzés
- **(3)** Legkésőbb a vezetési idő **(1)** befejezését követően meg kell kezdeni az előírt napi szünetet. Ellenkező rendelkezés hiányában ez a pihenőidő két részletben is teljesíthető, a második résznek azonban megszakítás nélkül 9 óráig kell tartania. " $\overline{a}$ " tevékenység; " $h$ " = aktív kijelzés<br>
(3) Legkésőbb a vezetési idő (1) befejezé-<br>
sét követően meg kell kezdeni az előírt<br>
napi szünetet. Ellenkező rendelkezés<br>
hiányában ez a pihenőidő két részlet-<br>
ben is telj

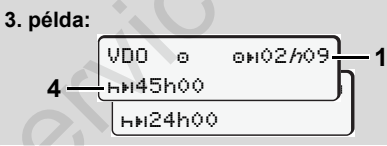

- " $"$ " tevékenység; " $h"$  = aktív kijelzés
- **(4)** Legkésőbb a vezetési idő **(1)** befejezését követően meg kell kezdeni a rendszeres, illetve engedélyezettsége esetén a rövidített heti pihenőidőt.

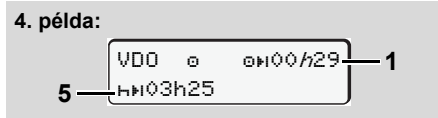

"<sup>o</sup>" tevékenység; "h" = aktív kijelzés

**(5)** A VDO Counter felismeri a kompon/ vonaton tartózkodást. Követelmény: a funkció megfelelő megadása,

 *[lásd 63. oldal.](#page-62-0)* Legkésőbb a vezetési idő **(1)** befejezését követően folytatni kell a napi pihenőidőt.

# **5. példa: OUT of scope**

$$
\begin{array}{c}\n\sqrt{VD0} & \text{on } 02h19 \\
\hline\n\text{In} 00h45\n\end{array}
$$

"<sup>o"</sup> tevékenység: Out of scope beállítva

**(6)** A fennmaradó vezetési idő kijelzése inaktív ("h" nem villog), nem kerül sor visszaszámlálásra.

A VDO Counter az "o" tevékenységet

"\*" tevékenységként értékeli.

- Vegye figyelembe, hogy a  $\triangle$ VDO Counter az 561/2006/EU rendelet és nem a 3821/85/EGK rendelet I B függeléke alapján számítja ki a vezetési és pihenési időt. Éppen ezért eltérések léphetnek fel a DTCO alapértelmezett kijelzéséhez képest; *[lásd 19. oldal.](#page-18-0)*
- **A "Szünet" tevékenység kijelzése**

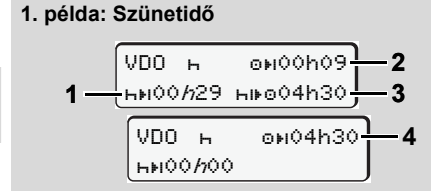

- " $H$ " tevékenység; " $h$ " = aktív kijelzés
- **(1)** Fennmaradó szünet-idő.
- **(2)** Fennmaradó vezetési idő, ha nem tartják be a szünetidőt **(1)**.
- **(3)** A megjelenített szünetidő **(1)** befejezését követően rendelkezésre álló vezetési idő.
- **(4)** Rendelkezésre álló vezetési idő érvényes szünetidőt követően.

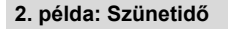

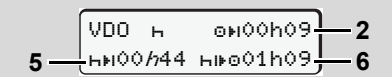

- "H" tevékenység: "h" = aktív kijelzés
- **(5)** Fennmaradó szünet-idő.

**3. példa: Napi pihenőidő**

**(6)** A megjelenített szünetidő **(5)** befejezését követően még rendelkezésre álló napi vezetési idő.

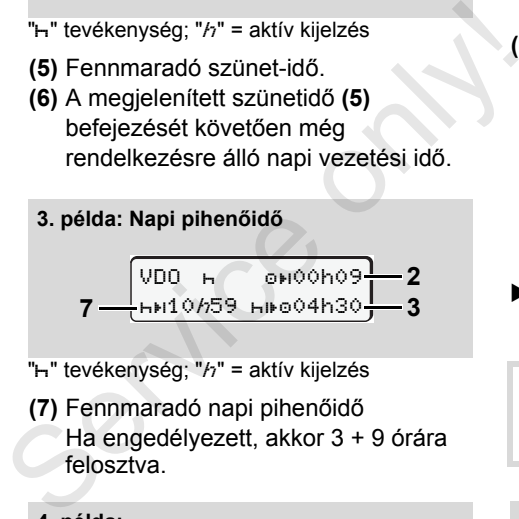

" $H$ " tevékenység: " $h$ " = aktív kijelzés

**(7)** Fennmaradó napi pihenőidő Ha engedélyezett, akkor 3 + 9 órára felosztva.

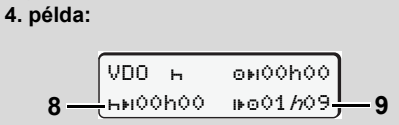

"h" tevékenység; "h" = aktív kijelzés

**(8)** Érvényes szünet- /pihenőidő befejezve.

> A *00h00* 10 másodpercen keresztül villog. A pihenési idő folytatása esetén a VDO Counter a következő napi-, illetve heti pihenési időre vált.

**(9)** A következő vezetési idő kezdete. Szituáció: A legnagyobb heti vezetési idő, ill. a dupla vezetési idő már elérve. Betartották ugyan az érvényes megszakítást, azonban a VDO Counter úgy értékeli, hogy csak a kijelzett időt követően kezdhet új vezetési periódust!

## **A "Munkaidő" tevékenység kijelzése**

Vegye figyelembe a munkaidőre vonatkozó ország-specifikus rendelkezéseket!

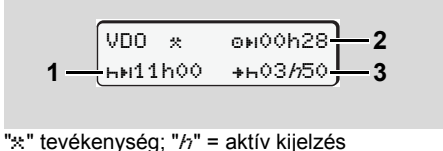

- **(1)** A következő napi pihenőidő kezdete.
- **(2)** Még fennmaradó vezetési idő.
- **(3)** A következő napi pihenőidő kezdete. Legkésőbb a megjelenített idő végén meg kell kezdeni a napi pihenőidőt.

# **Megjegyzés:**

A VDO Counter a vezetési idő megszakítása alatti "a" tevékenységet az "h" tevékenységhez hasonlóan értékeli (napi pihenőidőn kívül).

Az  $\bigcirc$  /  $\bigcirc$  gombokkal további információkat nyithat meg.

# **Napi értékek kijelzése**

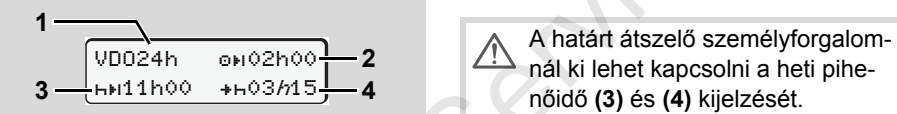

- " $x$  a" tevékenység; " $h$ " = aktív kijelzés
- **(1)** A napi értékek megjelenítésének jelölése.
- **(2)** Fennmaradó napi vezetési idő.
- **(3)** A következő napi pihenőidő időtartama.
- **(4)** Legkésőbb a megjelenített idő befejezése előtt meg kell kezdeni a napi pihenőidőt.

# **Heti értékek kijelzése**

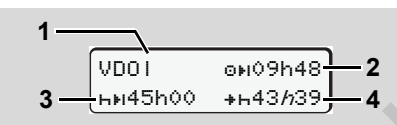

" $x$  a" tevékenység; " $h$ " = aktív kijelzés

- **(1)** Az utolsó heti pihenőidő óta felmerült és kijelzett heti értékek jelzése.
- **(2)** Fennmaradó heti vezetési idő.
- **(3)** A heti pihenőidő időtartama. Legkésőbb hat napi vezetési idő után heti pihenőt kell tartani. **TARACH (TARACH A)**<br>Sidő óta felmerült<br>ek jelzése.<br>zetési idő.<br>artama.<br>vezetési idő után ni
- **(4)** Legkésőbb a megjelenített idő befejezése előtt meg kell kezdeni a heti pihenőidőt. heti pihenőt kell tartani.<br>
(4) Legkésőbb a megjelenítte<br>
befejezése előtt meg kel<br>
heti pihenőidőt.<br>
A határt átszelő szem<br>
nál ki lehet kapcsolni a nőidő (3) és (4) kijelzé<br>
A lapot-kijelzés

VDO24h en02h00 **2** / 1 de utilisativ a kiegyenlíteni a kijelzett időt. nál ki lehet kapcsolni a heti pihenőidő **(3)** és **(4)** kijelzését.

# **Állapot-kijelzés**

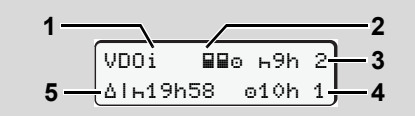

- VDO Counter állapot-kijelzése
- **(1)** Állapotkijelzés jelzése.

**(2)** Két járművezetős felállás jelzése (multi-manning).

Akkor jelenik meg, ha a munkaműszak kezdete óta team-üzemet végeznek. A VDO Counter az erre vonatkozó szabályokat is figyelembe veszi számításainál.

- **(3)** Ezen a héten még két csökkentett napi pihenőidő engedélyezett (max. 3x hetenként megengedett).
- **(4)** Ezen a héten még egy meghosszabbított, max. 10 órás napi vezetési idő engedélyezett (max. 2x hetenként megengedett).
- **(5)** A lerövidített heti pihenőidő kiegyenlítése.

A lerövidített heti pihenőidő miatt legalább 9 órás pihenőidővel kell

A határt átszelő személyforgalomnál ki lehet kapcsolni a rövidített heti pihenőidő **(5)** kijelzését.

# <span id="page-55-0"></span>**A menüstruktúra áttekintése**

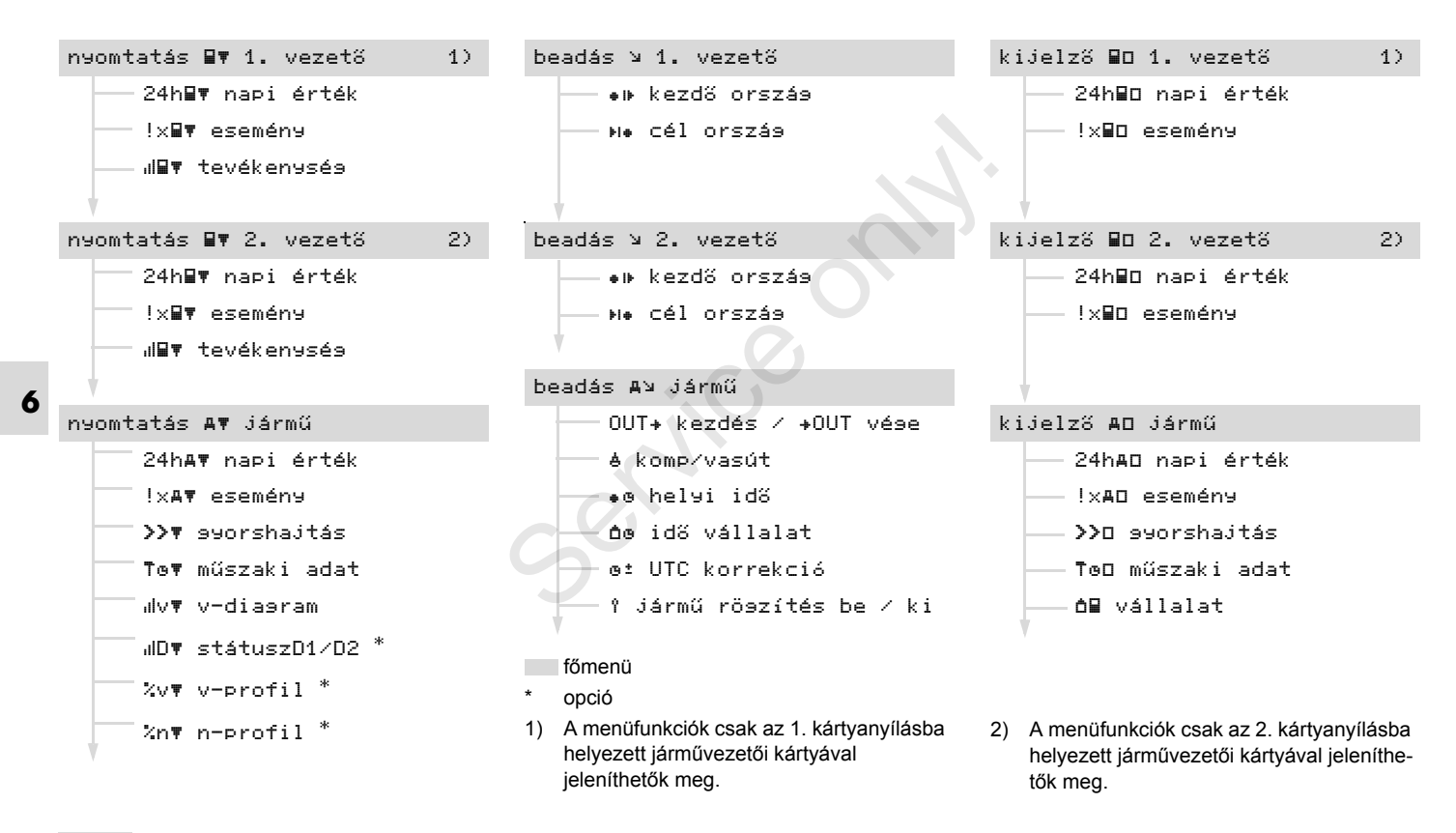

A menüfunkciók beszhívása csak  $\mathbb{R}$ álló járműnél lehetséges!

> **Amennyiben a ADR-változatnál \* adatok kinyomtatását vagy kijelzőn történő megjelenítését tervezi, akkor kapcsolja be a gyújtást.**

Az eljárásmód mindig azonos szisztematika szerint történik, és a következőkben részletes leírásra kerül.

**1.** Nyomia meg a **c** billentyűt, az 1. főmenü alatt található.

A kijelzési és a nyomtatási menükre vonatkozó 1. főmenü megjelenítése az 1 és a 2. kártyanyílásba helyezett járművezetői kártyához igazodik:

- Járművezetői kártya 1 kártyanyílásba helyezése esetén a "nyomtatás 1. vezető" szöveg jelenik meg.
- Járművezetői kártya 2 kártyanyílásba helyezése és üres 1.kártyanyílás esetén a "nyomtatás 1. vezető" szöveg jelenik meg.
- Behelyezett járművezetői kártya

hiányában a "nyomtatás jármű" jelenik meg.

Ez nem vonatkozik a beviteli menükre.

$$
1 - \frac{\boxed{\text{m} \text{omtatás}}}{\boxed{\text{armu}}} \qquad \qquad \downarrow
$$
\n
$$
\text{forma}
$$
\n
$$
\text{sonpan jelentkező vilogás (dőlt ...}
$$

1. Főmenü

A 2. sorban jelentkező villogás (dõlt ábrázolásban) **(1)** azt jelenti, hogy további kiválasztási lehetőségek állnak fenn.

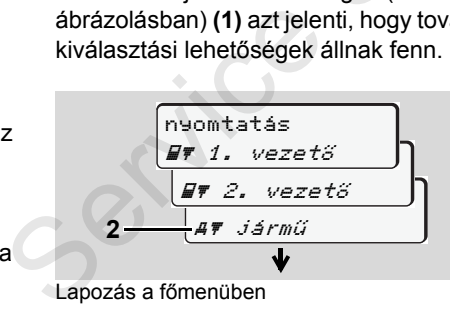

Lapozás a főmenüben

2. A  $\bullet$  /  $\bullet$  billentyűkkel válassza ki a kívánt főmenüt, például a jármű adatainak kinyomtatását **(2)**, majd nyugtázza a kiválasztást a @ billentyű segítségével.

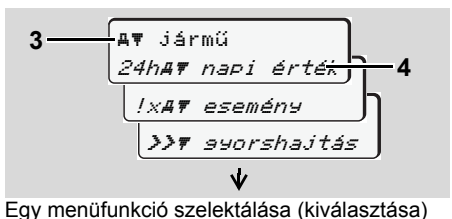

A kiválasztott főmenü **(3)** megjelenik, a lehetséges funkciók villognak a 2. sorban **(4)**.

3. A  $\bigcirc$  /  $\bigcirc$  billentyűkkel válassza ki a kívánt funkciót, például egy adott nap adatainak kinyomtatását **(4)**, majd nyugtázza a kiválasztást a @ billentyű segítségével.

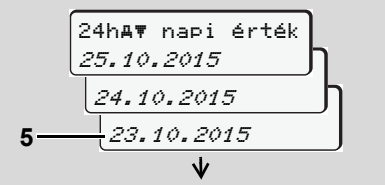

A kívánt nap szelektálása (kiválasztása)

4. A  $\bullet$  /  $\bullet$  billentyűkkel válassza ki a kívánt napot **(5)**, majd nyugtázza a kiválasztást a @ billentvű segítségével.

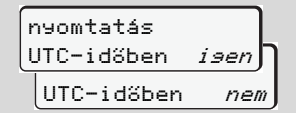

"Nem" = Nyomtatás helyi idő szerint

- 5. Az  $\bigcirc$  /  $\bigcirc$  gombokkal választhatja ki a kívánt nyomat-típust, majd választását a gombbal hagyhatja jóvá.
- 3 másodpercig a DTCO 1381 jelzi, hogy a nyomtatás elkezdődött. Szükség esetén megszakíthatja a nyomtatást.

 *[Lásd a "A kinyomtatás megszakítása"](#page-46-0)  [fejezetet a 47. oldalon.](#page-46-0)*

Ezt követően az utoljára kiválasztott menüfunkció jelenik meg.

- 6. Válasszon ki egy újabb nyomtatást a O / O billentyűk segítségével.
- 7. Vagy nyomja meg a **billentyűt** és változtassa vissza a következő menüt.

**Menühozzáférés zárolva!** 

## **Adathozzáférés zárolva**

A tárolt adatokhoz való hozzáférést a rendelet szerinti hozzáférési jogok szabályozzák és a megfelelő tachográfkártyák realizálják. A hiányzó jogosítás a következőképpen mutatkozik meg:

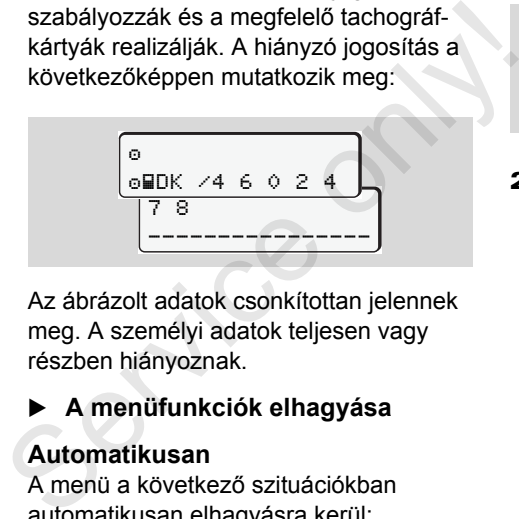

Az ábrázolt adatok csonkítottan jelennek meg. A személyi adatok teljesen vagy részben hiányoznak.

# **A menüfunkciók elhagyása**

# **Automatikusan**

A menü a következő szituációkban automatikusan elhagyásra kerül:

- Egy tachográf-kártya bedugása vagy kikérése után.
- $\bullet$ Vagy a menetüzem megkezdésekor.

## **Manuálisan**

1. Nyomják le a  $\bullet$  billentyűt addig, amíg a következő lekérdezés meg nem jelenik:

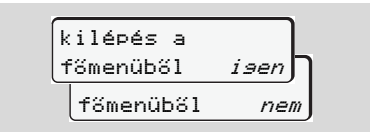

2. A  $\bullet$  /  $\bullet$  billentyűkkel az "**Igen**"-t szelektálni (választani) és a @ billentyűvel nyugtázni. Vagy a billentyűvel kikerülni a lekérdezést. Megjelenik a standardkijelzés **(a)**.

# **Főmenü kinyomtatás 1. járművezető / 2. járművezető**

Ebben a főmenüben egy behelyezett járművezetői kártya adatai nyomtathatók ki. Válassza ki a megnevezett funkciókat lépésenként.

**R**<sup>2</sup> A ADR-változatnál \* kapcsolja be a gyújtást.

## **Megjegyzés**

A 2. járművezető esetében a folyamat ugyanaz, mint a 1. járművezetőnél, ezért a következőkben ez nem kerül leírásra. Minden nyomtatás előtt kiválaszthatja a kívánt nyomtatás-típust.

> UTC-időben *isen* UTC-időben nem nyomtatás

"Nem" = Nyomtatás helyi idő szerint

**A napi érték kinyomtatása** 

1. 2. 3. nyomtatás  $F$  1. vezető 1. vezető 24h napi érték 23.10.2015  $\qquad \qquad$ 22.10.2015 24h napi érték **2.**  $\begin{bmatrix} 1 & \text{wezet} & \text{...} \\ 2 & 1 & \text{wezet} & \text{...} \\ 24h\overline{\text{or}} & \overline{\text{nor}} & \overline{\text{ertek}} \\ 23 & 10 & 2015 & \text{...} \end{bmatrix}$ <br> **3.**  $\begin{bmatrix} 24h\overline{\text{or}} & \overline{\text{nor}} & \overline{\text{ertek}} \\ 23 & 10 & 2015 & \text{...} \end{bmatrix}$ <br>
Megtörténik a választott nap összes<br>
t

Megtörténik a választott nap összes tevékenységének kinyomtatása;

*lásd 93. oldal.*

- **Az eredmények kinyomtatása**
- 1. nyomtatás 1. vezető
- 2. 1. vezető !x esemény

Sor kerül a tárolt vagy még aktív események és zavarok kinyomtatására; *[lásd 94. oldal.](#page-93-0)*

**A tevékenységek kinyomtatása**

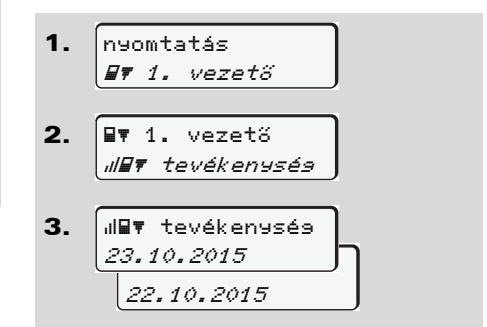

A kiválasztott naptól kezdődően létrejön az utolsó 7 munkanap tevékenységének kinyomtatása; **→ [lásd 98. oldal.](#page-97-0)** 

## **Főmenü kinyomtatás jármű** 6. Menüfunkciók

# **Főmenü kinyomtatás jármű**

Ebben a főmenüben adatok nyomtathatók ki a fõtároló memóriából. Válassza ki a megnevezett funkciókat lépésenként.

**R**<sup>A</sup> A ADR-változatnál \* kapcsolja be a gyújtást.

## **Megjegyzés**

**6**

Minden nyomtatás előtt megválaszthatja a kívánt nyomtatás-típust.

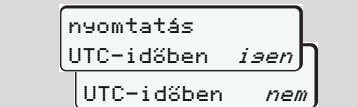

"Nem" = Nyomtatás helyi idő szerint

- **A napi érték kinyomtatása a fõtárolóból**
- 1. nyomtatás jármű
- 2. jármű 24h napi érték

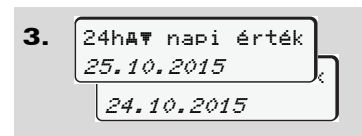

Bekövetkezik az összes járművezetői tevékenység kinyomtatása kronológiai (időrendi) sorrendben különválasztva, 1. járművezető1. járművezető / -2 szerint; *[lásd 95. oldal.](#page-94-0)* Minimula<br>Minimula kronológiai<br>Inválasztva,<br>Ető / -2 szerint;

## **Az események kinyomtatása a fõtárolóból**

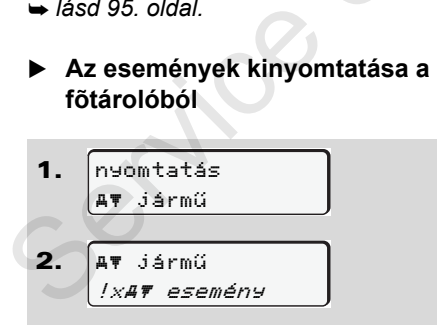

Sor kerül a tárolt vagy még aktív események és zavarok kinyomtatására; *[lásd 96. oldal.](#page-95-0)*

#### **A sebességtúllépések kinyomtatása**

1. 2. nyomtatás jármű jármű

gyorshajtás

Sor kerül a DTCO 1381-ben beállított sebességérték túllépéseinek kinyomtatására; **→ [lásd 97. oldal.](#page-96-0)** 

## **A műszaki adatok kinyomtatása**

\n- **1.** 
$$
x \neq 0
$$
 *normal 47 isimii*
\n- **2.**  $x \neq 0$  *34 ii 767 miiszaki adat*
\n

Sor kerül a járműazonosítóra, a szenzorazonosítóra és a kalibrálásra vonatkozó adatok kinyomtatására; *[lásd 97. oldal.](#page-96-1)*

 **A v-diagram kinyomtatása** 1. 2. 3. nyomtatás jármű jármű v v-diagram 25.10.2015 24.10.2015 v v-diagram

A kiválasztott naptól kezdődően létrejön a sebességi diagram kinyomtatása;

*[lásd 98. oldal.](#page-97-1)*

**D1/D2 státusz kinyomtatása \***

1. 2. nyomtatás jármű jármű *JD# státuszD1/D2*  3. 25.10.2015 <sub>2</sub> 24.10.2015 .<br>JD∀ státuszD1/D2

A kiválasztott naptól kezdődően létrejön az utolsó 7 munkanap belépési státusz kinyomtatása; **→ lásd 98. oldal.** 

**A sebességprofilok kinyomtatása \***

1. 2. 3. nyomtatás jármű AT jármű  $XV = V - \rho r \sigma f i I$ <mark>25.</mark>10.2015 24.10.2015  $Zv$  v-profil A kiválasztott [n](#page-97-2)aptól kezdődően létrejön<br>
az utolsó 7 munkanap belépési státusz<br>
kinyomtatása;  $\rightarrow$  *lásd 98. oldal.*<br> **A sebességprofilok kinyomtatása\***<br> **A sebességprofilok kinyomtatása\***<br> **A sebességprofilok kinyomtatá** 

Sor kerül a haladási sebességek profiljának kinyomtatására;

*[lásd 99. oldal.](#page-98-0)*

 **A fordulatszám profilok kinyomtatása \***

1. 2. 3. nyomtatás jármű jármű %n n-profil 25.10.2015 24.10.2015 %n n-profil

A motor forgásfrekvenciájának profilkinyomtatására kerül sor;

*[lásd 99. oldal.](#page-98-1)*

# **Főmenü bevitel 1. járművezető / 2. járművezető**

A járművezetői kártya bedugási vagy kihúzási funkciójától függetlenül az országra vonatkozó bevitelek eszközölhetők.

**A rendelet szerint a 1. járművezető-nek és a 2. járművezető-nek külön-külön azt az országot kell a tachográfba bevinnie, amelyben műszakját megkezdi vagy befejezi.** 

**6**

## **Megjegyzés**

A 2. járművezető esetében a folyamat ugyanaz, mint a 1. járművezető-nél, ezért a következőkben ez nem kerül leírásra.

# **A kezdõország bevitele**

Lépésről-lépésre a következő funkciókat kell behívni:

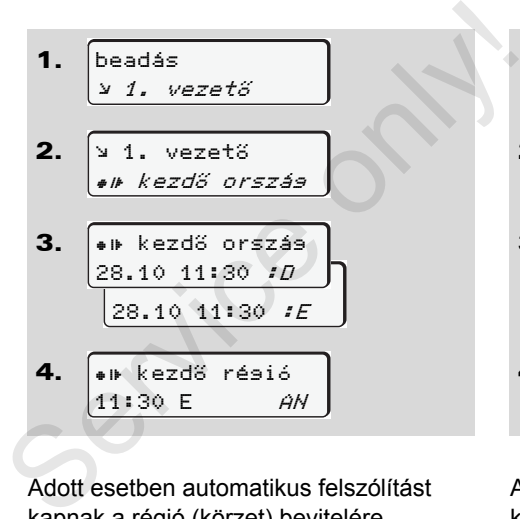

Adott esetben automatikus felszólítást kapnak a régió (körzet) bevitelére (4. lépés).

### **Ország vége bevitel**

Lépésről-lépésre a következő funkciókat kell behívni:

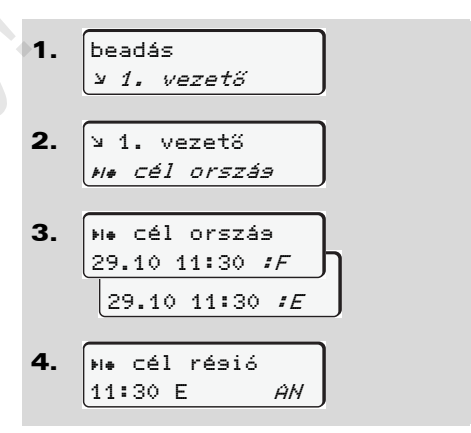

Adott esetben automatikus felszólítást kapnak a régió (körzet) bevitelére (4. lépés).

# **Főmenü bevitel jármű**

Ebben a főmenüben a következő bevitelek végezhetők el.

# **Out kezdet / vége bevitel**

Amennyiben ön a járművel a rendelet érvényességi területén kívül halad, akkor ön az "out of scope" funkciót beállíthatja, illetve ismét befejezheti.

Lépésről-lépésre a következő funkciókat kell felhívni.

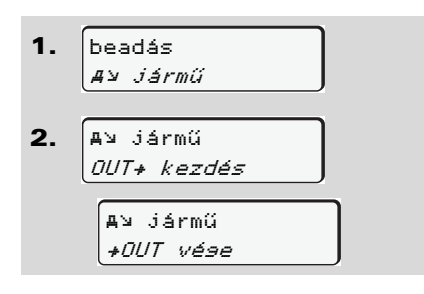

Az "out of scope" funkció automatikusan befejeződik, mihelyt ön egy járművezetői kártyát dug be a kártyanyílásba, vagy azt onnan kiveszi.

## <span id="page-62-0"></span>**Komp / vonat kezdete bevitel**

A jármű megfelelő szállítási pozíciójának felvételét követően dokumentálja le járműve kompon vagy vonaton történő tartózkodását.

**Komp/ vonat igénybevétele a VDO Counter \* készülékkel:** Vegye figyelembe, hogy a "Komp/ Vonat" szakasz kezdetét az első pihenőidő-tömb kezdete és a második tömb vége között kell megadni. Ellenkező esetben a rendszer nem ismeri fel helyesen a napi pihenőidőt. járműve kompon vagy vonaton történő<br>tartózkodását.<br>
F<br>
Service only vonat igénybevétele a<br>
VDO Counter \* készülékkel:<br>
Vegye figyelembe, hogy a "Komp/<br>
Vonat" szakasz kezdetét az első<br>
pihenőidő-tömb kezdete és a<br>
második

Lépésről-lépésre a következő funkciókat kell felhívni.

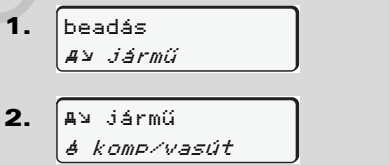

3. Ezt követően fejezze be aktuális tevékenységét.

A járműszállítás rögzítése automatikusan befejeződik akkor, ha a DTCO 1381 feljegyezte a menetidő első percét.

- <sub>1</sub><sup>3</sup> A "<sup>4</sup>" szimbólum automatikusan kialszik akkor, ha vezetői kártyát helyeznek be, vagy vesznek ki.
- 1<sup>3</sup> A "<sup>4</sup>" szimbólum már nem látható a jármű mozgása közben. A kijelzés ismét megjelenik abban az esetben, ha a jármű megáll, és a DTCO 1381 már nem jegyez fel menetidőt.

⇨

#### **Főmenü bevitel jármű** 6. Menüfunkciók

- **A helyi idő beállítása**
- Ennek megváltoztatása előtt  $\mathbb{R}$ célszerű megismerkedni az "Időmanagement" fejezettel.

 *Lásd "Idő[management" fejezetet](#page-83-0)  [a 84. oldalon.](#page-83-0)*

Válassza ki a megnevezett funkciókat lépésenként.

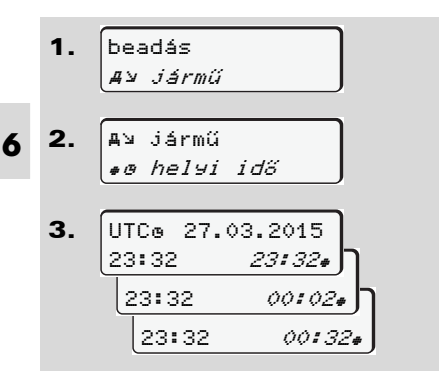

A standardkijelzésben megjelenő óraidőt ± 30 perces lépésekben a lokális időzónához, valamint a nyári idő kezdetéhez vagy végéhez igazíthatják.

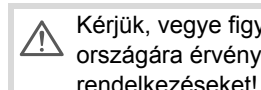

Kérjük, vegye figyelembe az ön országára érvényes törvényi

# **UTC-korrekció végrehajtása**

Az UTC-idő hetenként maximálisan ± 1 perccel korrigálható. Ennél nagyobb eltérések csak jogosított szakműhelyben korrigálhatók. najtasa<br>dimálisan ±<br>él nagyobb<br>rakműhelyben<br>ző funkciókat

Lépésről-lépésre a következő funkciókat kell felhívni:

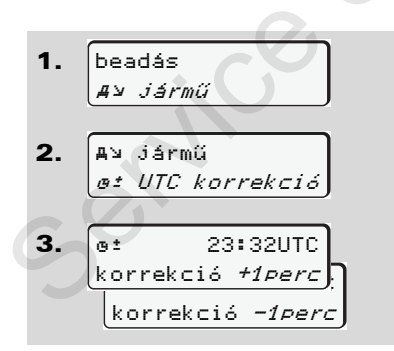

Ha a kijelzett UTC-idő eltérése  $\sqrt{V}$ meghaladja a 20 percet, akkor fel kell keresni a feljogosított szakműhelyt!

- Ez a menüfunkció a következő estetekben le van zárva:
	- Az utolsó 7 nap alatt egy változtatást végeztek. Vagy
	- Az UTC-időt 1 perccel éjfél előtti vagy utáni időtartamon belül próbálta meg módosítani.

Felhívás esetén 3 másodpercre a következő tájékoztatás jelenik meg.

> UTC korrekció nem lehetséges!

# **Főmenü kijelzés 1. járművezető / 2. járművezető**

Ebben a főmenüben egy behelyezett járművezetői kártya adatai jeleníthetõek meg a kijelzőn.

næ Az ADR-változatnál az adatok kijelzése csak bekapcsolt gyújtásnál lehetséges.

# **Tájékoztatás a kijelzéssel kapcsolatban**

Egy kinyomtatáshoz hasonlóan az adatok a kijelzõn megjelennek, de egy kinyomtatott sor (24 karakter) két sorra terjedő ábrázolásban látható.

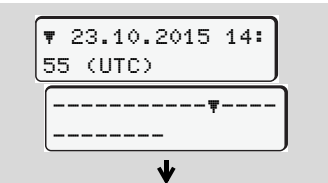

Példa az adatok kijelzésére

Ha az információknak a  $\bullet$  /  $\bullet$ billentyűvel történő átlapozásakor önök ismét visszafelé lapoznak, akkor csak kb. 20 előzetes sort tudnak felhívni.

A billentyűvel lehet a kijelzésből kilépni.

## **Megjegyzés**

A funkciók behívása azonos a kinyomtatás behívásával és a következőkben nem lesz részletezve. Minden kívánt kijelzést helyi idő szerint is lehívhat. A funkciók behívása azonos a kinyomtatás<br>
behívásával és a következőkben nem lesz<br>
részletezve. Minden kívánt kijelzést helyi<br>
idő szerint is lehívhat.<br> **Karlatottak**<br> **Karlatottak**<br> **Example 18. magy 2 járművezetőnek.**<br>

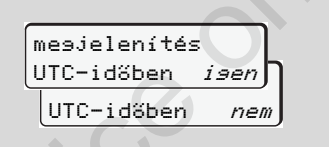

"Nem" = Kijelzés helyi idő szerint

Válassza ki a lehetséges kijelzéseket az 1 vagy 2 járművezetőnek.

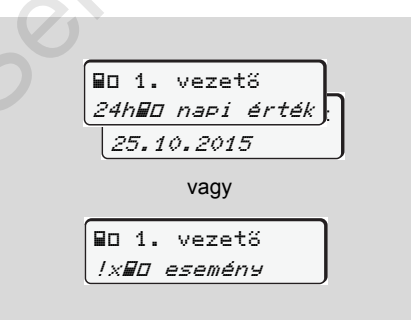

A kiválasztott nap összes tevékenysége, valamint az összes elmentett vagy még aktív események és zavarok visszalapozással megjeleníthetők.

# **Főmenü kijelzés, jármű**

Ezen főmenü alatt a fõtároló adatait lehet megjeleníteni.

Az ADR-változatnál az adatok  $\mathbb{R}$ kijelzése csak bekapcsolt gyújtásnál lehetséges.

## **Tájékoztatás a kijelzéssel kapcsolatban**

Egy kinyomtatáshoz hasonlóan az adatok a display-en megjelennek, de egy kinyomtatott sor (24 karakter) két sorra terjedő ábrázolásban látható.

**6**

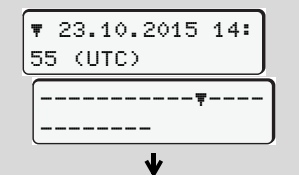

Példa az adatok kijelzésére

Ha az információknak a  $\bullet$  /  $\bullet$ billentyűvel történő átlapozásakor önök ismét visszafelé lapoznak, akkor csak kb. 20 előzetes sort tudnak felhívni.

A billentyűvel lehet a kijelzésből kilépni.

## **Megjegyzés**

A funkciók behívása azonos a kinyomtatás behívásával és a következőkben nem lesz részletezve. Minden kívánt kijelzést helyi idő szerint is lehívhat.

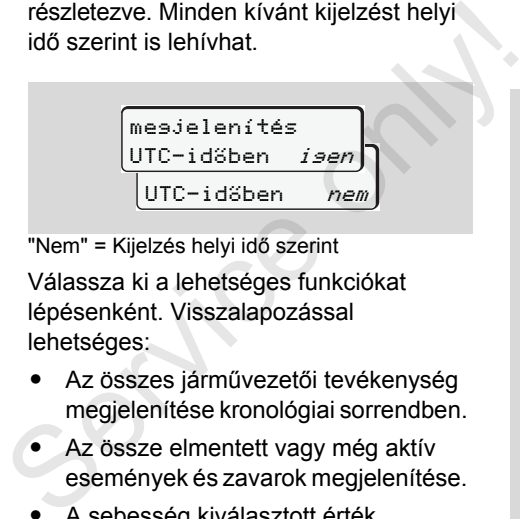

"Nem" = Kijelzés helyi idő szerint

Válassza ki a lehetséges funkciókat lépésenként. Visszalapozással lehetséges:

- Az összes járművezetői tevékenység megjelenítése kronológiai sorrendben.
- Az össze elmentett vagy még aktív események és zavarok megjelenítése.
- A sebesség kiválasztott érték túllépésének megjelenítését.
- A jármű, a szenzor vagy kalibrálás azonosítási adatainak megjelenítése.

Vagy

- A bejegyzett vállalat vállalati kártyája számának megjelenítése. Ha a vállalta nincs bejelentve, akkor megjelenik a "\_\_\_".

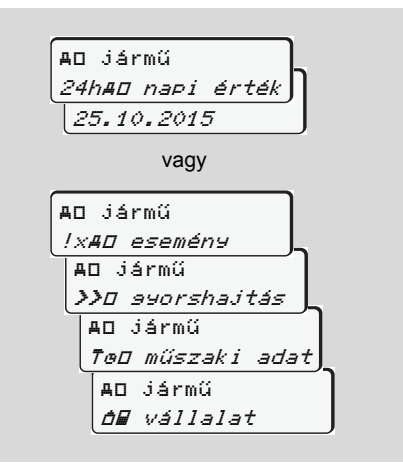

# **Üzenetek**

**Megjelenik egy üzenet Az események áttekintése A zavarok áttekintése Vezetési idő figyelmeztetései A kezelési utasítások áttekintése** Vezeté<br>A kezelési<br>Concerned to the contract of the contract of the contract of the contract of the contract of the contract of the contract of the contract of the contract of the contract of the contract of the contract of

# **Megjelenik egy üzenet**

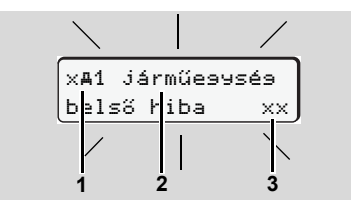

Egy üzenet kijelzése

- **(1)** Piktogram-kombináció, adott esetben a kártyanyílás számával
- **(2)** Az üzenet olvasható szövege
- **(3)** Hibakód

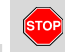

**7**

# **Balesetveszély**

Haladás közben a display-en üzenetek jelenhetnek meg. Ugyanúgy lehetséges az is, hogy a biztonság megsértése miatt a járművezetői kártya automatikusan kidobásra kerül.

**Emiatt a járművezető ne zavartassa magát, hanem teljes figyelmét mindenkor a közúti forgalomra összpontosítsa.** 

A DTCO 1381 folyamatosan regisztrálja a járművezetőre és a járműre vonatkozó adatokat és felügyeli a rendszer funkcióit. A valamely komponensben, a műszerben vagy a kezelésben bekövetkező hibák fellépésüket követően azonnal megjelennek a display-en és funkcionálisan a következő csoportokra oszthatók: A valamely komponensben, a műszerben<br>
vagy a kezelésben bekövetkező hibák<br>
fellépésüket követően azonnal<br>
megjelennek a display-en és<br>
funkcionálisan a következő csoportokra<br>
oszthatók:<br>
• ! = Esemény<br>
• x = Zavar<br>
• 4 = V

- ! = Esemény
- $\bullet \quad \times =$  Zavar
- - $4 =$  Vezetési idő figyelmeztetései
- $\bullet$ = Kezelési tájékoztató
- A kártyára vonatkozó üzenetek esetében a piktogram mellett megjelenik a kártyanyílás száma.

#### **Az üzenetek ismertetőjelei**

#### **Események, zavarok**

- - A kijelző háttérvilágítása kb. 30 másodpercen keresztül villog. Ezzel egyidejűleg a hiba oka piktogramkombinációval és az üzenet szövegével, valamint hibakóddal jelenik meg a kijelzőn.
- Ezeket az üzeneteket a @ billentyűvel kell nyugtázni.
- - A rendelet tárolási előírásainak megfelelően a DTCO 1381 járulékosan tárolja az eseményre vagy a zavarra vonatkozó adatokat a tömegtárban vagy a járművezetői kártyán. Ezek az adatok a menüfunkción keresztül a kijelzőbe hozhatók vagy kinyomtathatók.

# **Vezetési idő figyelmeztetései**

- - Ez az üzenet a vezetési idő betartására figyelmezteti a járművezetőt.
- Az üzenet héttéri megvilágítással jelenik meg és a **c** billentyűvel nyugtázni kell.

### **Kezelési utasítások**

A kezelési utasítások villogó háttérvilágítás nélkül jelennek meg és 3 illetve 30 másodperc elteltével automatikusan kialszanak (az egyes üzeneteket is beleértve).

### **Kijelző műszer**

Ha a járműbe kijelző műszer van beszerelve, akkor a funkcióellenőrzés " $\bigcap$ " rámutat a DTCO 1381 üzeneteire.

 A részletes információkat lásd a jármű, üzemeltetési utasításában.

# **Az üzenetek nyugtázása**

- 1. Ha lenyomják a **c** billentyűt, akkor a háttérvilágítás villogása azonnal kialszik.
- 2. Az @ gomb ismételt megnyomását követően megszűnik az üzenet, és ismét megjelenik a beállított **(a)**, **(b)** vagy **(c)** alapkijelzés.

### **Megjegyzés**

A kezelési utasítás már a @ billentyűvel végzett első nyugtázás után kialszik.

- - Az üzenet menet közbeni megjelenése esetén 10 másodperceként váltakozva az éppen beállított alap-kijelzés és az üzenet jelenik meg. 2. Az w gomb ismetelt megnyomásat<br>
követően megszűnik az üzenet, és<br>
ismét megjelenik a beállított (a), (b)<br>
vagy (c) alapkijelzés.<br>
S<br> **Megjegyzés**<br>
A kezelési utasítás már a ® billentyűvel<br>
végzett első nyugtázás után ki
	- $\bullet$  Több üzenet jelentkezésekor az egyes üzeneteket egymás után nyugtázni kell.

 $\sqrt{V}$ 

A tachográf hibás funkciói esetében ön, mint a járművezető, köteles egy külön lapon vagy a papírtekercs hátoldalán feljegyezni a tevékenységekre vonatkozó és a tachográf által nem kifogástalanul regisztrált vagy kinyomtatott adatokat.

 *[Lásd "Tevékenységek kézi](#page-37-0)  [bejegyzése" fejezetet a 38.](#page-37-0)  [oldalon.](#page-37-0)*

# **Az események áttekintése**

 $\sqrt{2}$ 

**Amennyiben egy esemény állandóan megismétlődik, akkor egy kvalifikált szakműhelyt kell felkeresni!**

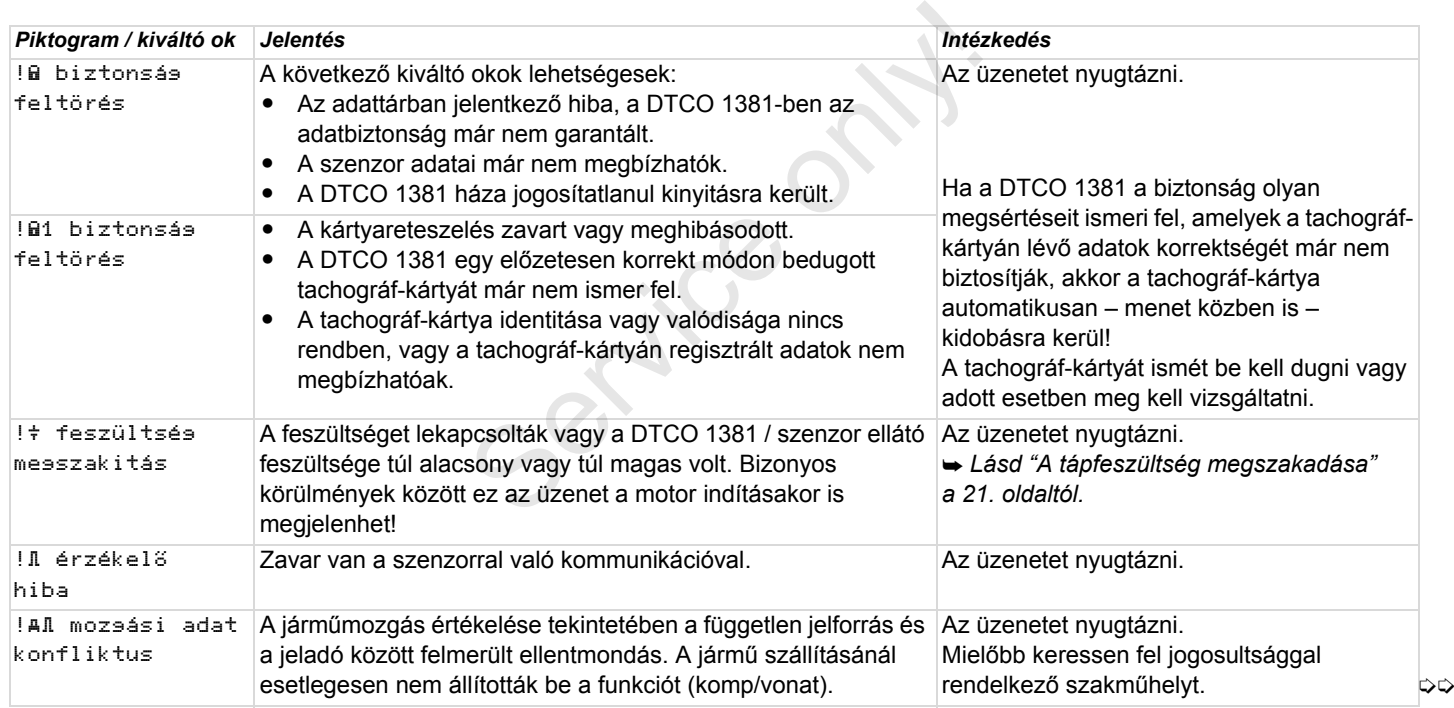

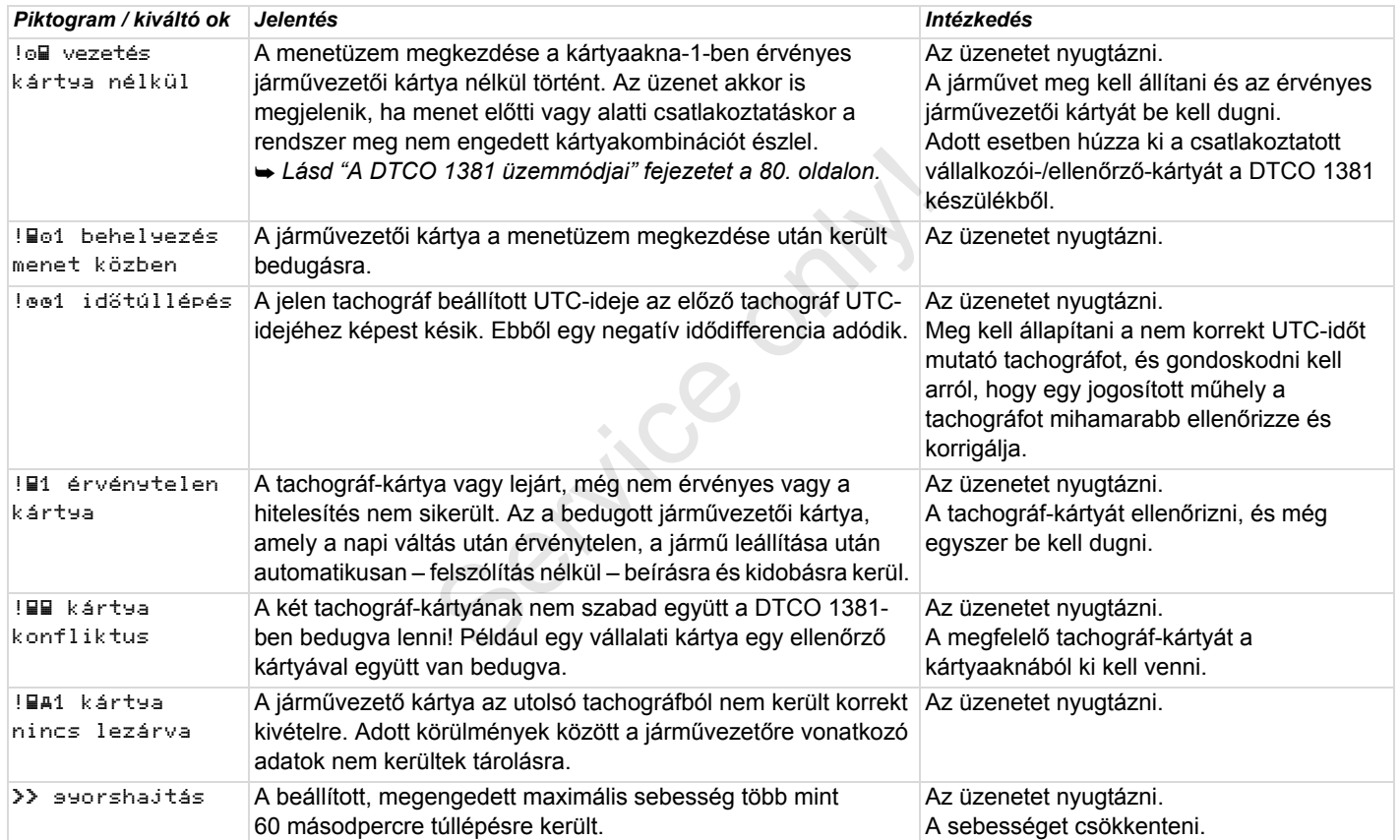

# **A zavarok áttekintése** 7. Üzenetek

# **A zavarok áttekintése**

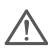

**Amennyiben egy zavar állandóan megismétlődik, akkor egy kvalifikált szakműhelyt kell felkeresni!**

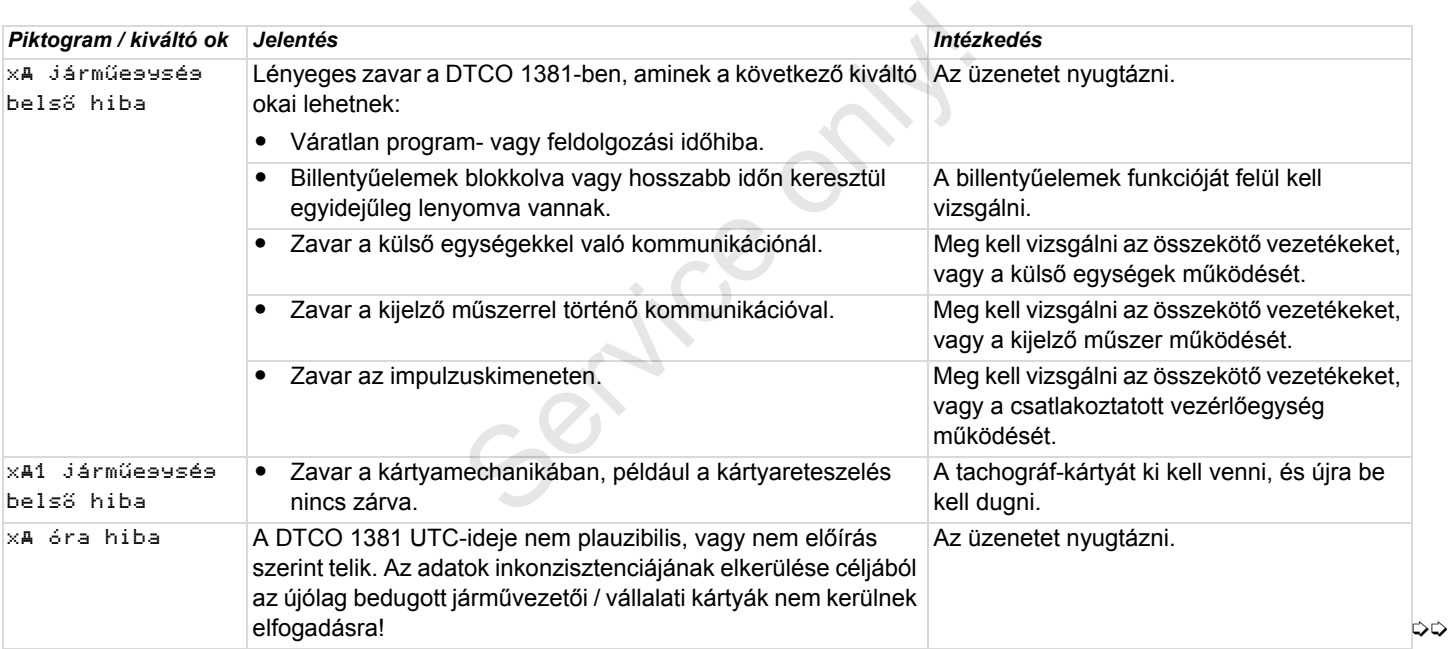
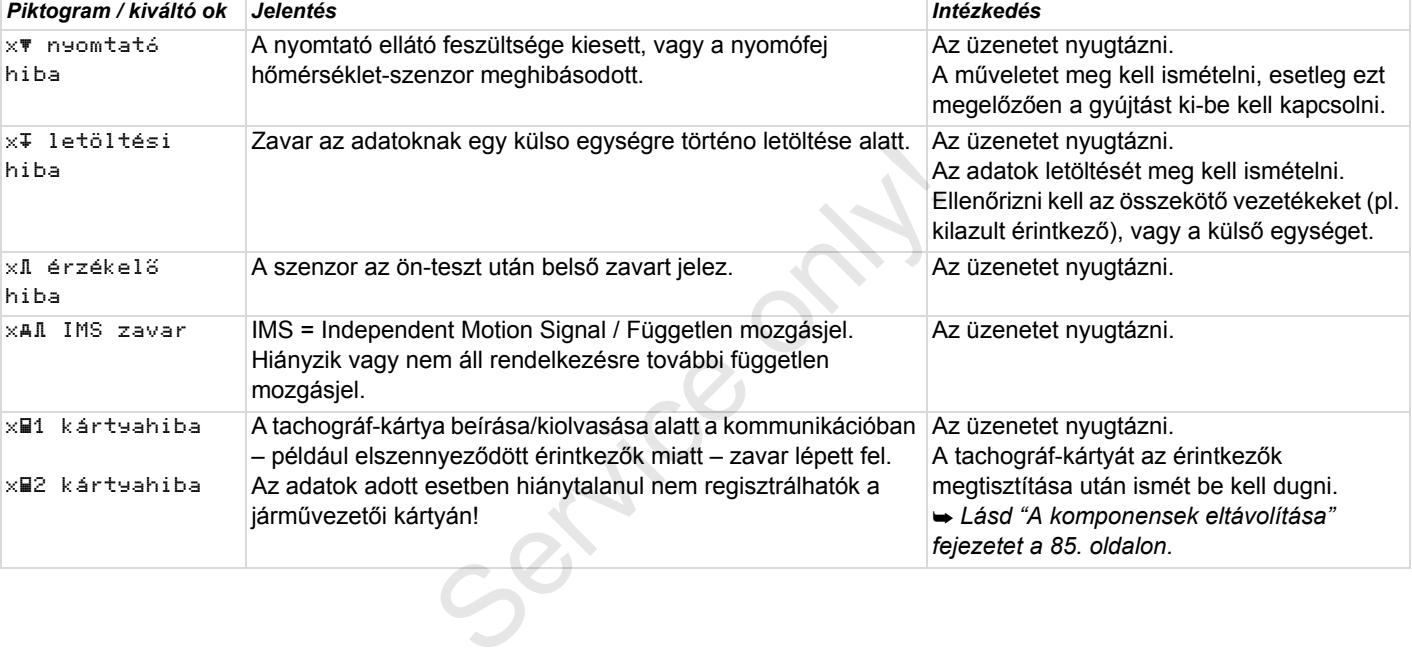

### **Vezetési idő figyelmeztetései**

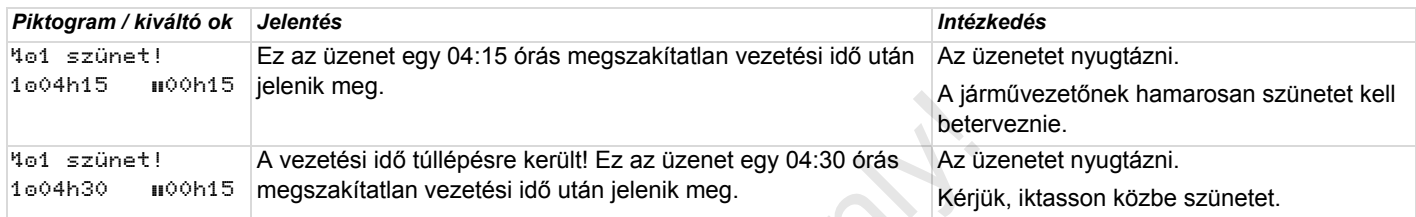

#### **Kérjük, vegyék figyelembe a**   $\sqrt{N}$ **következőket!**

A DTCO 1381 a vezetési időket a rendelet által meghatározott szabályok alapján regisztrálja, menti le és számítja ki. A járművezetőt vezetési idejének túllépése előtt időben figyelmezteti!

**Ezek a kumulált (összesített) vezetési idők azonban nincsenek kihatással a "Megszakítatlan vezetési idő" jogi értelmezésére.**

### **VDO Counter kijelzése \***

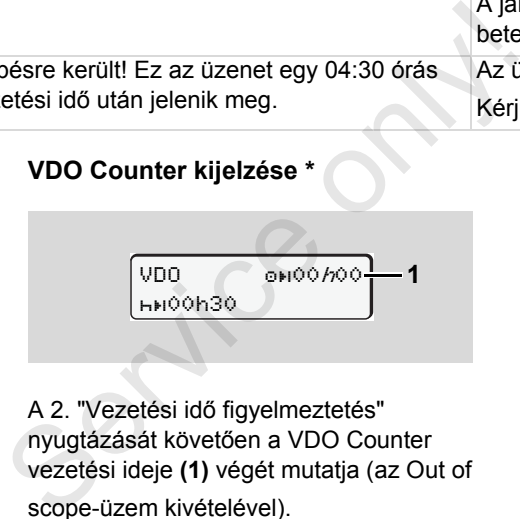

A 2. "Vezetési idő figyelmeztetés" nyugtázását követően a VDO Counter vezetési ideje **(1)** végét mutatja (az Out of scope-üzem kivételével).

Haladéktalanul iktasson be szünetet.

# **A kezelési utasítások áttekintése**

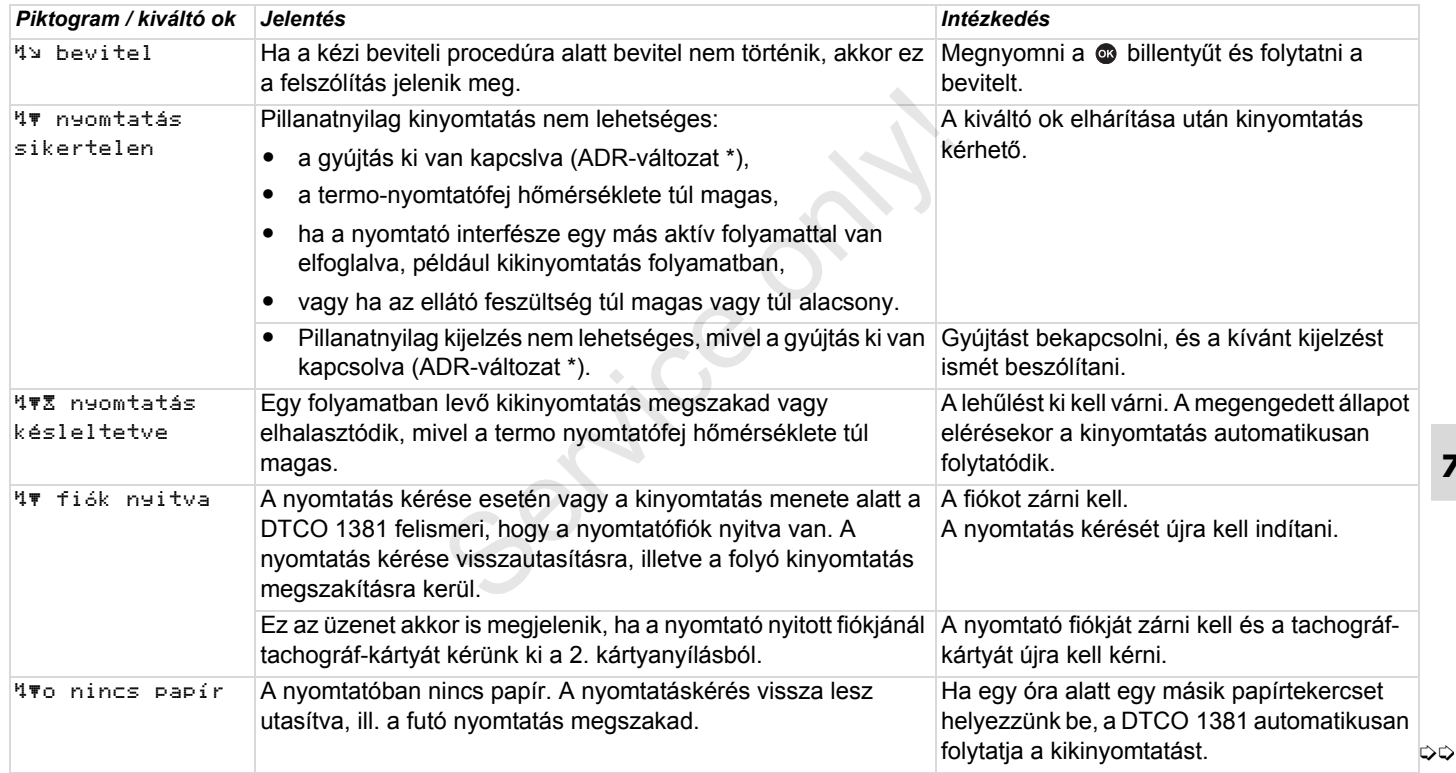

### **A kezelési utasítások áttekintése** 7. Üzenetek

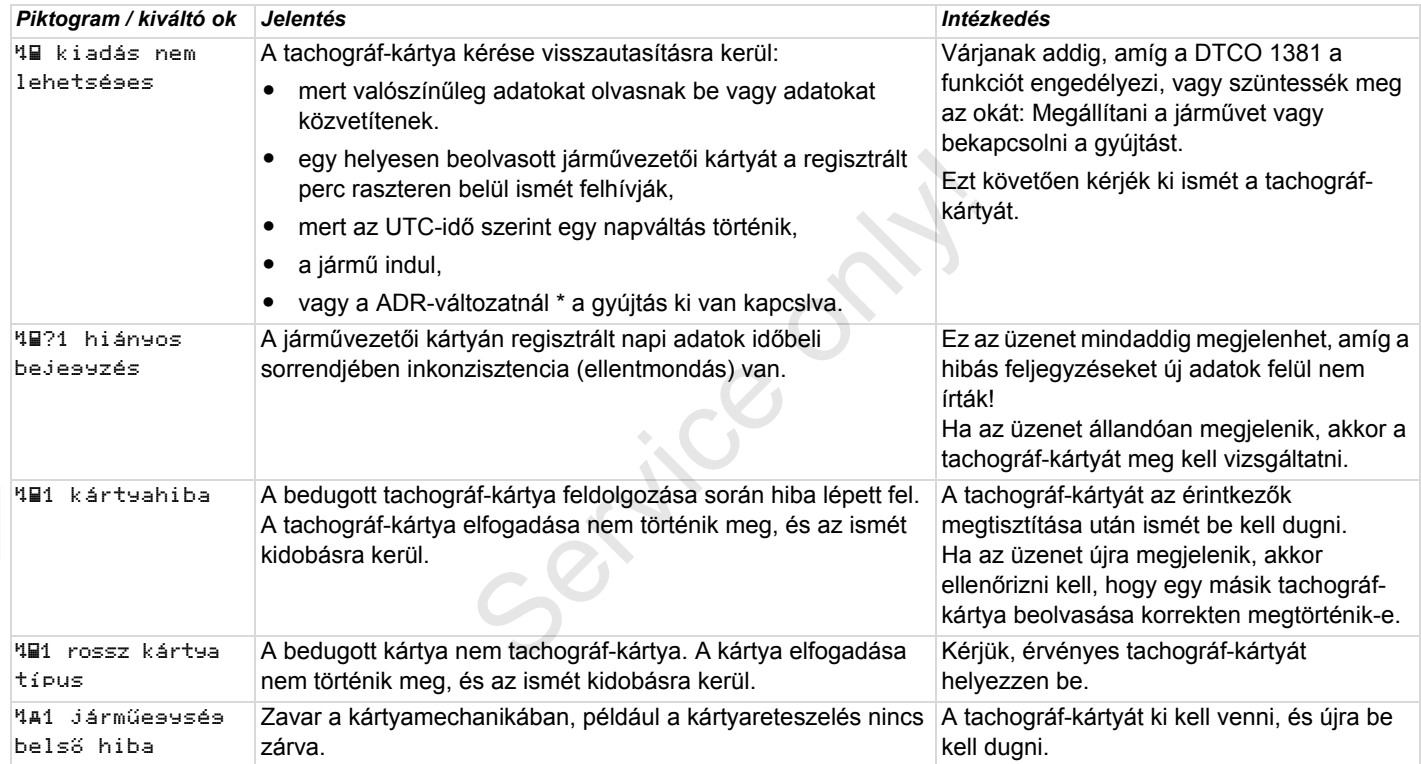

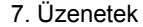

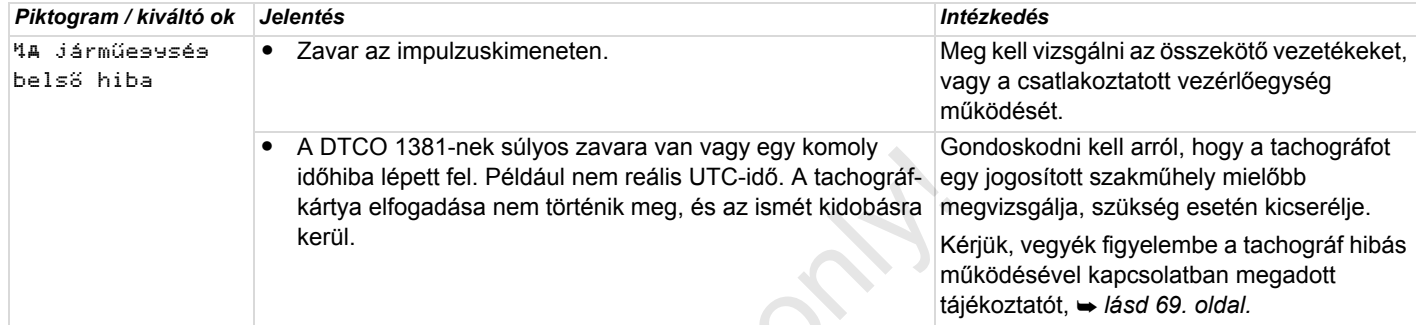

### **Kezelési tájékoztató, mint információ**

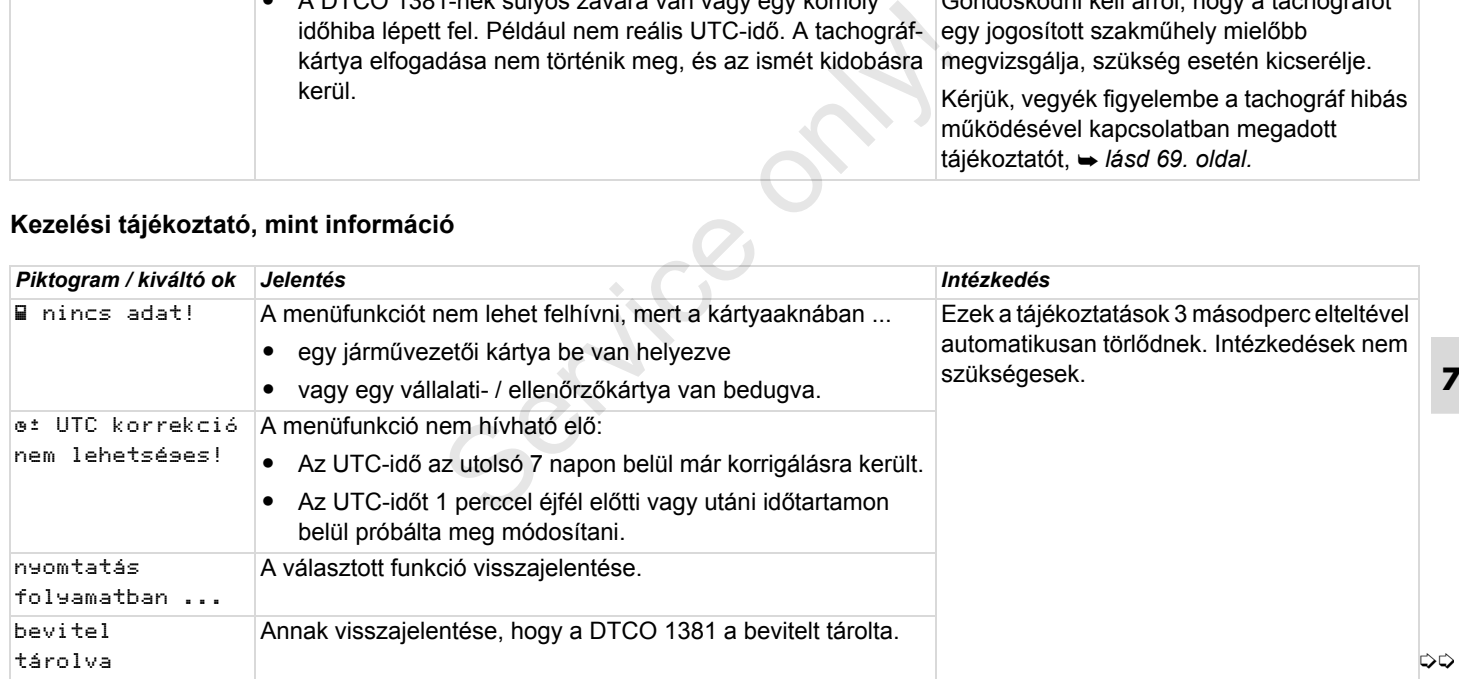

### **A kezelési utasítások áttekintése** 7. Üzenetek

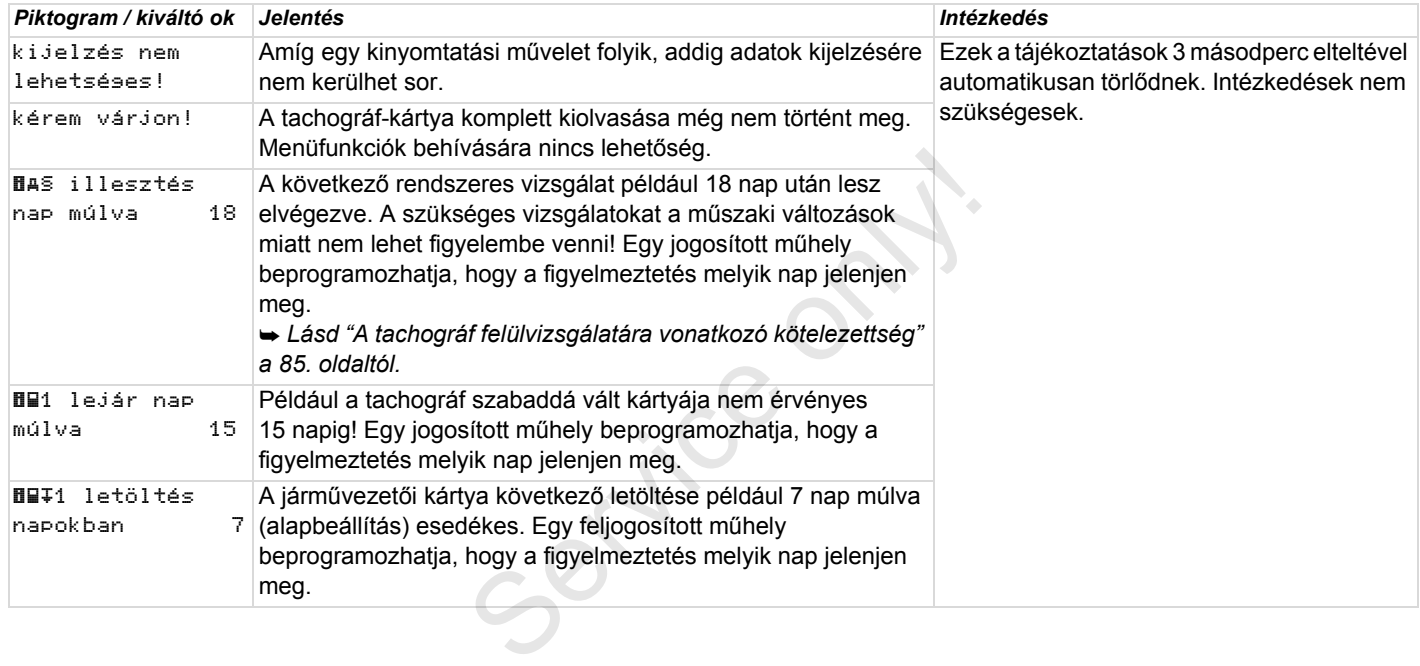

# **Termékleírás**

**A DTCO 1381 üzemmódjai A tachográf-kártyák Elmentett adatok Időmanagement Karbantartás és ápolás Műszaki adatok** Service only!

# **A DTCO 1381 üzemmódjai**

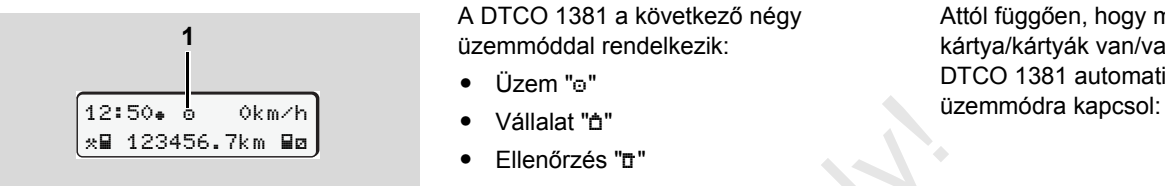

**(1)** Az üzemmód kijelzése

A DTCO 1381 a következő négy üzemmóddal rendelkezik:

- Üzem "o"
- $\bullet$ Vállalat "<sup>"</sup>"
- $\bullet$ Ellenőrzés "n"
- $\bullet$ Kalibrálás "T"

Attól függően, hogy melyik tachográfkártya/kártyák van/vannak bedugva, a DTCO 1381 automatikusan a következő

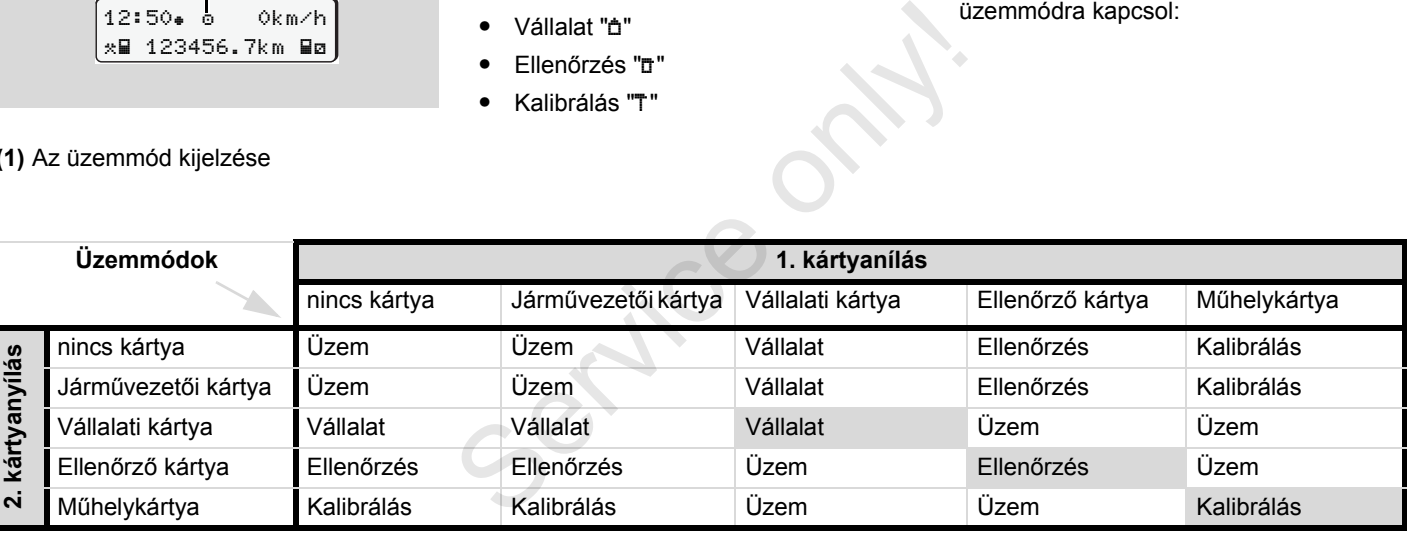

Ezekben az állapotokban a DTCO 1381 csak az1.

kártyanyílásba behelyezett tachográf-kártyát használja.

# **A tachográf-kártyák**

A törvényhozó által előírt tachográfkártyákat az EU tagállamok hatóságai adják ki.

# **Járművezetői kártya**

A DTCO 1381-gyel szemben a járművezető a járművezetői kártyával azonosítja magát. A járművezetői kártya normál menetüzemben használatos, és az adott identitás alatt lehetővé teszi a tevékenységek lementését, kijelzését, vagy (egyetlen behelyezett járművezetői kártya esetén) az adatok letöltését.

# **Vállalati kártya**

A vállalati kártya egy vállalatot azonosít és feljogosít a szóban forgó vállalat adataihoz való hozzáférésre. A vállalati kártya lehetővé teszi a tömegtárban, valamint egy bedugott járművezetői kártyán tárolt adatok kijelzését, kinyomtatását és letöltését. Adott esetben (készülékenként egyszer) DTCO 1381 készüléken meg kell adni a jóváhagyó tagállamot és a forgalmi rendszámot.

Ugyancsak meg van a lehetőség az adatok távolsági letöltésére egy megfelelő jármű park menedzsment rendszerrel. A vállalati kártya a járműtulajdonosok és tartók kártyája.

# **Ellenőrző kártya**

Az ellenőrzőkártya egy ellenőrző szerv (pl. a rendőrség) tisztviselőjét azonosítja, és lehetővé teszi a tömegtárhoz való hozzáférést. Az összes tárolt adat és egy bedugott járművezetői kártya adatai hozzáférhetők. Sor kerülhet ezek kijelzésére, kinyomtatására, valamint a Download Interface-en keresztüli letöltésére. Service only!

### **Műhelykártya**

A műhelykártyát egy jogosított műhely azon személyei kapják meg, akik fel vannak hatalmazva a programozásra, kalibrálásra, aktiválásra és vizsgálatra stb.

### **A tachográfkártyák zárolása**

Ha DTCO 1381 elfogad egy bedugott tachográf-kártyát, akkor a kivétel mechanikusan reteszelődik. A tachográfkártya kivétele csak a következő esetekben lehetséges:

- $\bullet$ Álló járműnél
- $\bullet$ A használó kérésére
- $\bullet$  A rendelet által definiált adatoknak a tachográf-kártyán történt letárolása után.

#### **Automatikus kidobás**

**8** kártya automatikus kidobására. Ebben az Ha a DTCO 1381 a kártyareteszelésben valamilyen zavart észlel, akkor megkísérli a meglévő adatoknak a tachográf-kártyára történő átvitelét, mielőtt sor kerülne a esetben már nincs biztosítva a tachográfkártyán lévő adatok teljessége és valódisága!

A DTCO Update kártyákkal ræ kapcsolatban itt találhat további információkat *[lásd 115. oldal.](#page-114-0)*

### **Adatok a járművezetői/vállalati kártyáról**

A DTCO 1381 tömegtárában tárolt adatokhoz való hozzáférési jogok törvényben vannak szabályozva, és csak megfelelő tachográf-kártyával válnak szabaddá.

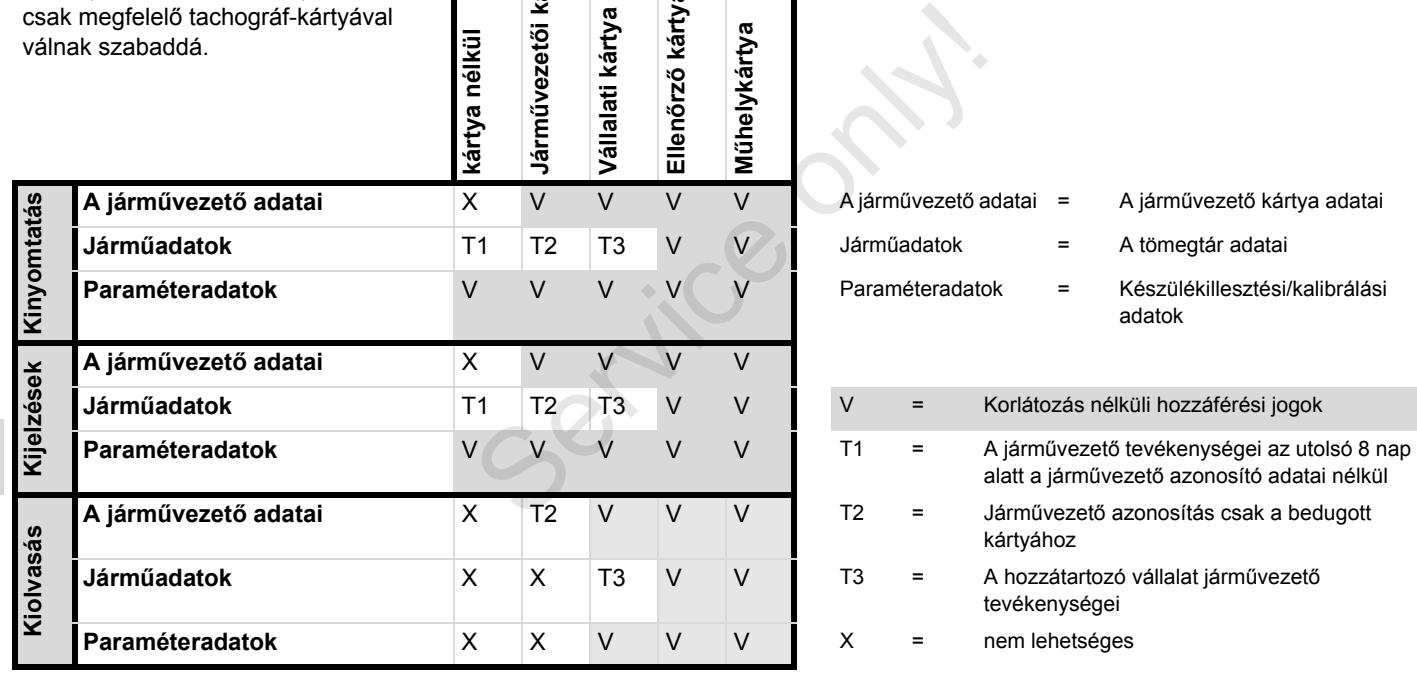

**ői kártya** 

**ő kártya** 

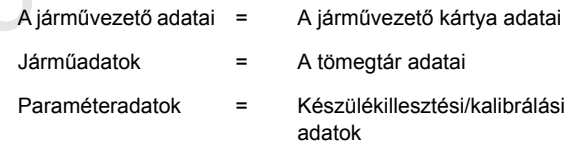

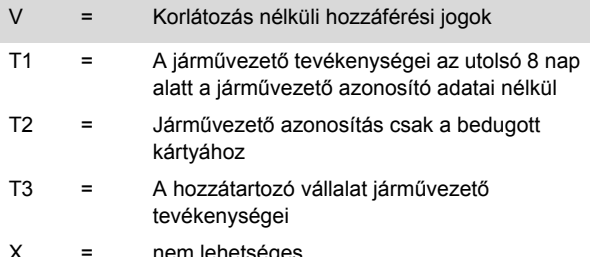

# **Elmentett adatok**

- **Járművezetői kártya**
- A járművezető azonosítására szolgáló adatok.

Minden járműhasználatot követően az alábbi adatok kerülnek mentésre:

- A használt járművek
- $\bullet$  A járművezető tevékenységei, normál üzemnél legalább 28 nap.
- $\bullet$ Országbevitelek
- $\bullet$ Fellépő események/zavarok
- $\bullet$  Az ellenőrzési tevékenységgel kapcsolatos információk.
- $\bullet$  Olyan specifikus tevékenységek, amelyeknél a jármű kompon / vonaton vagy Out of scope állapotban van.

Ha a tárkapacitás kimerült, akkor a DTCO 1381 fölülírja a régebbi adatokat.

# **Vállalati kártya**

 $\bullet$  Azonosítja a vállalkozást, és felhatalmazást ad a vállalkozás mentett adataihoz való hozzáférésre. Minden vállalkozási tevékenységet követően az alábbi adatok kerülnek mentésre:

- A tevékenység módja
	- Be- / lejelentés
	- Az adatok letöltése a tömegtárból
	- Az adatok letöltése a járművezetői kártyáról
- Az az időszak (tól- ... -ig), amelytől az adatok letöltésre kerültek.
- $\bullet$ Járműazonosítás
- $\bullet$  Az adatletöltéssel érintett járművezetői kártya azonosítása

# **Gyűjtőmemória**

- $\bullet$  A 3821/85/EGK rendelet I B mellékletében foglaltak szerint a gyűjtőmemória legalább 365 naptári napon keresztül elmenti és tárolja a rendeletben meghatározott adatokat. ● A tevékenység módja<br>
- Be- / lejelentés<br>
- Az adatok letöltése a tömegtárból<br>
- Az adatok letöltése a járművezetői<br>
kártyáról<br>
• Az az időszak (tól- ... -ig), amelytől az<br>
adatok letöltésre kerültek.<br>
• Járműazonosítás<br>
	- $\bullet$  A tevékenységek kiértékelésére naptári perces intervallumokban kerül sor, amelynek során a DTCO 1381 az intervallumonként leghosszabb, összefüggő tevékenységet értékeli ki.
- A DTCO 1381 egy másodperces felbontásban, kb. 168 órán keresztül tud sebességértékeket tárolni. Ezeket az értékeket órával és időponttal együtt másodperc-pontossággal rögzíti.
- $\bullet$  Az elmentett nagy felbontású sebesség-értékek (egy perccel a szokatlan késlekedés előtt és után) segítik a balesetnél elvégzendő kiértékelést is.

A Download Interface keresztül az alábbi adatokat lehet kiolvasni:

- jogszabály szerint kötelező 24 órás letöltést,
- $\bullet$  különleges letöltő-szoftverrel a teljes főtároló memóriát.

# **VDO GeoLoc \***

Opcionálisan helyzet- és járműadatok is rögzíthetők. *[Lásd "VDO GeoLoc \\*"](#page-17-0)  [fejezetet a 18. oldalon.](#page-17-0)*

# **Időmanagement**

A munkaidőre, készenléti időre, vezetési időre, pihenőidőre stb. vonatkozó összes időbejegyzés kezdetét és végét a DTCO 1381 UTC-időben tárolja le.

**Időzóna "0" = UTC** 

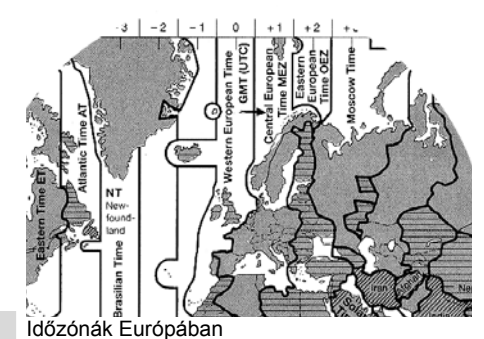

**8**

Az UTC-idő a 24 időzónára (-12 ... 0 ... +12) osztott földgolyón a "0" időzónának felel meg.

A displayen kijelzett idő gyári beállítása mindig az UTC idő. A menüfunkciók segítségével beállíthatja a helyi időt.

 *Lásd "A helyi idő [beállítása" fejezetet](#page-63-0)  [a 64. oldalon.](#page-63-0)*

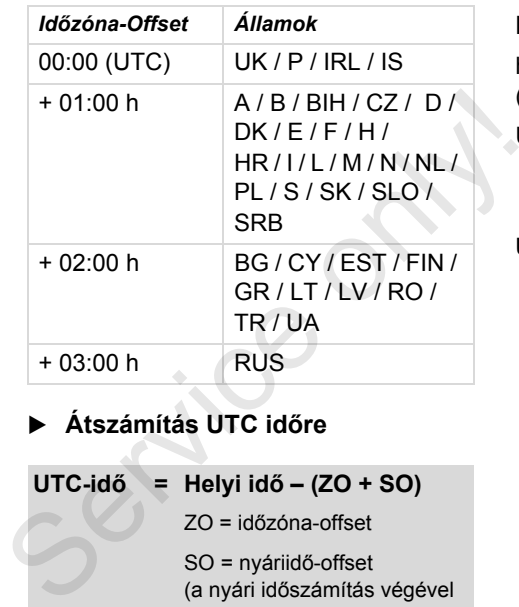

### **Átszámítás UTC időre**

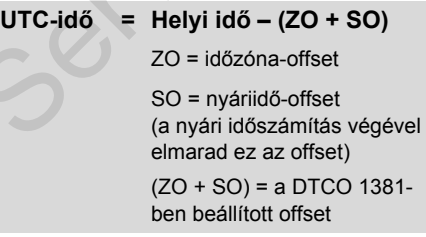

#### **Példa:**

helyi idő Németországban = 15:30 óra (nyári idő)

UTC-idő = Helyi idő – (ZO + SO)

 $= 15:30$  óra – (01:00 h + 01:00 h)

**UTC-idő = 13:30 óra**

# **Karbantartás és ápolás**

### **A DTCO 1381 tisztítása**

Tisztítsa meg a házat, képernyőt, valamint a funkcióbillentyűket egy kissé nedves törlővel vagy mikroszálas törlőkendővel.

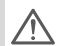

Ne használjon savas tisztítószereket, sem oldószereket mint higítószert vagy benzint.

#### <span id="page-84-1"></span> **A tachográf felülvizsgálatára vonatkozó kötelezettség**

A DTCO 1381 esetében a megelőző karbantartási munkák nem szükségesek. Legalább két évenként egy jogosított műhellyel kell ellenőriztetni a DTCO 1381 kifogástalan, előírásszerű működésmódját.

Utólagos vizsgálatok szükségesek, ha ...

- $\bullet$  a járműven változások történtek, például megváltozott az útimpulzusszám, vagy az abroncsok kerülete
- a DTCO 1381-en javítást végeztek,
- a jármű hivatalos rendszáma megváltozott,

 $\bullet$  az UTC-idő több mint, 20 perces eltérést mutat.

arról, hogy a<br>inden utólagos<br>:seréljék, és az<br>írf adatokat.<br>a, hogy a<br>ti kötelezettség<br>a DTCO 1381 Gondoskodni kell arról, hogy a  $\sqrt{2}$ beépítési táblát minden utólagos vizsgálat során kicseréljék, és az tartalmazza az előírt adatokat.

Gondoskodjon róla, hogy a megadott vizsgálati kötelezettség időtartamán belül a DTCO 1381 távfeszültsége összességében 12 hónapnál hosszabb ideig ne legyen leválasztva, például a jármű akkumulátorának a járműről való lekötése által. idotariariari belui a D<br>távfeszültsége összes<br>12 hónapnál hosszabl<br>legyen leválasztva, pé<br>akkumulátorának a jál<br>lekötése által.<br>1.<br>**Nicserélése esetén**<br>Ajogosított műhelyek a DTC<br>adatokat letölthetik, és a me

#### **Viselkedés a DTCO 1381 javítása / kicserélése esetén**

A jogosított műhelyek a DTCO 1381-ről az adatokat letölthetik, és a megfelelő vállalatnak átadhatják.

Amennyiben meghibásodás miatt a tárolt adatok letöltése nem lehetséges, akkor a műhelyek arra vonatkozó utasítást kaptak, hogy erről a vállalat számára igazolást adjanak.

Az esetleges későbbi információkérések érdekében célszerű az adatokat archiválni, vagy gondosan megőrizni.

#### <span id="page-84-0"></span>**A komponensek eltávolítása**

A DTCO 1381-et a hozzátartozó **LET** rendszerkomponensekkel együtt a mindenkori tagállamok EKellenőrzőegységeinek ártalmatlanítására vonatkozó irányelvek szerint kell ártalmatlanítani (megsemmisíteni).

# **Műszaki adatok**

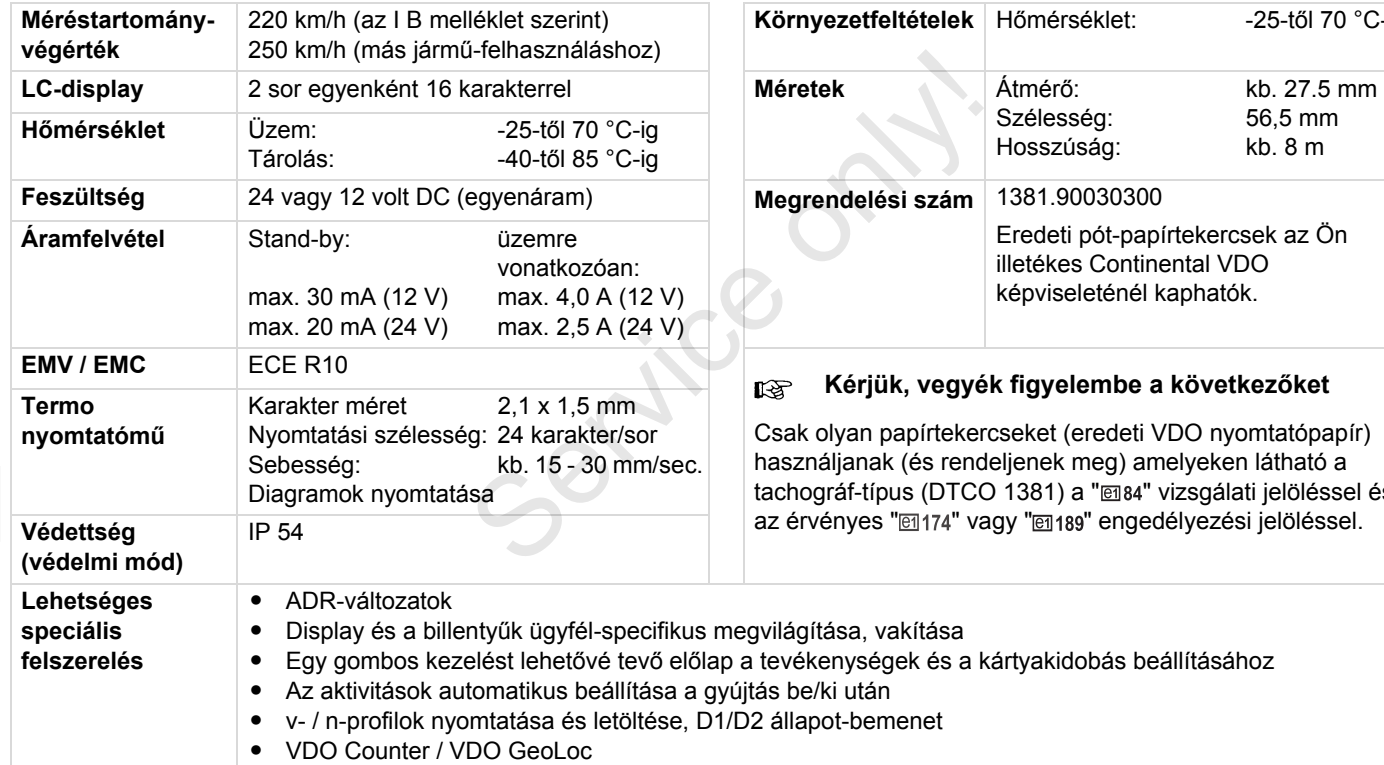

### **▶ DTCO 1381 ▶ Papírtekercs**

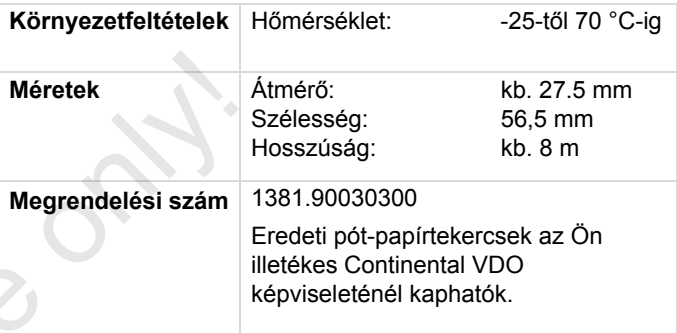

#### **Kérjük, vegyék figyelembe a következőket**

tevékenységek és a kártyakidobás beállításához

Csak olyan papírtekercseket (eredeti VDO nyomtatópapír) használjanak (és rendeljenek meg) amelyeken látható a tachográf-típus (DTCO 1381) a "@84" vizsgálati jelöléssel és az érvényes "@174" vagy "@189" engedélyezési jelöléssel.

# **Piktogramok és kinyomtatási példák**

**A piktogramok áttekintése Ország jelölések Kinyomtatási példák Magyarázat a kinyomtatási példákhoz Az adatrekord-cél események vagy zavarok esetében** Magyarázat a k<br>Az adatrekord-cél események v<br>Service only a k<br>Service of the service of the service of the service of the service of the service of the service of the service of the service of the service of the service of

# **A piktogramok áttekintése**

#### **Üzemmódok**

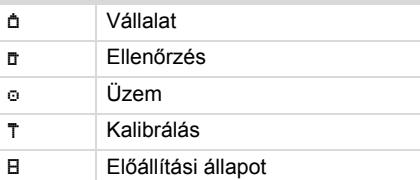

# **Személyek**  Vállalat Ellenőr Járművezető T Műhely / vizsgálóállomás Gyártó

#### **Tevékenységek**

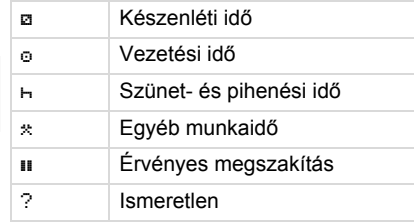

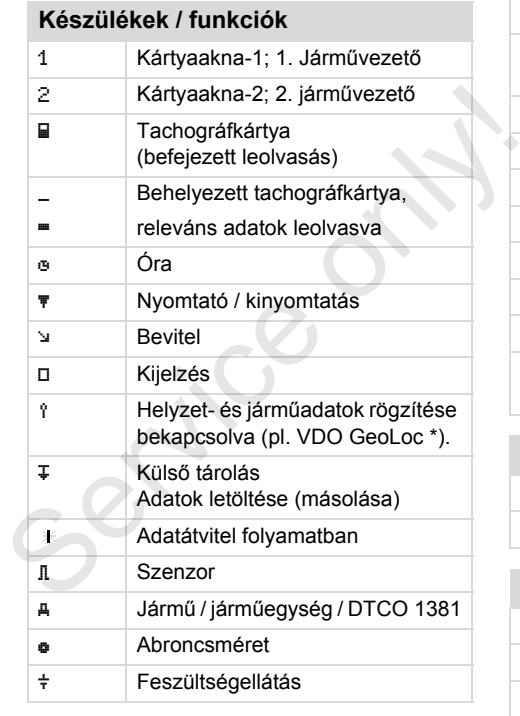

# **Különféle**

! Esemény de la constant de la constant de la constant de la constant de la constant de la constant de la const

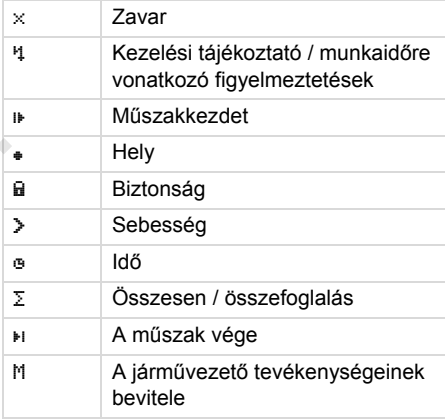

### **Speciális feltételek**

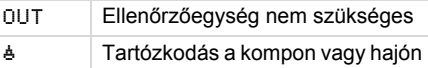

### **Kvalifikátorok**

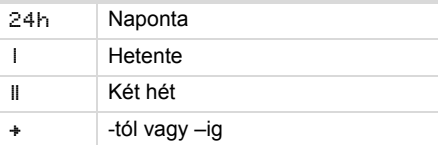

### **Piktogram-kombinációk**

#### **Különféle**

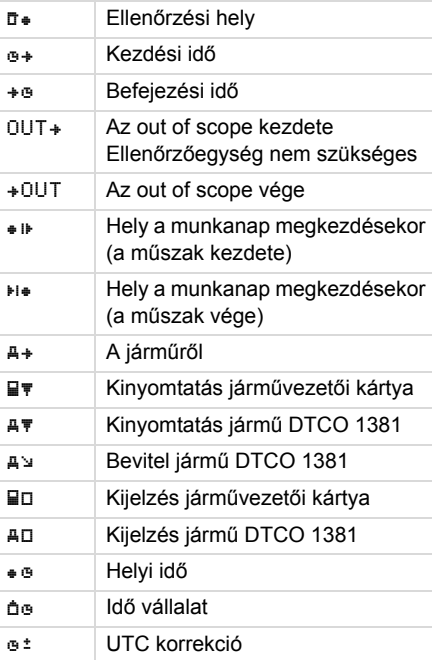

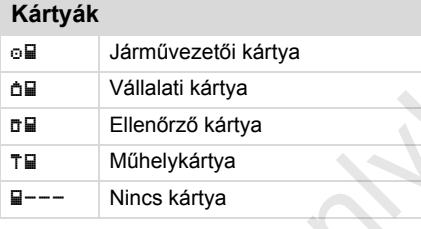

### **Vezetés**

oo Team A dupla hetek összesített vezetési ideje

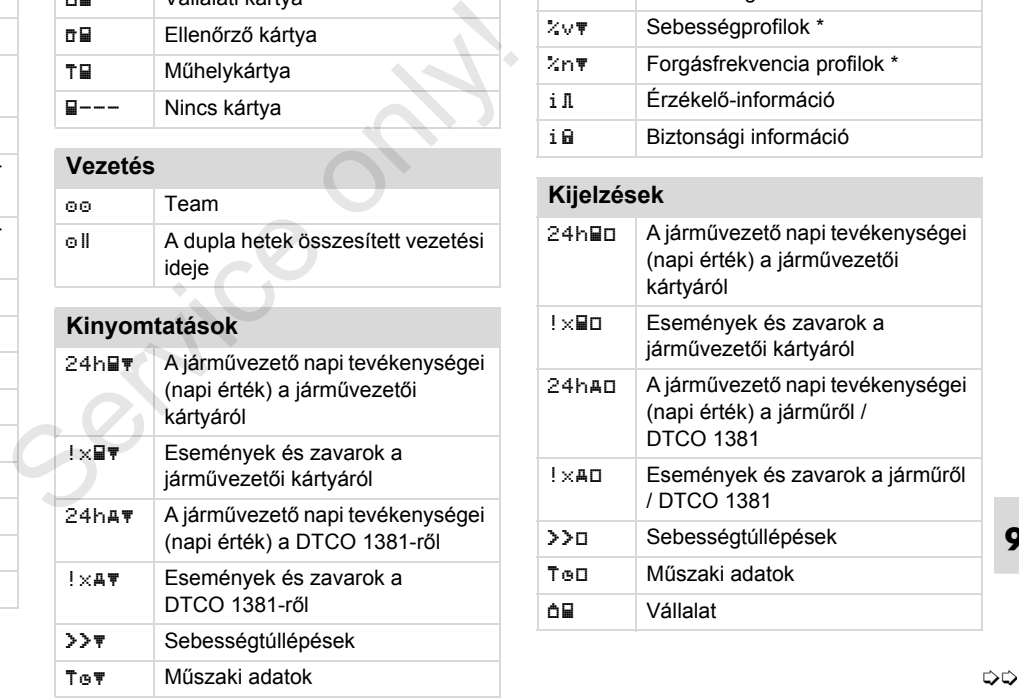

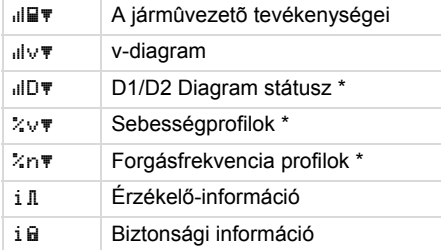

### **Kijelzések**

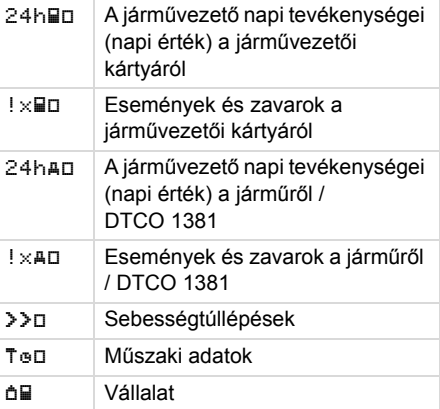

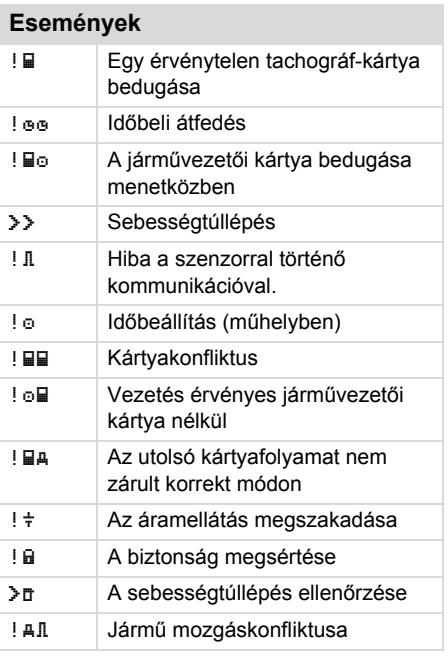

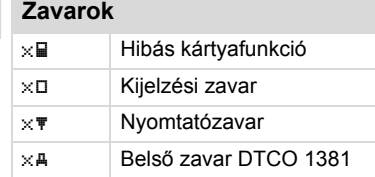

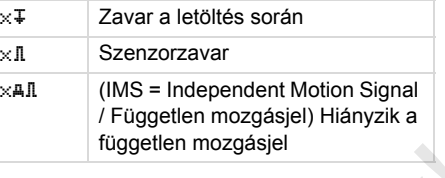

#### **Vezetési idő figyelmeztetései**

Szünet!

# **Kézi beviteli folyamat**  // "Tevékenységek" adatbevitele ? "Ismeretlen tevékenység" adatbevitele ? A "Hely" bevitele a műszak végén ? A "Hely" bevitele a műszak kezdetén Szünet!<br>
Kézi beviteli folyamat<br>
Szünet!<br>
Kézi beviteli folyamat<br>
"Tevékenységek" adatbevitele<br>
? "Ismeretlen tevékenység"<br>
adatbevitele<br>
A "Hely" bevitele a műszak végén<br>
+ IIP A "Hely" bevitele a műszak<br>
kezdetén<br>
Kezel

# **Kezelési utasítások**  Ha Bevitel helytelen Menühöz a hozzáférés nem lehetséges Kérjük a bevitelt Kinyomtatás nem lehetséges A fiók nyitva  $4$  To  $\blacksquare$  Nincs papír **47% Kinyomtatás késik**

#### **A piktogramok áttekintése** 9. Piktogramok és kinyomtatási példák

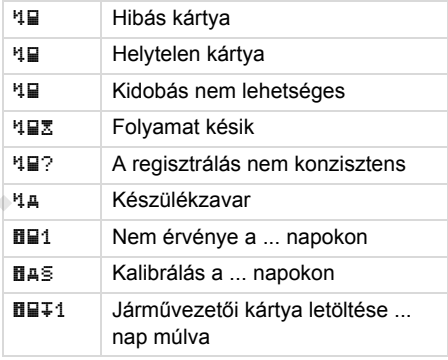

#### **VDO Counter \***

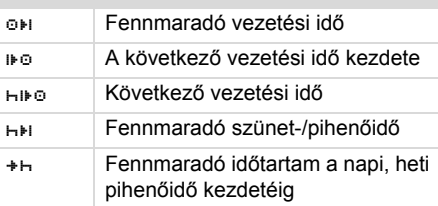

# **Ország jelölések**

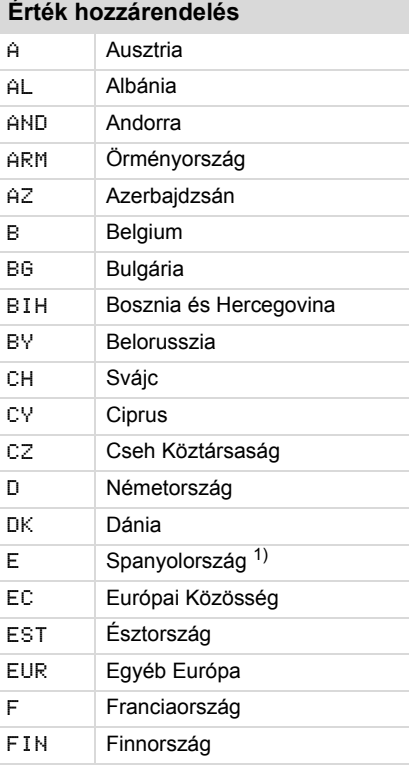

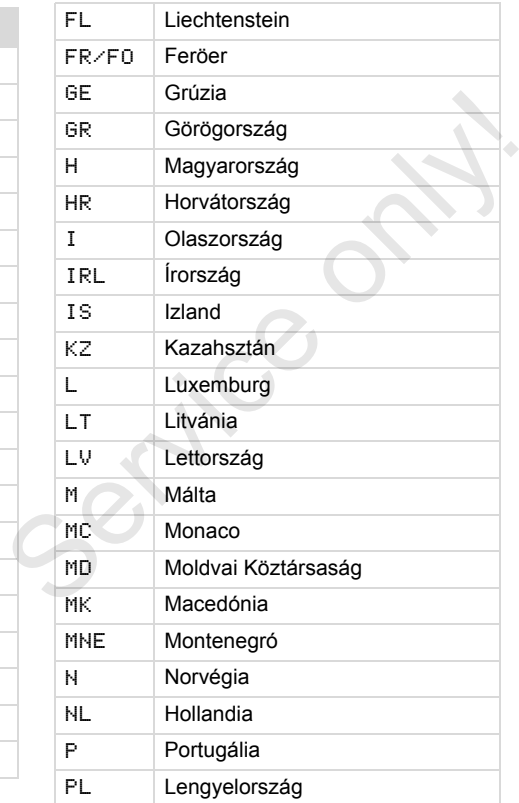

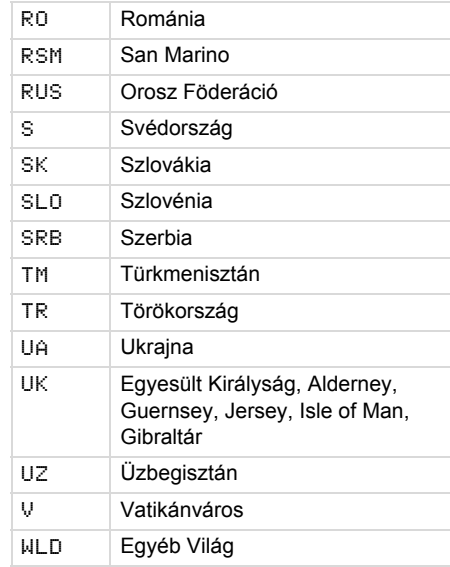

1) *[Lásd "Az egyes régiók jelölése"](#page-91-0)  [fejezetet a 92. oldalon.](#page-91-0)*

### <span id="page-91-0"></span>**Az egyes régiók jelölése**

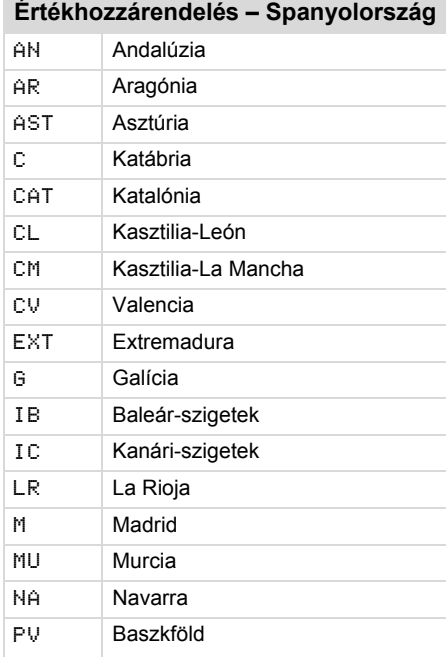

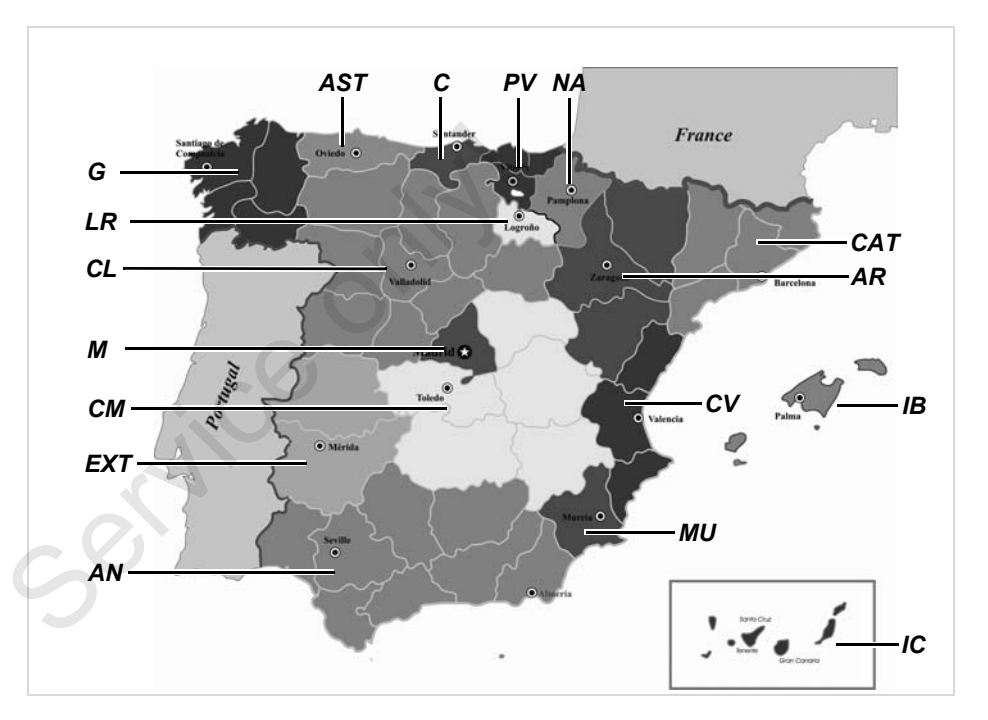

#### 9. Piktogramok és kinyomtatási példák **Kinyomtatási példák**

#### **Kinyomtatási példák**

#### **A járművezetői kártya napi kinyomtatása**

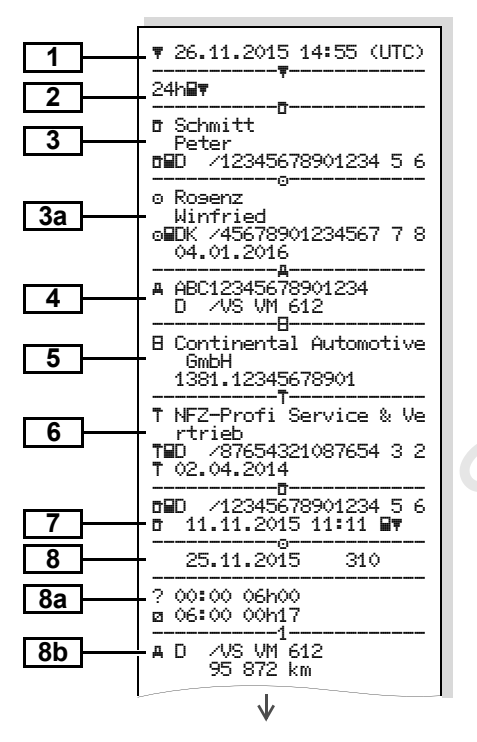

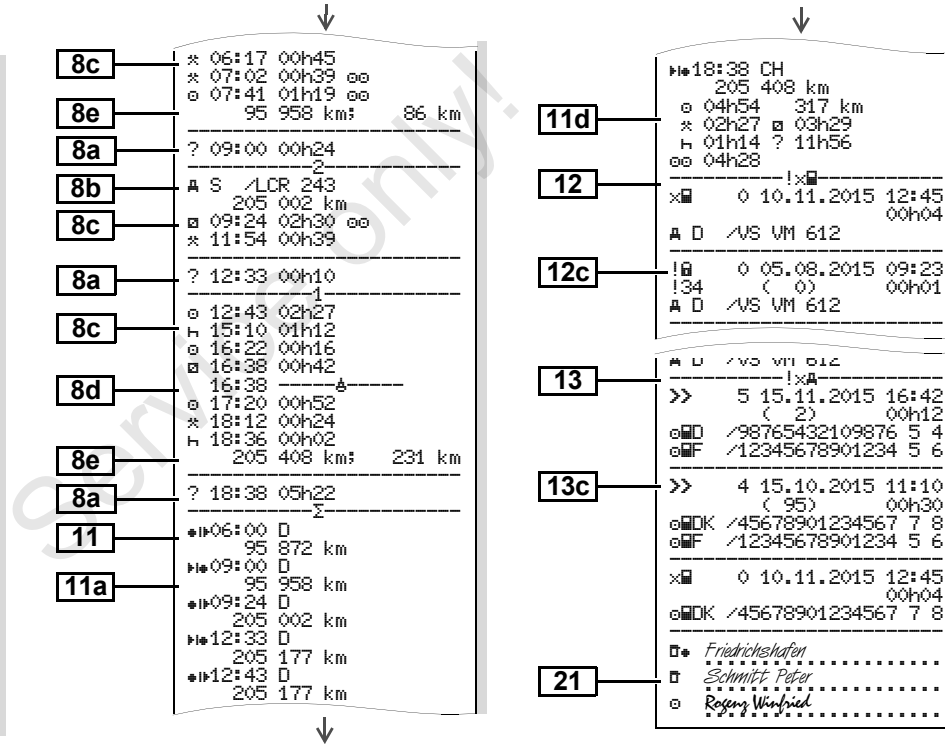

↓

#### **Események / a jármûvezetõi kártya zavarai**

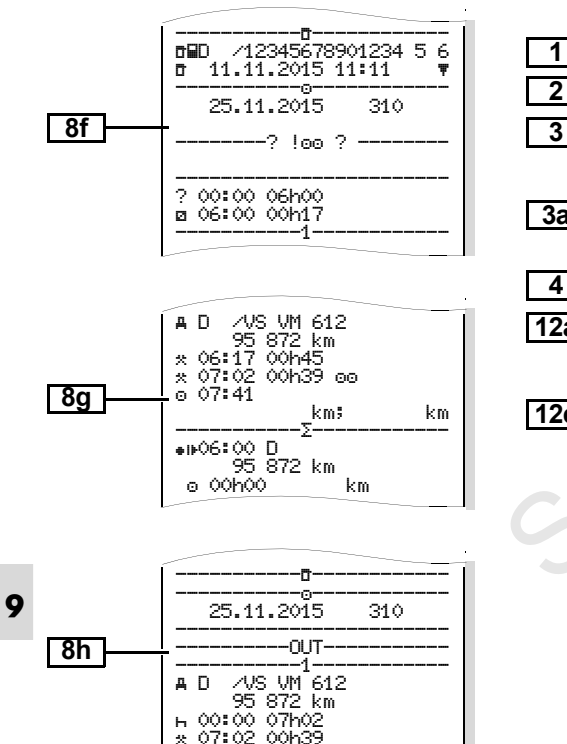

#### **Események / a járművezetői kártya zavarai**

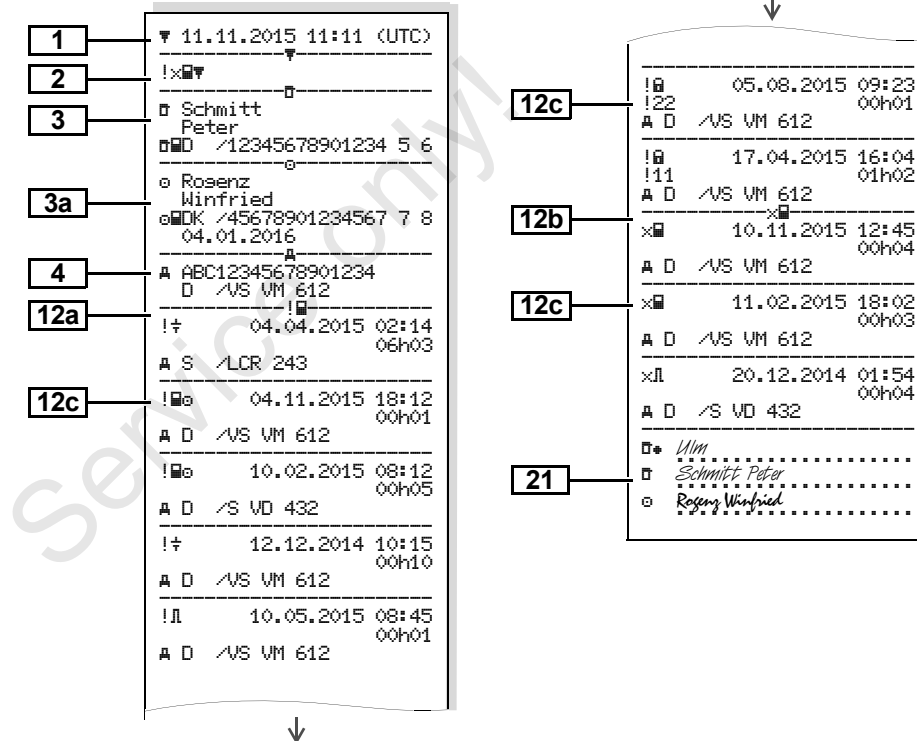

**94** *DTCO 1381*

00h01

00h04

00h03

00h04

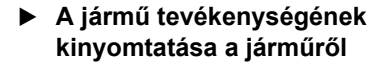

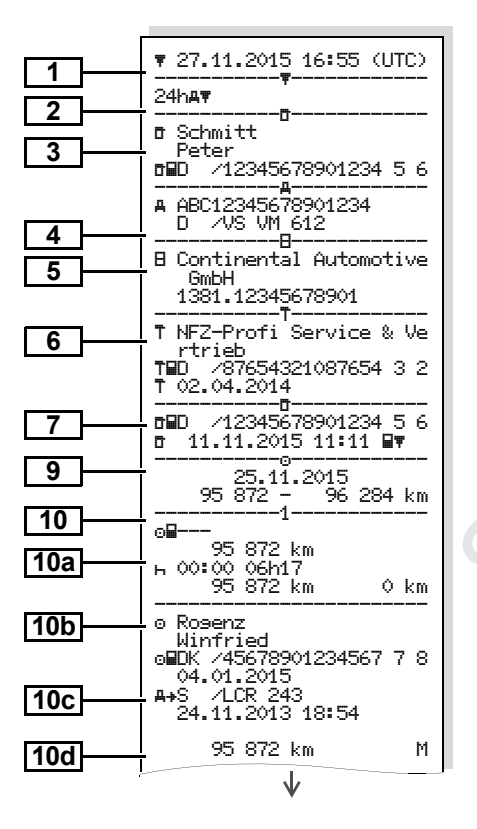

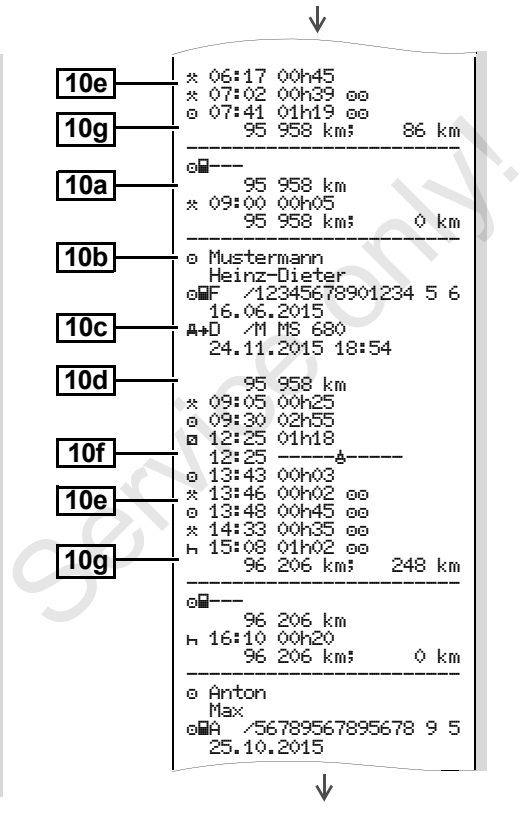

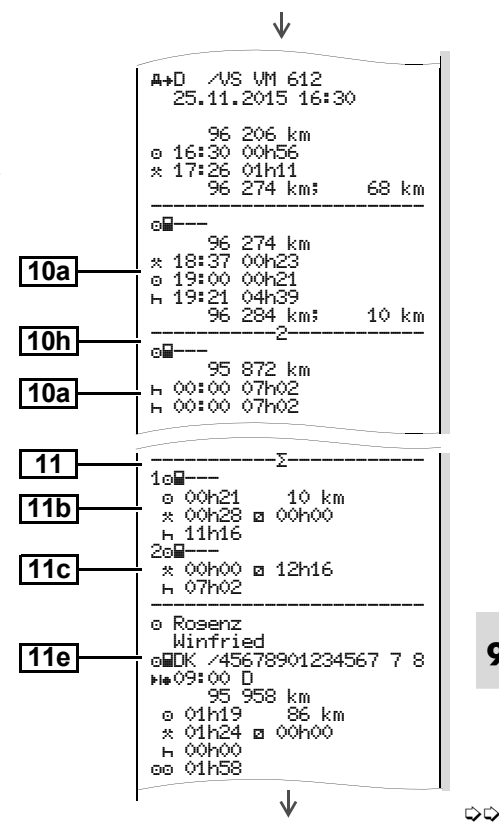

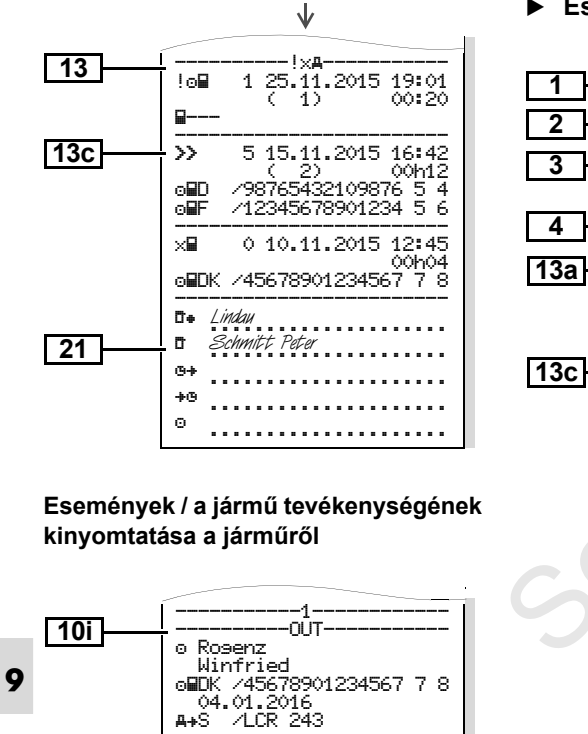

#### **Események / zavarok a járműről**

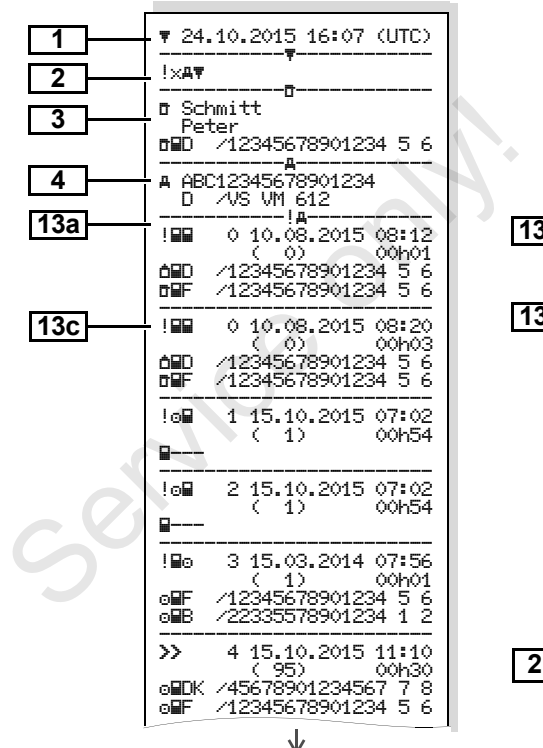

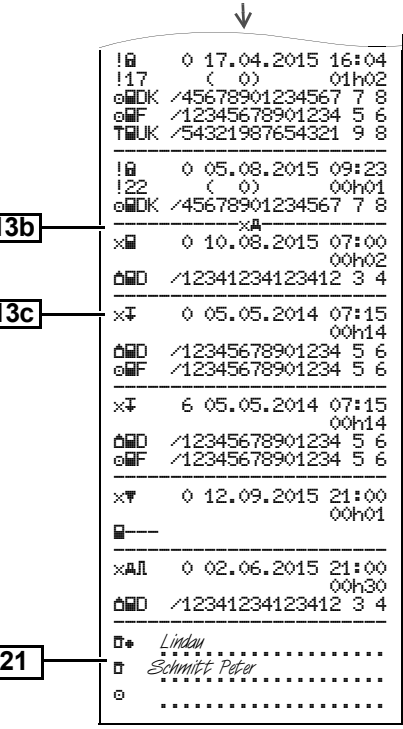

#### **Sebességtúllépések Műszaki adatok**

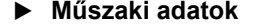

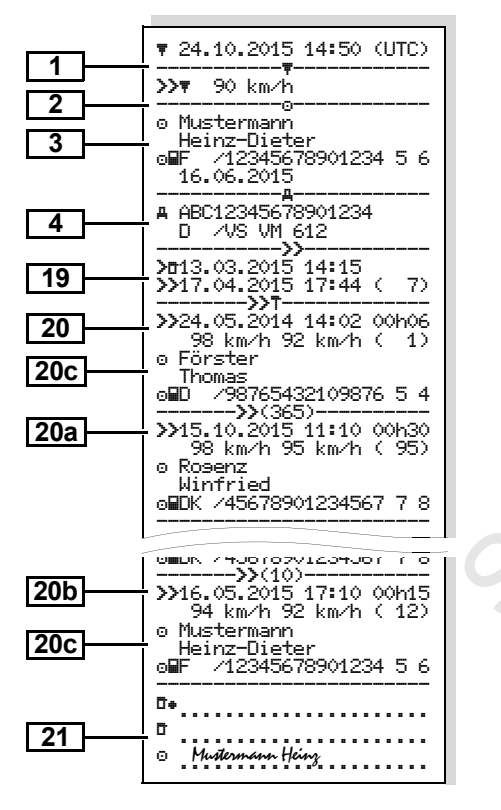

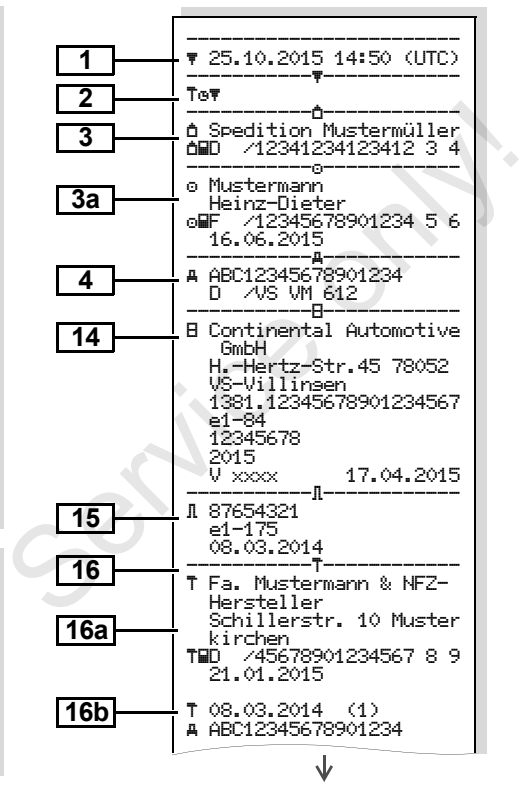

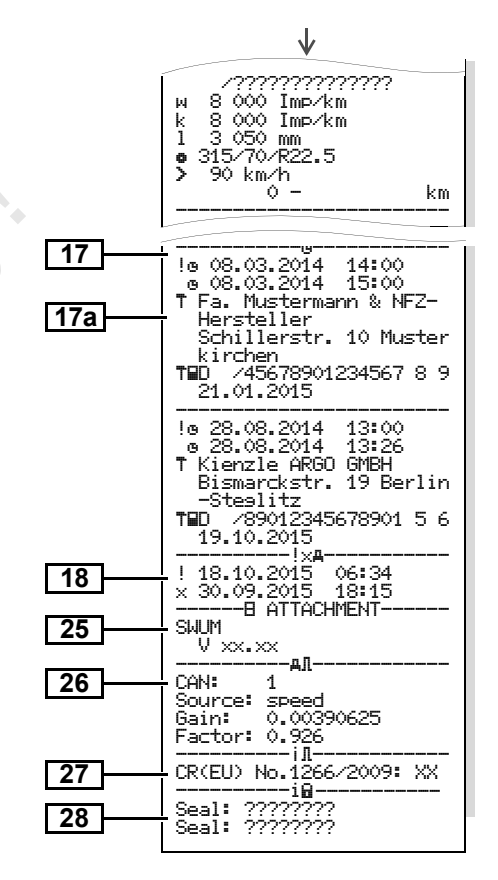

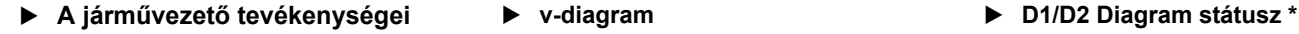

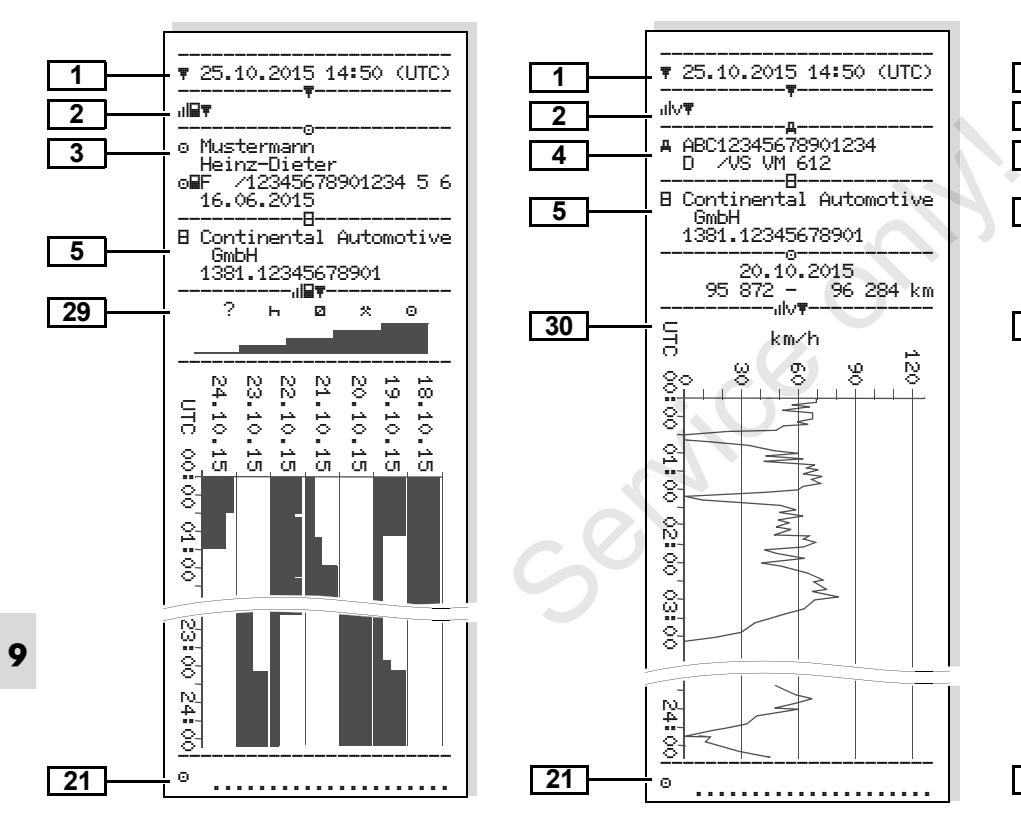

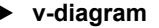

GmbH

1381.12345678901 ----------------------- 20.10.2015

km/h

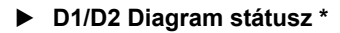

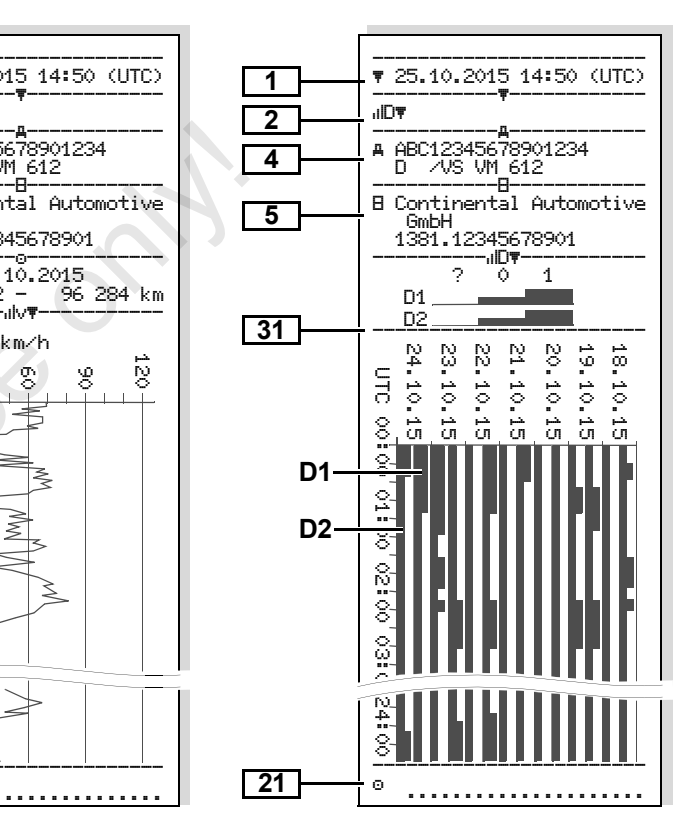

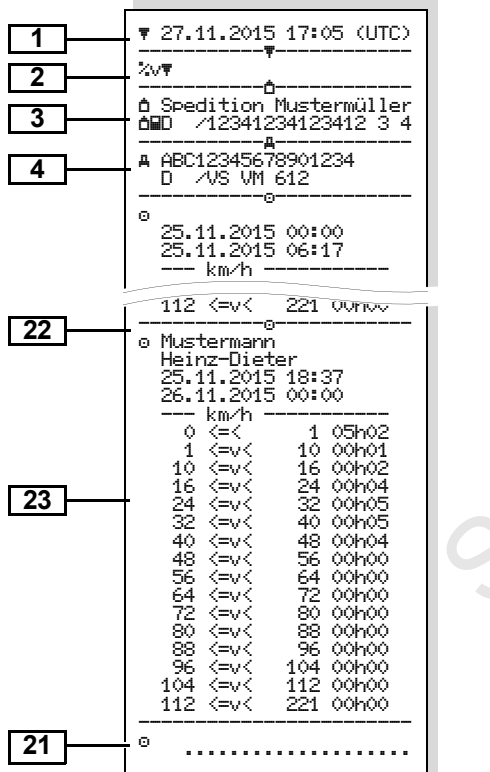

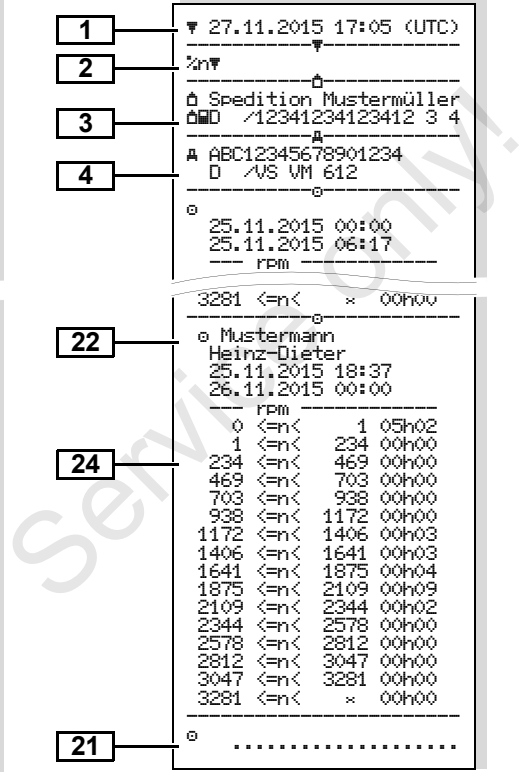

#### **Sebességprofilok \* Forgásfrekvencia profilok \* Nyomtatás helyi idő szerint**

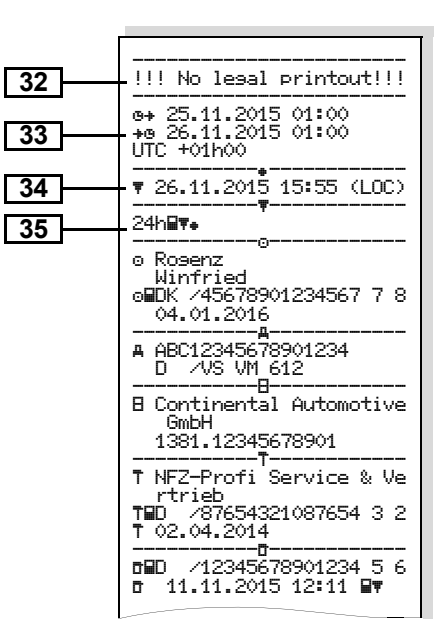

# **Magyarázat a kinyomtatási példákhoz**

 $\mathbb{R}$ egy cég specifikus jelzéssel.

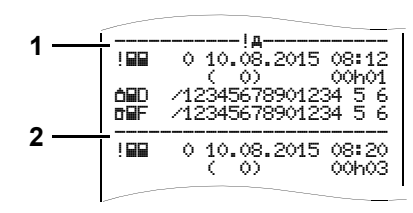

Minden kifejezés olyan különböző adatblokkok egymáshoz sorolásából áll, amelyeket a blokkjelölők **(1)** igazolnak.

Egy adatblokk egy vagy több adatrekordot tartalmaz, amelyeket egy adatrekordjelölő **(2)** igazol.

Közvetlenül egy blokkjelölő után adatrekord-jelölő nem kerül nyomtatásra!

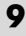

# **Jelmagyarázat az adatblokkokhoz** Kérésre a nyomtatót el lehet látni

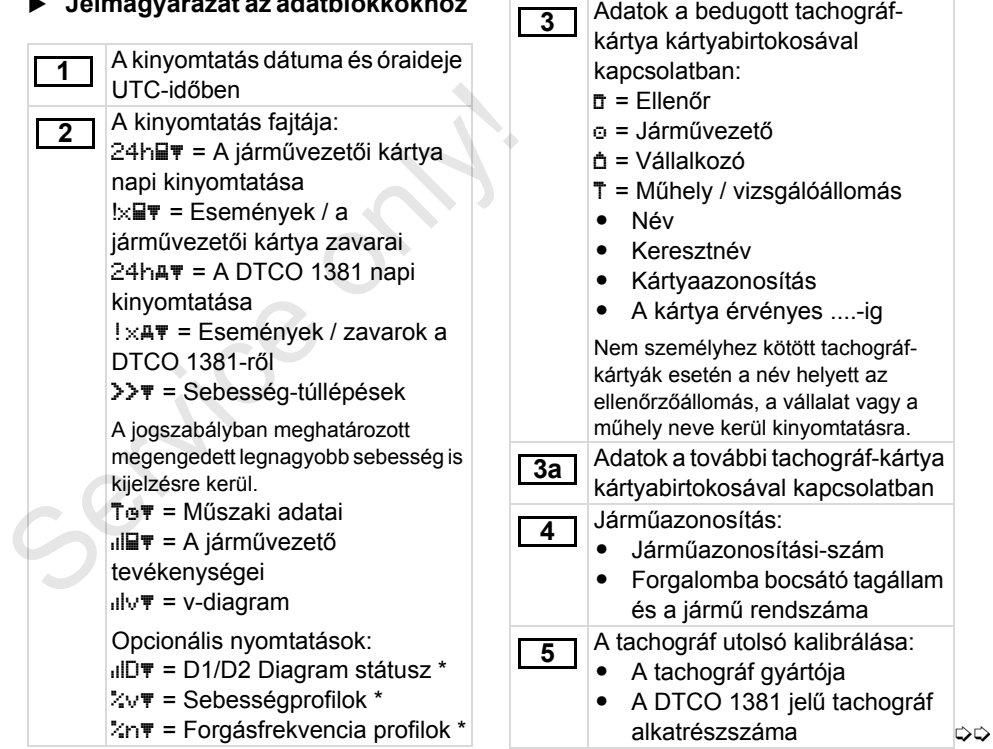

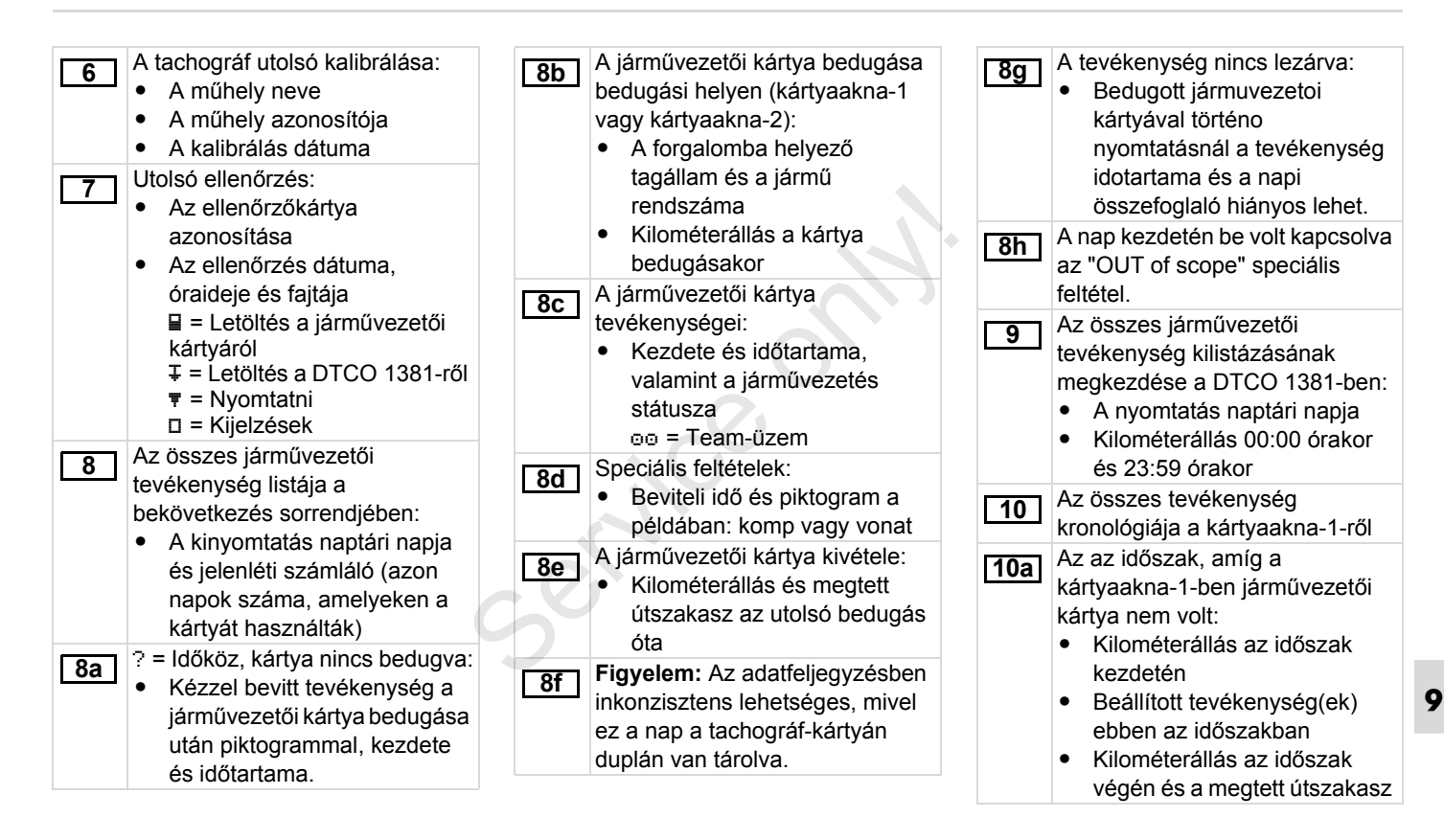

形

#### **Magyarázat a kinyomtatási példákhoz** 9. Piktogramok és kinyomtatási példák

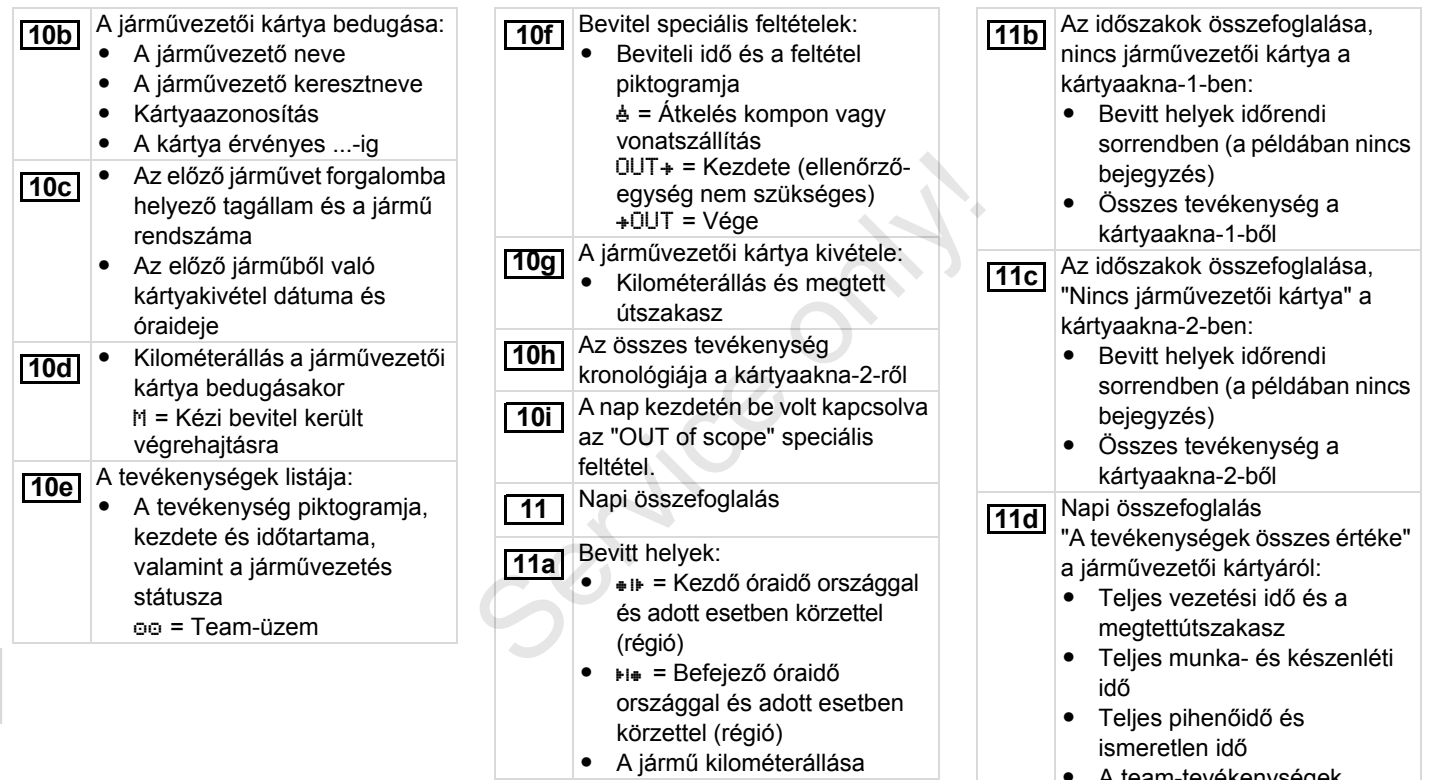

- A team-tevékenységek összes ideje

▷

- 
- A tevékenységek összefoglalása időrendi sorrendben járművezetőnként rendezve (járművezetőnként, mindkét kártyaaknára kumulálva): • Név, keresztnév, a járművezető kártyaazonosítója  $\bullet$   $\bullet$   $\bullet$   $\bullet$  = Kezdő óraidő országgal és adott esetben körzettel (régió)  $H_{\bullet}$  = Befejező óraidő országgal és adott esetben körzettel (régió) - A szóban forgó járművezető tevékenységei: teljes vezetési idő és megtett útszakasz, teljes munkaidő és teljes készenléti idő, teljes pihenőidő, a teamtevékenységek teljes ideje. Az utolsó öt tárolt esemény vagy zavar listája a járművezetői kártyán. Az összes tárolt esemény listája a járművezetői kártyán hibafajta és dátum szerint rendezve. **11e 12 12a** Az összes tárolt zavar listája a iárművezetői kártván hibafaita é dátum szerint rendezve. Az esemény vagy zavar **12c** adatrekordja *1. sor:*  • Az esemény vagy zavar piktogramja  $\bullet$  Dátum és kezdés *2. sor:*  - A biztonság megsértésének hatály alá tartozó események egy járulékos kódolás szerin vannak felosztva. *Lásd "A adatrekord-cél események vagy zavarok esetében" fejezetet a 107. oldalon.*  $\bullet$  Az esemény vagy a zavar időtartama *3. sor:*  - A forgalomba helyező tagállam és a jármű hivatalo rendszáma, amelyben az események vagy zavarok felléptek. A DTCO 1381 utolsó öt tárolt vagy még aktív eseményének/ zavarának listája. **12b 13** 1. sor:<br>
● Az esemény vagy zavar<br>
piktogramja<br>
● Dátum és kezdés<br>
2. sor:<br>
● A biztonság megsértésének<br>
hatály alá tartozó események<br>
egy járulékos kódolás szerint<br>
vannak felosztva. ➡ *Lásd "Az<br>
adatrekord-cél események<br>*

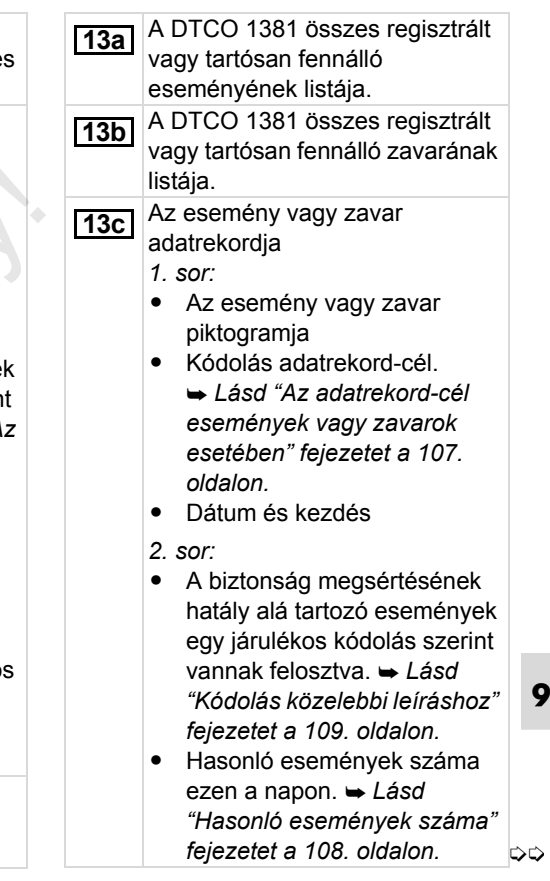

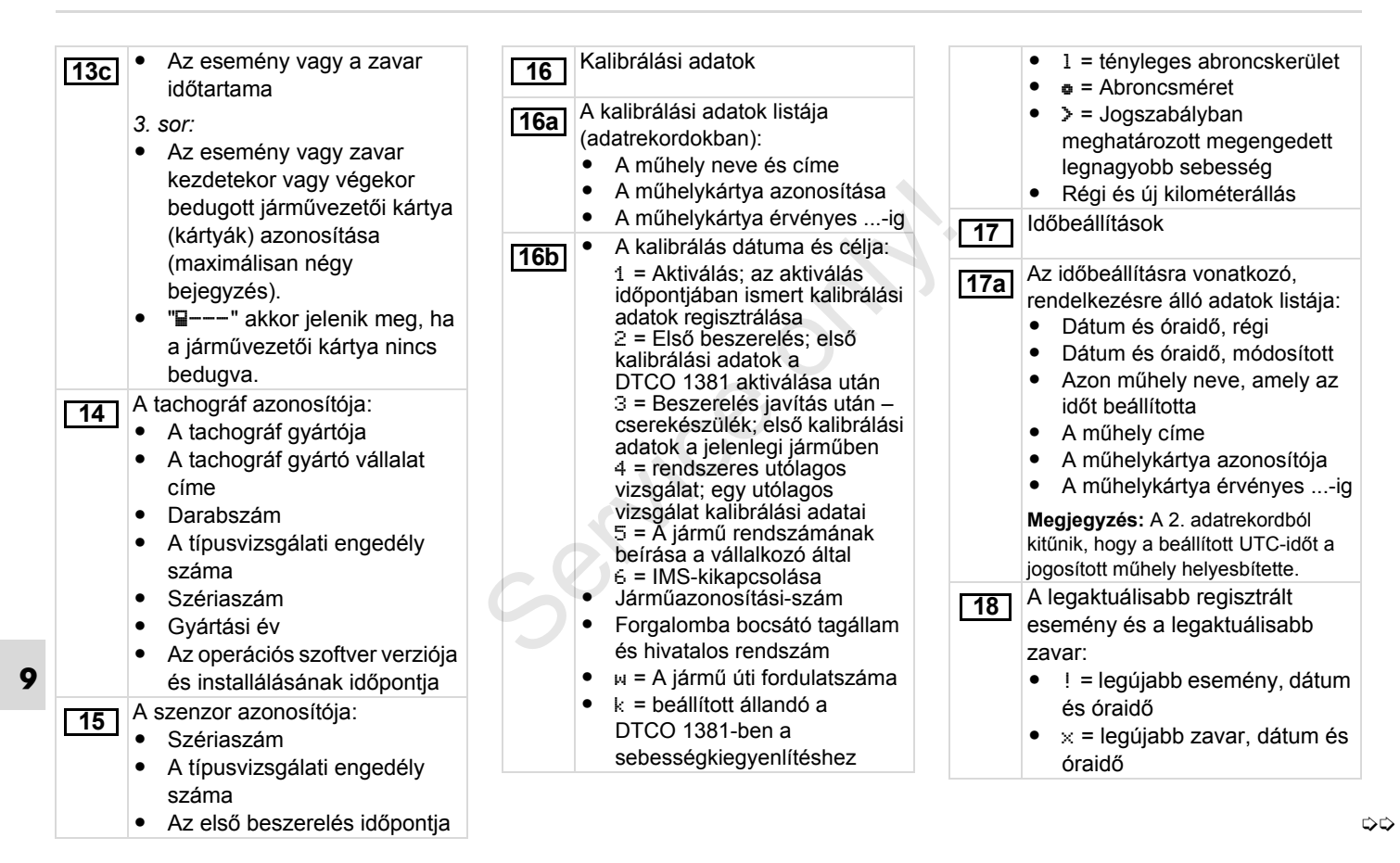

Információk a "Sebességtúllépés" ellenőrzése során: - Az utolsó ellenőrzés dátuma és óraideje - Az utolsó ellenőrzés óta bekövetkezett első sebességtúllépés dátuma és óraideje, valamint a további túllépések száma. Első sebességtúllépés az utolsó kalibrálás után. Az utolsó 365 nap 5 legsúlyosabb (legjelentősebb) sebességtúllépése. Az utolsó 10 regisztrált sebességtúllépés. Ennek során naponta a legsúlyosabb sebességtúllépés kerül a tárba. Bejegyzések a sebességtúllépések során (időrendi sorrendben a legmagasabb Ř-sebesség szerint): - A túllépés dátuma, óraideje és időtartama **19 20 20a 20b 20c** - A túllépés legnagyobb- és Ř-sebessége, hasonló események száma ezen a napon - A járművezető neve - A járművezető keresztneve - A járművezető kártyájának azonosítója **Megjegyzés:** Ha egy blokkban nem szerepel egy sebességtúllépésre vonatkozó adatrekord, akkor megjelenik a ">>---". Kézírással rögzített adatok: - $\overline{\mathbf{u}}$  = Az ellenőrzés helye - $\mathbf{r}$  = Az ellenőrző aláírása - $\mathbf{e}$  = Kezdési idő • + = Befejezési idő - $\circ$  = A járművezető aláírása Adatok a regisztrált profil kártyabirtokosával kapcsolatban: - A járművezető neve - A járművezető keresztneve - Kártyaazonosítás **Megjegyzés:** A kártyabirtokosra vonatkozó adatok hiánya azt jelenti, hogy: Nincs bedugva jármuvezetoi **21 22**  $\bullet$  A profilregisztrálás kezdete dátummal és óraidővel - A profilregisztrálás vége dátummal és óraidővel Új profilok készülnek: egy tachográf-kártya 1-es kártyarekeszbe történo bedugásával, ill onnan való kivételével egy napváltással az UTC-ido korrigálásával  $\bullet$  egy feszültségmegszakítással. Sebességprofilok regisztrálása: - A definiált sebességtartományok listája és időköze ebben a tartományban - Tartomány: 0 <=v< 1 = a jármű áll (járműállás) A sebességprofil 16 zónára van felosztva. Az egyes tartományok az installálás során egyedileg állíthatók be. **23** • A járművezető keresztneve<br>
• A járművezető kéresztneve<br>
• A járművezető kártyájának<br>
• azonosítója<br> **Megjegyzés:** Ha egy blokkban nem<br>
szerepel egy sebességtúllépésre<br>
vonatkozó adatrekord, akkor<br>
megjelenik a ">>---"

kártya az 1-es kártyarekeszbe.

#### **Magyarázat a kinyomtatási példákhoz** 9. Piktogramok és kinyomtatási példák

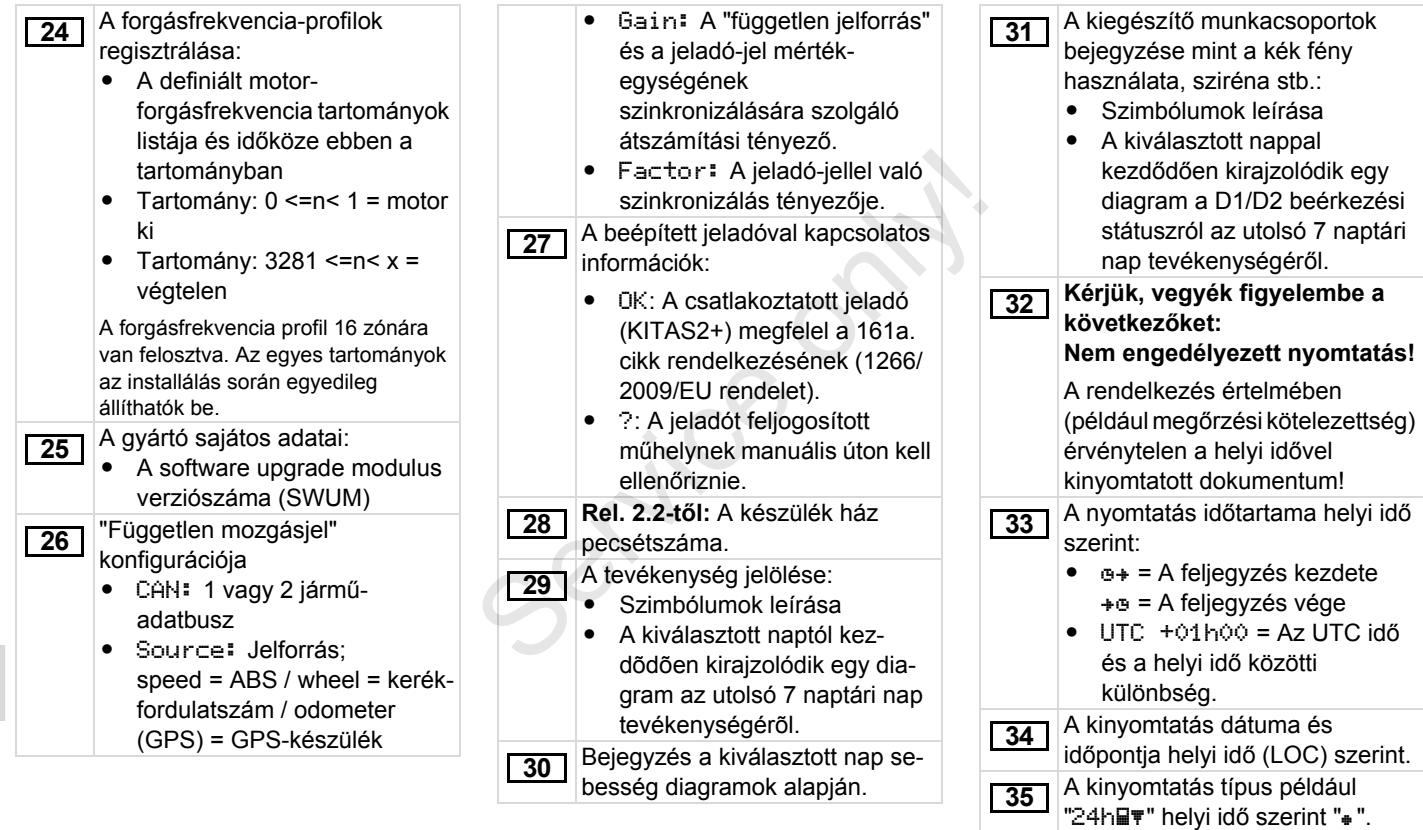

**106** *DTCO 1381*

# <span id="page-106-0"></span>**Az adatrekord-cél események vagy zavarok esetében**

Minden megállapított esemény vagy minden megállapított zavar esetében a DTCO 1381 az adatokat az előre rögzített szabályok szerint regisztrálja és tárolja.

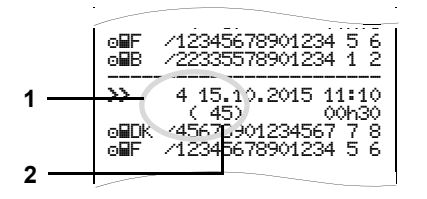

- **(1)** Adatrekord-cél
- **(2)** A hasonló események száma ezen a napon

Az adatrekord-cél **(1)** azt jelöli, hogy az esemény vagy zavar miért került regisztrálásra. Ezen a napon többször eloforduló, hasonló események a **(2)** pozíciónál jelennek meg.

#### **Kódolás adatrekord-cél**

A következő áttekintés a hibafajta (kiváltó ok) szerint rendezve mutatja az eseményeket és a zavarokat, és mutatja továbbá az adatrekord-cél hozzárendelését.

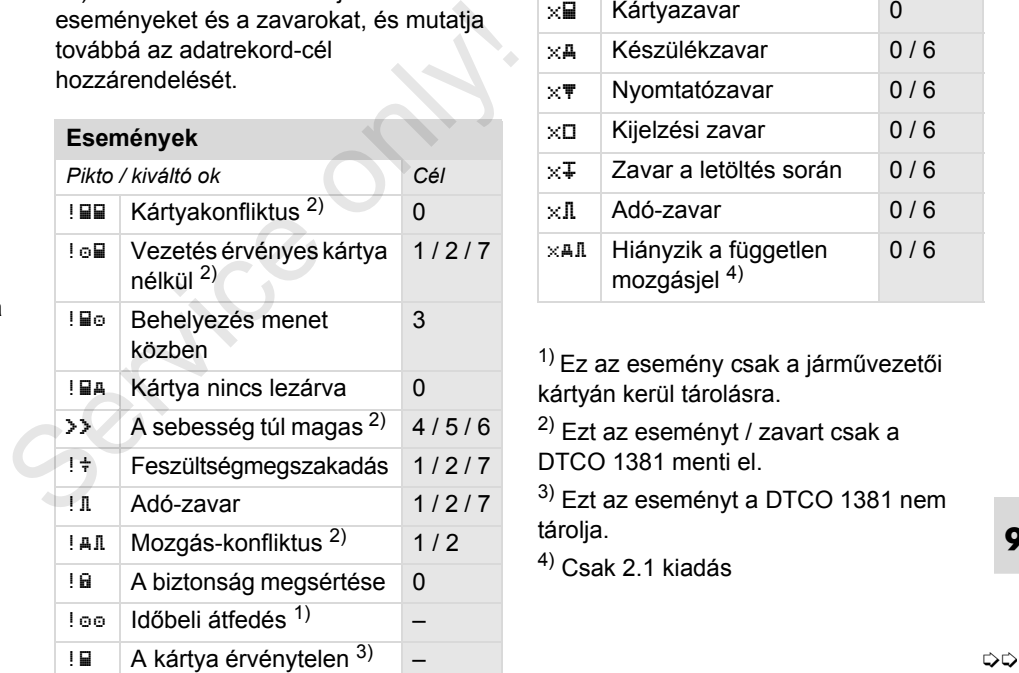

#### **Zavarok**

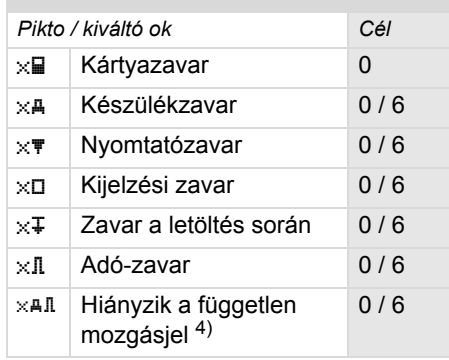

 $1)$  Ez az esemény csak a járművezetői kártyán kerül tárolásra.

2) Ezt az eseményt / zavart csak a DTCO 1381 menti el.

3) Ezt az eseményt a DTCO 1381 nem tárolja.

 $^{4)}$  Csak 2.1 kiadás

#### **Az adatrekord-cél áttekintése Hasonló események száma**

- 0 = A 10 legújabb esemény vagy zavar egyike.
- 1 = Az utolsó 10 nap valamelyikének leghosszabb eseménye, amelyen egy esemény bekövetkezett.
- 2 = Az utolsó 365 napon bekövetkezett 5 leghosszabb eseménye.
- 3 = Az utolsó 10 nap valamelyikének utolsó eseménye, amelyen egy esemény bekövetkezett.
- 4 = Az utolsó 10 nap valamelyikének legsúlyosabb eseménye, amelyen egy esemény bekövetkezett.
- 5 = Az utolsó 365 napon bekövetkezett 5 legrosszabb események egyike.
- 6 = Az első esemény vagy az első zavar az utolsó kalibrálás után.
- 7 = Egy aktív esemény vagy egy tartósan fennálló zavar.

- <span id="page-107-0"></span>0 = A "Hasonló események száma" mentése ennél az eseménynél nem szükséges.
- 1 = Ezen a napon elofordult egy hasonló esemény.
- 2 = Ezen a napon két hasonló esemény fordult elo, és csak egy került mentésre.
- n = Ezen a napon "n" hasonló esemény fordult elo, és csak egy került mentésre. 1 = Ezen a napon elofordult egy<br>hasonló esemény.<br>2 = Ezen a napon két hasonló esemény<br>fordult elo, és csak egy került<br>mentésre.<br>n = Ezen a napon "n" hasonló esemény<br>fordult elo, és csak egy került<br>mentésre.
### **Kódolás közelebbi leíráshoz**

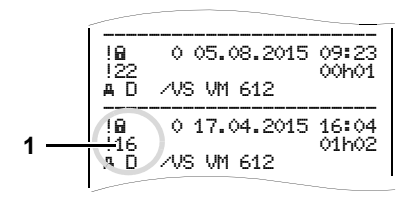

A biztonság megsértésének "! a "hatály alá tartozó események egy járulékos kódolás **(1)** szerint vannak felosztva.

### **A biztonságot megsértő kísérletek a DTCO 1381-en**

- 10 = Nincsenek további adatok
- 11 = Az adó félresikerült hitelesítése
- 12 = A járművezetői kártya hitelesítési hibája
- 13 = Az adó jogosulatlan megváltoztatása
- 14 = Sértetlenségi hiba; az adatok valódisága a járművezetői kártyán nincs biztosítva.
- 15 = Sértetlenségi hiba; a tárolt használói adatok valódisága nincs biztosítva.
- 16 = Belső adatviteli hiba
- 17 = A ház jogosulatlan kinyitása (2.1 kiadás)
- 18 = A hardver manipulálása

# **A biztonságot megsértő kísérletek a impulzusadón**  hiba<br>llan kinyitása<br>pulálása<br>értő kísérletek

- 20 = Nincsenek további adatok
- 21 = Félresikerült hitelesítés
- 22 = Sértetlenségi hiba; a táradatok valódisága nincs biztosítva. a impulzusadón<br>
20 = Nincsenek további<br>
21 = Félresikerült hiteles<br>
22 = Sértetlenségi hiba;<br>
valódisága nincs bi<br>
23 = Belső adatviteli hib<br>
24 = A ház jogosulatlan<br>
25 = A hardver manipula
	- 23 = Belső adatviteli hiba
	- 24 = A ház jogosulatlan kinyitása
	- 25 = A hardver manipulálása

**9**

Service of

### **Főbb pontok jegyzéke**

### **A**

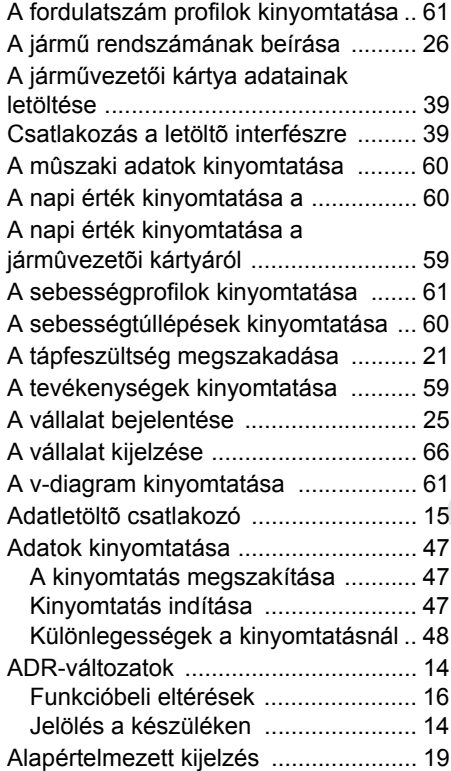

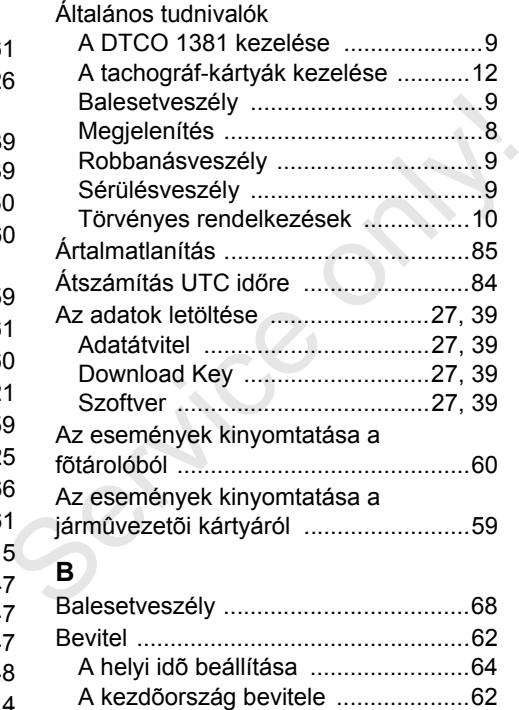

[Komp / vonat kezdete bevitel ...........63](#page-62-0) [Ország vége bevitel .........................62](#page-61-2) [Out kezdet / vége bevitel ..................63](#page-62-1)

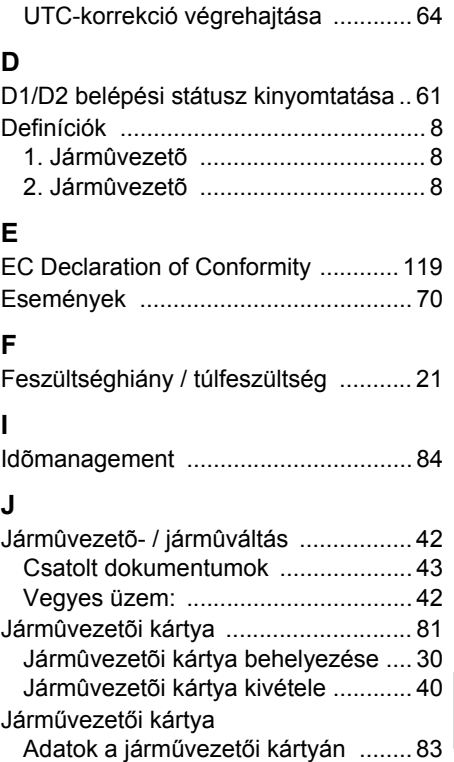

# **K**

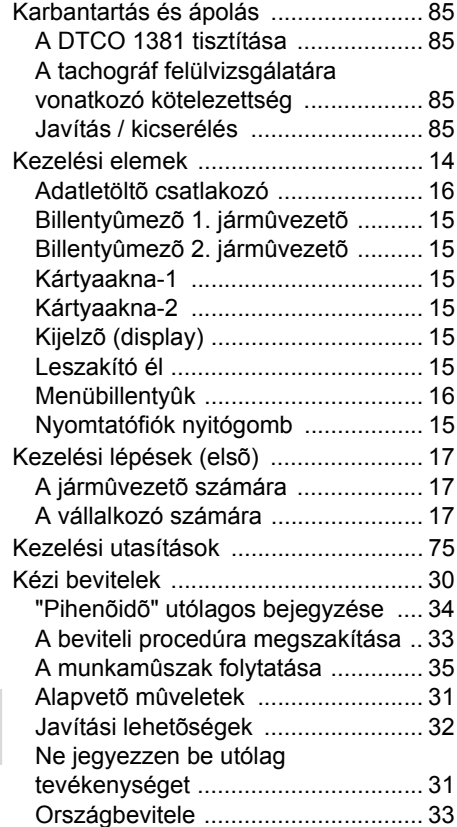

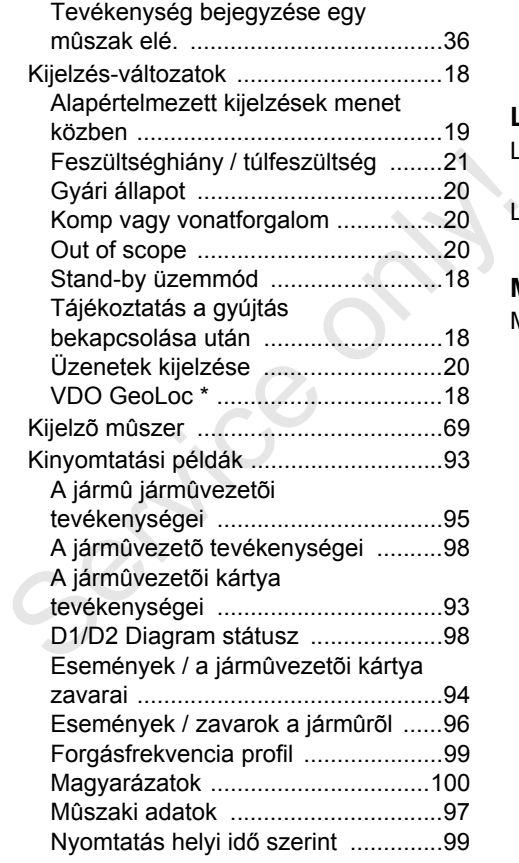

# [Sebességprofil .................................99](#page-98-2)

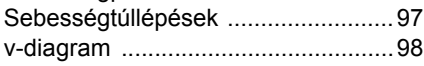

### **L**

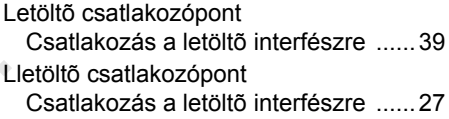

### **M**

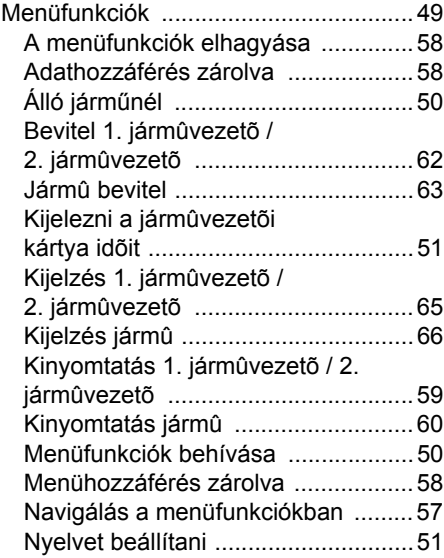

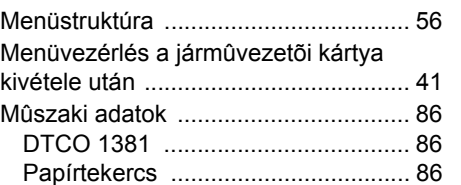

### **N**

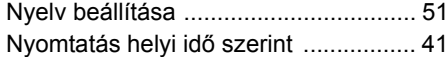

### **O**

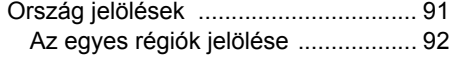

### **P**

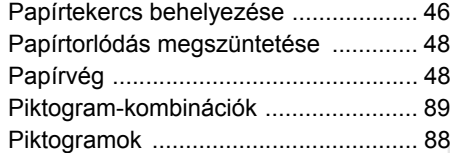

### **R**

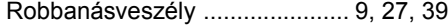

### **S**

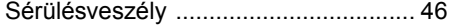

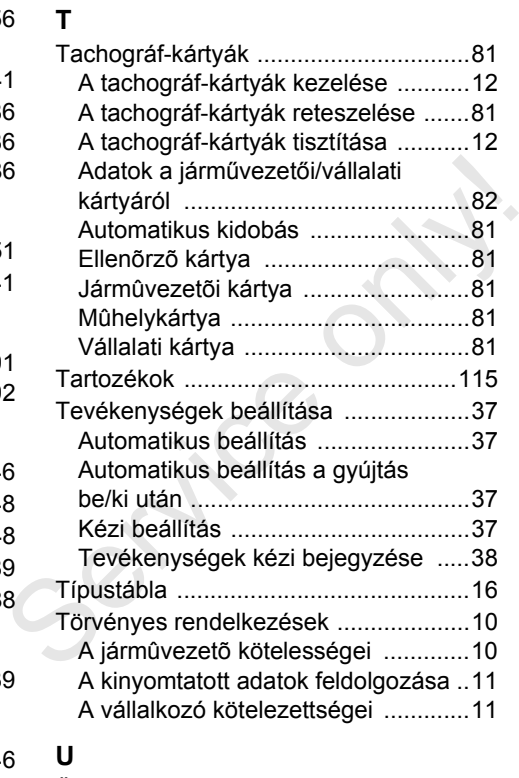

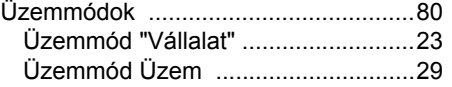

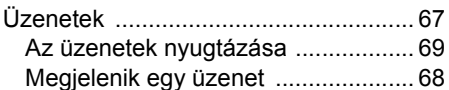

### **V**

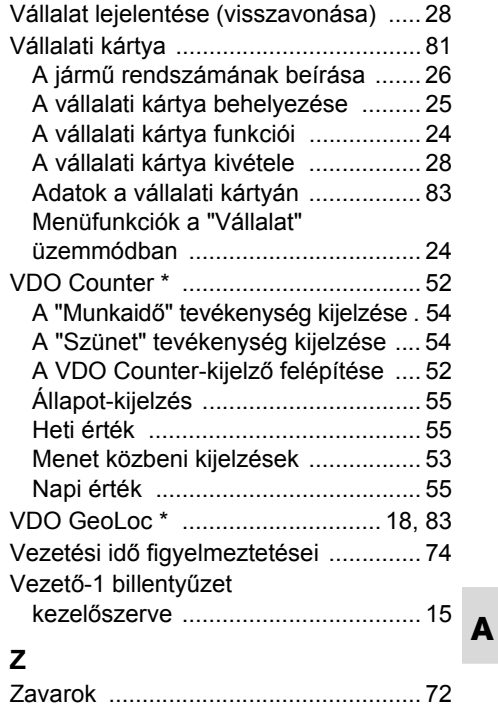

### **Az tevékenységek automatikus beállítása a gyújtás be/ki után**

### **Automatikusan beállított tevékenység ...**

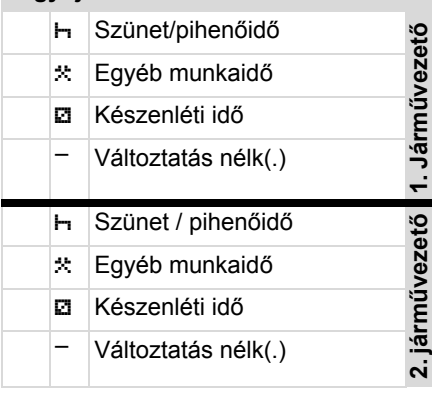

Az "útmutató bevitel" alatt (a  $R$ tevékenységek kitöltése a járművezetői kártyán), ez az opció az üzemmódon kívül létezik! Az aktivitás nem változik a gyújtás be/ki után!

### **... gyújtás be után ... gyújtás ki után Megjegyzés!** Szünet/pihenőid<sup>ő</sup>

- $\star$  | Egyéb munkaidő
- Készenléti id<sup>ő</sup> Készenléti id<sup>ő</sup>
	- Változtatás nélk(.) Változtatás nélk(.)
- **1. Járművezet** Szünet / pihenőid<sup>ő</sup> **2. járművezet ő**  $\frac{1}{2}$  Eqyéb munkaidő Készenléti id<sup>ő</sup> Készenléti id<sup>ő</sup> – Változtatás nélk(.) – Változtatás nélk(.)  $\frac{1}{2}$  Szünet/pihenőidő<br>  $\frac{1}{2}$  Készenléti idő<br>  $\frac{1}{2}$  Készenléti idő<br>  $\frac{1}{2}$  Változtatás nélk(.)<br>  $\frac{1}{2}$  Szünet / pihenőidő<br>  $\frac{1}{2}$  Szünet / pihenőidő<br>  $\frac{1}{2}$  Készenléti idő<br>  $\frac{1}{2}$  Készenléti idő

A gyújtás be/ki után történt automatikus beállítás csak a standard kijelzőben **(a)** látható. Ez a tevékenység kb. 5 másodpercig villog, majd megjelenik az előző kijelzés.

 *A standard-beállítással kapcsolatos [részleteket lásd az "Tevékenységek](#page-36-4)  [beállítása" részben a 37. oldaltól.](#page-36-4)*

**ő**

A járműgyártó a tevékenységek meghatározott automatikus beállításait a gyújtás be/ki után már beprogramozhatta! Kérem, jelölje meg "√"-szel a táblázatban a beállított funkciókat.

### **DTCO 1381 adatok**

Év:

Típus:  $Sz$ .

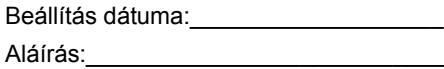

- <span id="page-114-0"></span>**Tartozékok**
- **DLKPro Download Key**

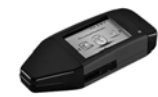

A DLKPro Download Key segítségével a jogszabályoknak megfelelően töltheti le és archiválhatja a DTCO 1381 és a járművezetői kártya adatait..

Rendelési szám: **A2C59515252** a aktivált kártyaolvasóval.

**DLKPro TIS-Compact**

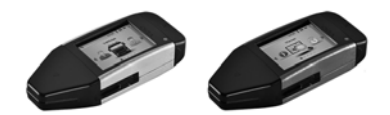

A DLKPro TIS-Compact segítségével a jogszabályoknak megfelelően töltheti le, archiválhatja és jelenítheti meg a DTCO 1381 és a járművezetői kártya adatait.

Rendelési számok:

- - Európa – **A2C59515262** aktivált kártyaolvasóval
- Franciaország **A2C59516565** aktivált kártyaolvasóval

**DTCO® SmartLink**

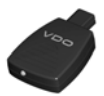

A DTCO SmartLink vezeték nélkül kapcsolja össze a DTCO 1381 egységet és a bluetooth-képes készüléket (pl. okostelefon) A DTCO SmartLink vezeték nélkül<br>
s<br>
kapcsolja össze a DTCO 1381 egységet<br>
és a bluetooth-képes készüléket (pl.<br>
okostelefon)<br>
It<br>
Rendelési számok:<br>
• SmartLink Androidra<br>
1981-1000000101<br>
• SmartLink Pro iOS és Android<br>
k

Rendelési számok:

- $\bullet$  SmartLink Androidra **1981-1000000101**
- $\bullet$  SmartLink Pro iOS és Android készülékre: **1981-2000000101**
- **DTCO® GeoLoc**

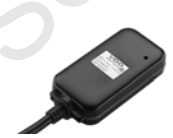

A DTCO GeoLoc a DTCO 1381 egységben feljegyzi a jármű pozícióadatait.

Rendelési szám: **A2C59517076**

 **DLD® Short Range II és DLD® Wide Range**

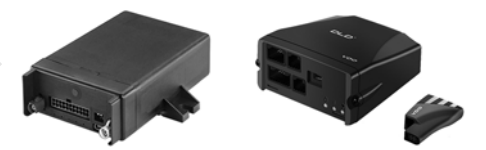

A DLD Short Range II és a DLD Wide Range segítségével a letöltött adatokat WIFI, illetve GPRS segítségével flottamenedzsmentrendszerébe vagy kiértékelő-szoftverbe viheti át.

Rendelési számok:

- -DLD Short Range II – **A2C59516619**
- DLD Wide Range **A2C59512117**

**Tisztítókártyák és tisztítókendők**

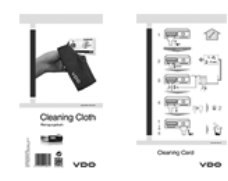

A tisztítókártyával tisztíthatja meg a DTCO 1381 kártyaaljzatait, a tisztítókendőkkel a vezetői és/vagy a vállalkozói kártyát tisztíthatja meg.

Rendelési számok:

- $\bullet$  Tisztítókártyák – **A2C59513382** (12 kártya)
- $\bullet$  Tisztítókendő – **A2C59511849** (12 kendő)
- $\bullet$  Tisztítókendők (készlet) – **A2C59511838** (6 kártya / 6 kendő)

### **DTCO® frissítőkártya**

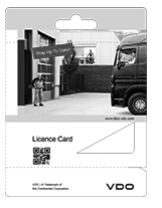

A frissítőkártyákkal a DTCO 1381 opcionális funkciót egyszerűen, a kártya csatlakoztatásával engedélyezheti – műhelylátogatás nélkül. Ezek tartoznak például ebbe a körbe: A frissítőkártyákkal a DTCO 1381<br>
opcionális funkciót egyszerűen, a kártya<br>
csatlakoztatásával engedélyezheti –<br>
műhelylátogatás nélkül. Ezek tartoznak<br>
például ebbe a körbe:<br>
• A jármű pozícióadatainak feljegyzése<br>
a DTCO

- - A jármű pozícióadatainak feljegyzése a DTCO GeoLoc segítségével. Rendelési szám: **A2C59516606**
- $\bullet$  Távoli letöltés az előlapi interfész segítségével. Rendelési számok:
	- **A2C59512046** (egy aktiválás)
	- **A2C59512047** (öt aktiválás)
- A vezetési és pihenőidők számítása a VDO Counter segítségével. Rendelési számok:
	- **A2C59516603** (egy aktiválás)
	- **A2C59516604** (tíz aktiválás)

- A DTCO 1381 távoli adatbevitele, pl. utólagos és manuális adatbevitel, kártyakidobás ország megadásával. Rendelési szám: **A2C59507079**

### **Megjegyzés**

Service on

Serifee

Interior

# EG-Konformitätserklärung nach Richtlinie Nr. 94/9/EG (ATEX)

<span id="page-118-0"></span>EC Declaration of Conformity under the terms of Directive No. 94/9/EC (ATEX)

Nr. HOM\_001

1994/9/EG vom 23. März 1994 für Geräte und Schutzsysteme zur bestimmungsgemäßen Verwendung in Wir erklären hiermit als Hersteller, dass die nachstehend beschriebene Einrichtung die Anforderungen der Richtlinie explosionsgefährdeten Bereichen erfüllt.  $\frac{1}{2}$ 

as manufacturer hereby declare that the following described equipment complies with the fundamental requirements of<br>Directive No. 94/9/EC of 23 March 1994 concerning equipment and protective systems intended for use in pot explosive atmospheres. Ne Le

# Hersteller

Manufacturer

Heinrich-Hertz-Str. 45, 78052 Villingen-Schwenningen

Continental Automotive GmbH

Digitaler Tachograph Typ DTCO 1381.x

Digital tachograph type DTCO 1381.x

TÜV 03 ATEX 2324 X

Gerät

Equipment

EG-Baumusterprüfbescheinigung

EC type examination certificate

Benannte Stelle

TÜV NORD CERT GmbH, Geschäftsstelle Hannover, Am TÜV 1,

30519 Hannover, CE 0044

Notified body

Gerätekennzeichnung

 $\left(\frac{2}{3}\right)$  113(2)G Ex nA [ib] IIC T6

Marking of the equipment

Verwendete harmonisierte Normen

Used harmonized standards

EN 60079-11: 2007 EN 60079-15: 2005 EN 60079-0: 2006

VO (EWG) Nr. 3821/85, ECE R10, RL 72/245/EWG

Other used directives

Andere angewandte Richtlinien

2012-02-08 VS-Villingen, den / the

Continental Automotive GmbH

Head of Homologation **Ninfried Rogenz** 

Funktion / function Vame / Name

Unterschrift

Head TTS Product and Project Quality Dr. Harald Jordan Name / Name

Untersch

signature

Funktion / fun

sch §443 BGB. Die This declaration certifies the conformly to the specified directives but does not imply any warranty for properties. The safety documentation accompanying the<br>product shall be considered in detail. 옮 n, ist jedoch keine Diese Erkärung bescheinigt die Übereinstimmung mit den genannten Richtlinie<br>Sicherheitshinweise der mitgeliefenten Produktiokumentation sind zu beschten.

xxinental Automotive GmbH<br>himich-Hertz-Str.45<br>062 Villingen-Schwenninoen

Telefon +49 (7721) 67-0<br>Telefax +49 (7721) 8747<br>www.com

**DE814950663** chatt<br>Haro

 $\overline{6}$ Sitz 0<br>Regis

# **Continental Automotive GmbH**

P.O. Box 1640 78006 Villingen-Schwenningen GERMANY

www.fleet.vdo.com

A2C97403400 40783683 OPM 000 AA **BA00.1381.22 100 114**

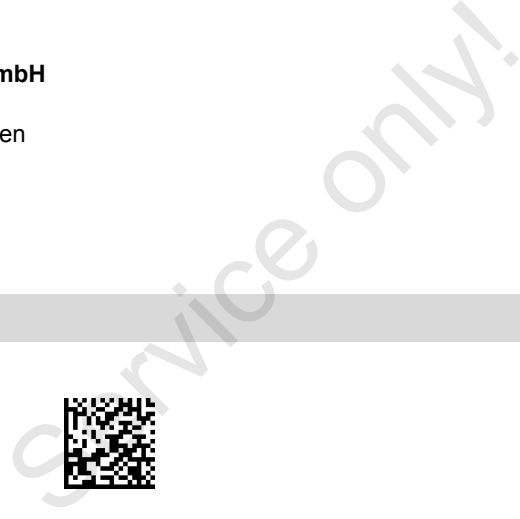

VDO

**Nyelv: Magyar**  Printed in Germany I © 04.2015 I Continental Automotive GmbH